#### **BAB 2**

#### **TINJAUAN PUSTAKA**

#### **2.1 Tinjauan Pustaka**

Adapun beberapa penelitian yang berkaitan dengan OCR dan *template matching* pada karakter alfabet latin maupun non alfabet adalah sebagai berikut:

Hartanto dkk. (2012) dengan judul penelitian *Optical Character Recognition* Menggunakan Algoritma *Template Matching Correlation*. Dalam penelitian ini menerapkan OCR menggunakan metode *template matching correlation* untuk mengenali paragraf yang terdiri dari 263 karakter alfabet latin dimana jenis huruf dan ukuran yang digunakan berbeda-beda. Proses pengujian pengenalan citra dilakukan sebanyak tiga kali dengan menggunakan ukuran huruf 12pt, 20pt, 36pt dan jenis huruf *Arial, Times New Roman, Comic Sans MS, Cambria* dan *Courier New*. Dari pengujian pertama didapatkan hasil persentase pegenalan sebesar 92, 24%, pada pengujian kedua 93, 54% dan pada pengujian ketiga sebesar 92, 93%. Didapatkan rata-rata tingkat keberhasilan pengenalan cukup tinggi yaitu 92, 20% walaupun jenis dan ukuran huruf yang digunakan sebagai penguji berbeda dengan *template*. Hartanto dkk. (2012) dengan judul penelitian *Optical*<br>ecognition Menggunakan Algoritma *Template Matching Correlatic*<br>enelitian ini menerapkan OCR menggunakan metode *template*<br>orrelation untuk mengenali paragraf yang ter

Dalam jurnal yang ditulis Hendry, J., dan Hidayat, R. (2011) yang berjudul *Template Matching* Untuk Deteksi Obyek Citra Dengan Menggunakan Algoritma Korelasi dikatakan peneliti melakukan pengenalan citra menggunakan *template matching correlation* terhadap citra RGB. Pengujian dilakukan terhadap beberapa kombinasi citra yang mungkin yaitu kombinasi berupa letak citra masukan yang berbeda dan adanya *noise* pada citra. Pada penelitian ini juga ditunjukkan pentingnya pemilihan nilai ambang yang tepat sebagai *threshold* pada waktu proses binerisasi. Dari penelitian juga dapat dikatakan bahwa dengan citra yang sama, semakin banyak *noise* maka semakin kecil nilai koefisien korelasi antara citra *template* dengan citra masukan. Ini dikarenakan *noise* menyamarkan bentuk asli dari citra masukan, namun dengan mengubah nilai ambang maka citra masih dapat dideteksi, walaupun akan menyulitkan jika terdapat beberapa obyek dalam satu citra dengan bentuk hampir sama tetapi jenisnya berbeda.

Dalam penelitiannya yang berjudul Perbandingan Algoritma *Template Matching* dan *Feature Extraction* pada *Optical Character Recognition,* Bahri, R. S., dan Maliki, I. (2012) mengatakan algoritma *feature extraction* memiliki tingkat akurasi yang lebih tinggi dan waktu yang lebih singkat dibandingkan *template matching* tetapi *template matching* membutuhkan jumlah proses yang lebih sedikit karena tidak membutuhkan ektraksi ciri terlebih dahulu. Pada penelitian tersebut *feature extraction* membutuhkan proses pendeteksian keterbukaan citra, pendeteksian perpotongan garis tengah citra, perhitungan jumlah piksel tiap blok, perhitungan jumlah garis vertikal dan horisontal dan proses klarifikasi sedangkan *template matching* hanya membutuhkan pemetaan intensitas piksel karakter yang akan dikenali, perhitungan eror dan pencarian nilai eror minimum. mpate matching teapt temptate matching including introductional partial pi<br>
bih sedikit karena tidak membutuhkan ektraksi ciri terlebih dah<br>
enelitian tersebut *feature extraction* membutuhkan proses per<br>
eterbukaan citra,

Putri dkk. (2013) dalam penelitiannya yang berjudul Klasifikasi Huruf Korea (Hangul) dengan Metode *Template Matching Correlation,* melakukan pengujian pengenalan citra huruf hangul Korea menggunakan *template matching correlation*. Dalam penelitiannya digunakan 5 jenis huruf hangul yaitu batang, *un jamu dotum, un pen, un shinmun* dan *un yetgul*. Dari ujicoba yang dilakukan didapatkan tingkat keakuratan cukup tinggi sebesar 83,33% dari 24 data uji yang digunakan dan disimpulkan bahwa posisi huruf dan jenis font yang digunakan akan sangat berpengaruh terhadap hasil klasifikasi.

#### **2.2 Landasan Teori**

#### **2.2.1 Optical Character Recognition (OCR)**

*OCR* adalah sebuah aplikasi komputer yang digunakan untuk mengenali citra huruf maupun angka untuk dikonversi ke dalam bentuk *file* tulisan. Sistem pengenal huruf ini dapat meningkatkan fleksibilitas atau kemampuan dan kecerdasan sistem komputer. Sistem pengenal huruf yang cerdas sangat membantu usaha besar-besaran yang saat ini dilakukan banyak pihak yakni usaha digitalisasi informasi dan pengetahuan, misalnya dalam pembuatan koleksi pustaka digital, koleksi sastra kuno digital, dan lain-lain (Hartanto, Sugiharto, & Endah, 2012).

Secara umum proses OCR yang digunakan dapat dilihat pada gambar 2.1.

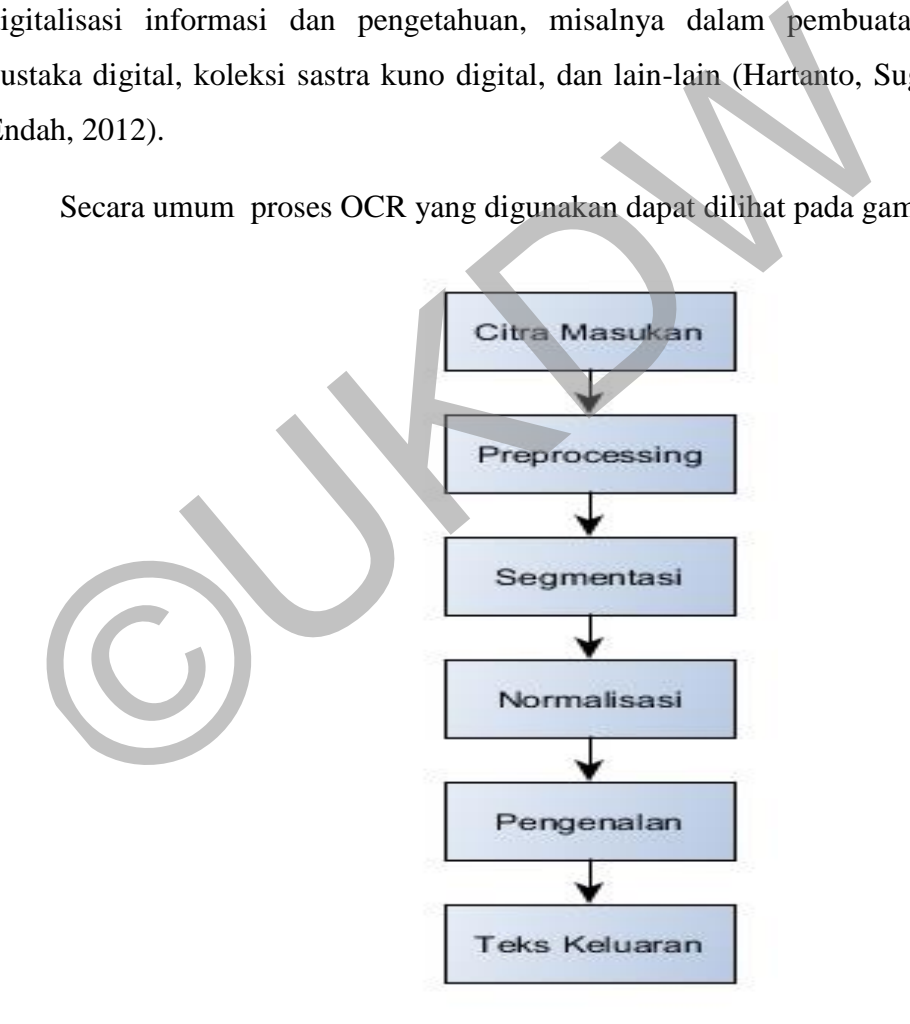

*Gambar 2.1*. Proses OCR secara Umum

Pada tahap *preprocessing* dibagi menjadi 4 tahap yaitu *grayscale* dan binerisasi, setelah itu dilakukan segmentasi untuk memisahkan tiap karakter dan normalisasi ukuran untuk menyesuaikan ukuran citra masukan dengan citra *template*. Terakhir dilakukan proses pengenalan untuk mencari citra *template* yang paling mirip dengan citra masukan.

#### **2.2.2 Huruf Kanji**

Huruf kanji adalah huruf yang berasal dari Cina pada tahun 1.500 SM lalu masuk ke Jepang sekitar abad ke-4 yang berjumlah sekitar 50.000 huruf kemudian dari beberapa kanji dikembangkan menjadi huruf hiragana dan katakana. Kanji adalah salah satu jenis huruf yang dipergunakan dalam bahsa Jepang dan mempunyai ciri tersendiri terutama dalam cara baca dan cara penulisannya, oleh karena itu kanji sering disebut sebagai huruf yang sangat rumit dan sukar untuk dipelajari namun demikian merupakan salah satu huruf yang sangat penting dalam bahasa Jepang karena setiap huruf menyatakan arti (Renariah, 2002).

Pada awal mulanya kira-kira abad ke-3 SM bangsa Jepang belum mempunyai bahasa tulisan sama sekali, namun mereka telah memiliki bahasa lisan sehingga pada akhirnya mereka meminjam sistem penulisan milik bangsa Cina yang merupakan bangsa tetangga mereka. Pada saat kanji masuk ke Jepang disertai dengan pengucapannya secara asli dalam bahasa Cina Kan yang disebut *on-yomi* tetapi kanji juga memiliki cara pengucapan yang merupakan terjemahan ke dalam bahasa Jepang asli yang disebut *kun-yomi* sehingga dalam satu huruf kanji bisa memiliki 1 atau 2 cara pengucapan. dalah salah satu jenis huruf yang dipergunakan dalam bahsa Jeempunyai ciri tersendiri terutama dalam cara baca dan cara penulisan<br>arena itu kanji sering disebut sebagai huruf yang sangat rumit dan su<br>pelajari namun demikia

Dalam kamus besar Kanji bahasa Jepang yaitu *kanwa daijiten* yang merupakan kamus kanji terlengkap di Jepang, di dalamnya terdapat sekitar 50.000 huruf kanji. Bagi orang Jepang sendiri jumlah tersebut merupakan jumlah yang sangat banyak, terlebih bagi pembelajar bahasa Jepang yang tidak memiliki latar belakang kanji, dimana mereka terbiasa dengan huruf alfabet yang berjumlah 26 huruf. Telah banyak diakui oleh pembelajar bahasa Jepang dan tidak sedikit yang merasakannya bahwa kanji adalah bidang yang sulit dipelajari dalam bahasa Jepang, terutama oleh para pembelajar bahasa Jepang yang tidak memiliki latar

belakang budaya kanji, yang dalam bahasa Jepang disebut *hikanjiken*. Hal tersebut disebabkan oleh banyak faktor, di antaranya adalah cukup banyak jumlah kanji yang harus diingat, cara baca kanji yang bervariasi, cara penulisan yang harus diperhatikan, serta pengetahuan kanji dalam menentukan dan pembentukan arti (Renariah, 2002).

|  | L. | 万  |                           |
|--|----|----|---------------------------|
|  |    | ノケ | バ                         |
|  |    | Ę  | $\mathbf{H}_{\mathbf{L}}$ |

Gambar 2.2. Contoh huruf pada kanji Jepang

#### **2.2.3 Grayscale**

Menurut Basuki, A. (2005) *grayscale* digunakan untuk menyederhanakan model citra. Pada citra berwarna terdapat 3 *layer* matriks yaitu R-Layer, G-Layer dan B-Layer, R-Layer merupakan *layer red* atau warna merah, G-Layer merupakan *layer green* atau warna hijau dan B-Layer merupakan *layer blue* atau warna biru. Bila setiap proses perhitungan dilakukan menggunakan tiga *layer*, berarti dilakukan tiga perhitungan yang sama. Dengan demikian konsep itu dirubah dengan mengubah tiga *layer* diatas menjadi 1 *layer* matriks *grayscale* dimana hasilnya adalah citra *grayscale*. Dalam citra ini tidak ada lagi warna, yang ada adalah derajat keabuan. Gambar 2.2. Contoh huruf pada kanji Jepang<br>
2.3 Grayscale<br>
Menurut Basuki, A. (2005) grayscale digunakan untuk menyed<br>
odel citra. Pada citra berwarna terdapat 3 *layer* matriks yaitu R-Layer<br>
an B-Layer, R-Layer merupakan

Persamaan yang dapat digunakan untuk mengubah citra RGB menjadi *grayscale* dapat dilihat pada persamaan 2.1.

$$
Grayscale = R \times 0.299 + G \times 0.587 + B \times 0.144
$$
 [2.1]

Contoh penerapan persamaan 2.1 adalah sebagai berikut, misal sebuah piksel pada citra RGB memiliki nilai warna 24bit sebesar 15790335. Nilai

tersebut lalu dikonversi dari desimal menjadi biner dengan cara dilakukan operasi modulus dengan 2, dan didapatkan nilai biner sebagai berikut yaitu 111100001111000011111111. Dari nilai RGB yang sudah dikonversi menjadi biner tersebut akan dicari lagi nilai masing-masing *layer*-nya, dengan cara dilakukan operasi logika AND.

Nilai R = 111100001111000011111111

00000000000000000111111111

----------------------------------- AND

000000000000000011111111

Lalu untuk nilai G, geser 8 kali ke kanan dan lakukan lagi operasi logika AND. ©UKDW

Nilai G = 000000001111000011110000

000000000000000000111111111

----------------------------------- AND

000000000000000011110000

Lalu untuk nilai B, geser 8 kali ke kanan dan lakukan sekali lagi operasi logika AND.

Nilai B = 00000000000000000011110000

000000000000000011111111

----------------------------------- AND

000000000000000011110000

Sehingga diperoleh nilai masing-masing *layer* yaitu, 11111111 untuk R-Layer, 11110000 untuk G-Layer dan 11110000 untuk B-Layer. Jika dikonversi dari biner menjadi desimal maka akan diperoleh triplet RGB (255, 240, 240). Dari nilai triplet RGB ini lalu dimasukkan ke dalam persamaan 2.1.

Grayscale =  $255 \times 0.299 + 240 \times 0.587 + 240 \times 0.144 = 251$ 

Dari perhitungan diatas, maka didapatkan nilai grayscale dari nilai RGB 15790335 yaitu 251.

#### **2.2.4 Binerisasi**

Pada tahap proses binerisasi, file citra digital dikonversi menjadi citra biner. Citra biner (*binary image*) adalah citra yang hanya memiliki dua nilai derajat keabuan, yaitu hitam dan putih. Pixel-pixel objek bernilai 1 dan pixel-pixel latar belakang bernilai 0. Pada waktu menampilkan gambar, 0 adalah putih dan 1 adalah hitam. Jadi, pada citra biner, latar belakang berwarna putih sedangkan objek berwarna hitam. Konversi dari citra hitam-putih ke citra biner dilakukan dengan menggunakan operasi *thresholding*, dimana akan dilakukan pengelompokan nilai derajat keabuan setiap pixel ke dalam 2 kelas, yaitu hitam dan putih (Hartanto, Sugiharto, & Endah, 2012). Pada tahap proses binerisasi, file citra digital dikonversi mener. Citra biner (*binary image*) adalah citra yang hanya memiliki<br>renjat keabuan, yaitu hitam dan putih. Pixel-pixel objek bermlai 1 dan patar belakang bernil

Operasi *thresholding* dilakukan dengan menggunakan nilai T sebagai acuan untuk memutuskan sebuah piksel diubah menjadi hitam atau putih. Persamaan yang digunakan untuk menentukan T adalah  $T = (f{m}aks + f{m}m)/2$ . Fmaks adalah nilai intensitas maksimum pada citra dan fmin adalah intensitas minimun pada citra. Jika f(x,y) diasumsikan sebagai nilai intensitas piksel pada koordinat (x, y) maka piksel tersebut diubah menjadi hitam atau putih berdasarkan kondisi berikut:

$$
F(x, y) = 0, jika f(x,y) \le T
$$
\n
$$
F(x, y) = 1, jika f(x, y) > T
$$
\n
$$
(2.2)
$$

Sebagai contoh dari penerapan binerisasi pada sebuah piksel adalah sebagai berikut, diasumsikan pada sebuah citra *grayscale* memiliki intensitas maksimum 240 dan intensitas minimun 120 maka akan didapat nilai ambang atau T sebesar 180. Misal kita menggunakan nilai piksel hasil perhitungan dari sub-bab 2.2.3 yaitu 251, dan dimasukkan ke persamaan 2.2 maka akan didapatkan nilai biner 1 atau warna putih karena 251 > 180*.* 

#### **2.2.5 Segmentasi**

Langkah selanjutnya adalah melakukan *segmentation* atau segmentasi. Menurut Menurut Hartanto dkk. (2012) segmentasi bertujuan untuk mengelompokkan piksel pada suatu citra menjadi suatu wilayah yang merepresentasikan suatu objek. Pada penelitian ini digunakan metode *projection profiled based histogram*, dimana akan dilakukan segmentasi secara segmentasi baris berdasarkan histogram vertikal dan segmentasi karakter berdasarkan histogram horisontal. Hendry, J. (2011) dalam penelitiannya mengatakan metode ini mampu mengenali ruang antar baris dan kolom pada karakter sehingga dapat digunakan untuk melakukan segmentasi pada suatu citra teks yang memiliki karakter, jarak baris dan jarak kolom yang bervariasi, selain itu metode ini juga baik untuk karakter yang memiliki sub-karakter yang terpisah. profiled based histogram, dimana akan dilakukan segmentasi secara s<br>
sitogram horisontal. Hendry, J. (2011) dalam penelitiannya mengataki<br>
ii mampu mengenali ruang antar baris dan kolom pada karakter sehir<br>
igunakan untuk

Cara kerja metode ini sangat sederhana, yaitu dengan menjumlahkan nilai intensitas tiap piksel bernilai 1 pada tiap baris untuk mendapatkan proyeksi vertikal dan tiap kolom untuk mendapatkan proyeksi horisontal. Persamaan yang digunakan adalah sebagai berikut:

$$
VPP(y) = \sum_{i=0}^{w-1} f(i, y)
$$
 [2.3]

$$
HPP(x) = \sum_{j=0}^{h-1} f(x, j)
$$
 [2.4]

Penjelasan persamaan 2.3 dan 2.4 adalah sebagai berikut:

*VPP(y)* = *Vertical Projection Profile*. *HPP(x)* = *Horizontal Projection Profile*.

- $h$  = Tinggi citra.
- $w =$ Lebar citra.

 $f(i, y)$  = Nilai piksel pada koordinat (i,y).

 $f(x,j)$  = Nilai piksel pada koordinat  $(x,j)$ .

Contoh penerapan projection profile adalah sebagai berikut, diasumsikan Gambar 2.3 sebagai citra masukan.

# *Gambar 2.3*. Contoh Citra Masukan Dikutip dari: Fatmawati, U. (2014). Contoh Citra Masukan. (http://pta.trunojoyo.ac.id/uploads/journals/090411100128/090411100128.pdf) Gambar 2.3. Contoh Citra Masukan<br>Dikutip dari: Fatmawati, U. (2014). Contoh Citra Masukan.<br>(http://pta.trunojoyo.ac.id/uploads/journals/09041/100128/09041110012<br>Seperti yang sudah dijelaskan pada paragraf sebelumnya, segme

Seperti yang sudah dijelaskan pada paragraf sebelumnya, segmentasi pada penelitian ini dilakukan dengan 2 tahap yaitu segmentasi baris dengan menghitung *VPP* tiap baris dan segmentasi karakter dengan menghitung *HPP* tiap kolom. Diasumsikan citra pada Gambar 2.3 sudah melalui tahap *grayscale* dan binerisasi sehingga menghasilkan matriks pada Tabel 2.1.

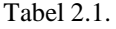

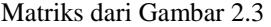

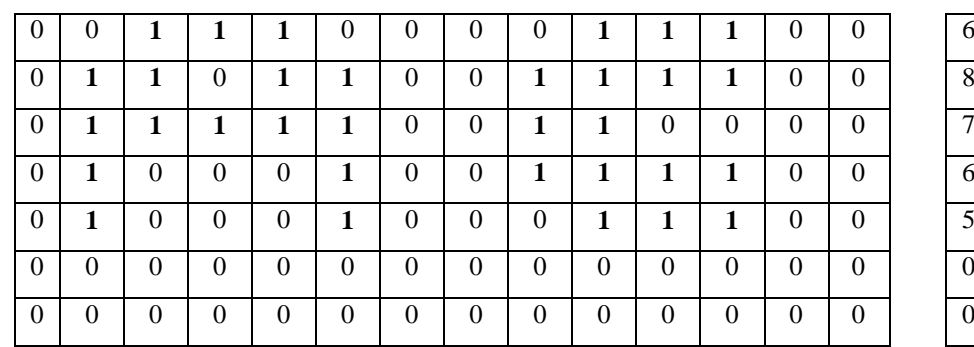

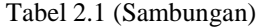

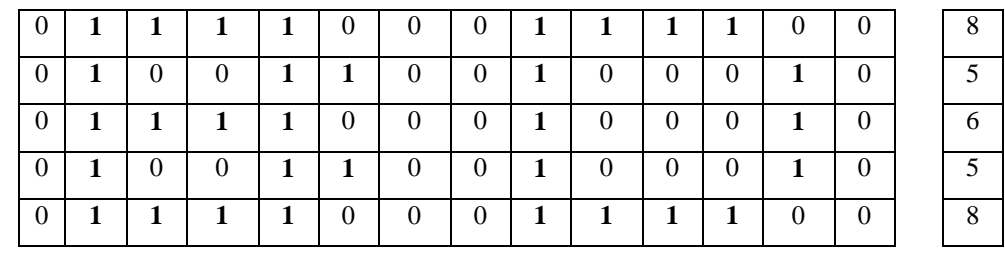

Tabel paling kanan dari tabel 2.1 merupakan hasil perhitungan *VPP* dari tiap baris matriks. Berdasarkan hasil tersebut, maka dapat dihasilkan proyeksi vertikal seperti pada gambar 2.4. Berdasarkan proyeksi vertikal yang sudah diperoleh dapat dilakukan segmentasi baris sehingga menghasilkan 2 baris yaitu, baris pertama berisi huruf A dan C sedangkan baris kedua berisi huruf B dan D. perti pada gambar 2.4. Berdasarkan proyeksi vertikal yang sudah<br>apat dilakukan segmentasi baris sehingga menghasilkan 2 baris yarama berisi huruf A dan C sedangkan baris kedua berisi huruf B dan l<br>ambar 2.4. Contoh Hasil P

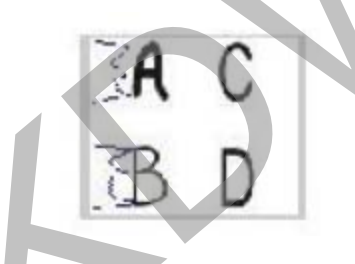

*Gambar 2.4*. Contoh Hasil Proyeksi Vertikal Citra Masukan Dikutip dari: Fatmawati, U. (2014). Contoh Hasil Proyeksi Vertikal Citra Masukan. (http://pta.trunojoyo.ac.id/uploads/journals/090411100128/090411100128.pdf)

Selanjutnya akan dilakukan segmentasi karakter pada tiap baris yang didapatkan dari segmentasi baris, pada contoh berikut hanya dilakukan pada baris pertama saja. Tabel 2.2 menunjukkan matriks dari baris pertama yang berisi karakter A dan C, dan tabel paling bawah dari tabel 2.2 merupakan hasil perhitungan *HPP* dari tiap kolom matriks.

#### Tabel 2.2.

Matriks dari Baris Pertama Gambar 2.3

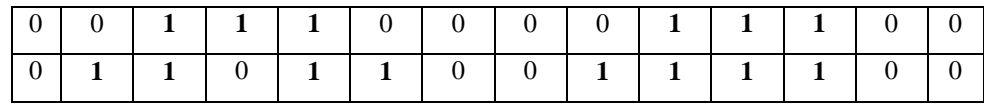

|  |                |                |                | $1 \quad$    | 0              | $\overline{0}$ | $\mathbf{1}$   |              | $\overline{0}$ | 0            | $\mathbf{0}$   |  |
|--|----------------|----------------|----------------|--------------|----------------|----------------|----------------|--------------|----------------|--------------|----------------|--|
|  | $\Omega$       | $\mathbf{0}$   | $\overline{0}$ | $\mathbf{1}$ | $\overline{0}$ | $\overline{0}$ | $\mathbf{1}$   | $\mathbf{1}$ |                | $\mathbf{1}$ | $\overline{0}$ |  |
|  | $\overline{0}$ | $\overline{0}$ | $1 \quad 0$    | 1            | $\overline{0}$ | $\overline{0}$ | $\overline{0}$ | $\mathbf{1}$ |                | $\mathbf{1}$ | $\overline{0}$ |  |
|  |                |                |                |              |                |                |                |              |                |              |                |  |
|  |                |                |                |              |                |                | 3              |              |                |              |                |  |

Tabel 2.2 (Sambungan)

Berdasarkan hasil *HPP* tersebut, maka akan dihasilkan proyeksi horisontal seperti pada gambar 2.5 yang dapat digunakan untuk melakukan segmentasi karakter pada baris pertama.

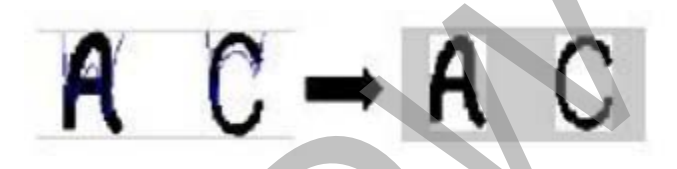

*Gambar 2.5*. Hasil Segmentasi Baris Pertama Dikutip dari: Fatmawati, U. (2014). Hasil Segmentasi Baris Pertama. (http://pta.trunojoyo.ac.id/uploads/journals/090411100128/090411100128.pdf)

#### **2.2.6 Normalisasi**

*Normalization* atau normalisasi merupakan salah satu tahap dalam *OCR* yang dilakukan sebelum masuk ke proses pengenalan. Proses ini dilakukan dengan tujuan untuk menyesuaikan data citra masukan dengan data citra pada basis data. Salah satu proses normalisasi yang paling sederhana dalam pengenalan pola adalah normalisasi ukuran citra. Sebagai contoh, pada proses pengenalan pola yang menggunakan algoritma *template matching*, ukuran citra input harus disesuaikan dengan ukuran citra yang ada di basis data (Hartanto, Sugiharto, & Endah, 2012). Gambar 2.5. Hasil Segmentasi Baris Pertama<br>
Cambar 2.5. Hasil Segmentasi Baris Pertama<br>
Dikutip dari: Fatmawati, U. (2014). Hasil Segmentasi Baris Pertama<br>
(http://pta.trunojoyotac.id/uploads/journals/090411100128/09041110

Pada penelitian ini normalisasi dilakukan dengan metode *resize*, dimana seluruh citra karakter hasil dari proses segmentasi akan di-*resize* menjadi ukuran 45 x 35 piksel. Proses ini dilakukan supaya seluruh data citra menjadi seragam.

#### **2.2.7 Template Matching**

Tahapan dalam proses pengenalan citra dilakukan dengan menggunakan algoritma *template matching* yang berfungsi untuk mencocokkan tiap-tiap bagian dari suatu citra dengan citra yang menjadi *template* (acuan). Citra masukan dibandingkan dengn citra *template* yang ada di dalam basis data, kemudian dicari kesamaannya dengan menggunakan suatu aturan tertentu (Hartanto, Sugiharto, & Endah, 2012).

Pada penelitian ini digunakan algoritma template matching *Normalized Cross Correlation Coefficient* (NCC) untuk mengenali pola dari huruf kanji. Contoh penerapan proses pengenalan karakter alfabet dengan NCC, dimana piksel citra biner dengan warna hitam direpresentasikan dengan 1 sedangkan putih dengan 0. Persamaan yang digunakan adalah sebagai berikut: Fross Correlation Coefficient (NCC) untuk mengenali pola dari humani pola dari humani pola dari humani bitan dinengan ang digunakan adalah sebagai berikut:<br>  $\frac{\sum m \sum n (A_{mn} - \overline{A})(B_{mn} - \overline{B})}{\sqrt{(\sum m \sum n (A_{mn} - \overline{A})^2)(\sum m \sum n ($ 

$$
\frac{\sum m \sum n (A_{mn} - \bar{A})(B_{mn} - \bar{B})}{\sqrt{(\sum m \sum n (A_{mn} - \bar{A})^2)} (\sum m \sum n (B_{mn} - \bar{B})^2)}
$$
 [2.5]

Penjelasan persamaan 2.5 adalah sebagai berikut:

 $A =$  Nilai piksel citra latih A pada posisi m, n. A aksen = Nilai rata-rata citra latih A.  $\overrightarrow{B}$  = Nilai piksel citra uji B pada posisi m, n.  $B$  aksen = Nilai rata-rata citra uji B.

Sebagai contoh terdapat 3 matriks citra sebagai berikut:

|     |  |     | 0 |   |  |
|-----|--|-----|---|---|--|
|     |  |     | ٠ |   |  |
| (a) |  | (b) |   | C |  |

*Gambar 2.6*. Matriks citra contoh perhitungan NCC

Untuk mempermudah tiap matriks diubah menjadi bentuk vektor, yaitu matriks A (1 0 1 0 0 0 1 0 1), matriks B (0 0 0 1 0 1 0 0 0) dan matriks C (1 0 1 0 0 0 1 0

1). Matriks A diasumsikan sebagai data uji dan matriks BC sebagai data latih. Pertama-tama cari dahulu nilai rata-rata dari tiap citra dimana akan diperoleh, matriks A (4/9 = 0,4), matriks B (2/9 = 0,2) dan matriks C (4/9 = 0,4). Setelah didapatkan nilai rata-rata tiap citra hitung korelasi matriks A dengan matriks BC dengan menggunakan persamaan 2.5, hasil perhitungan korelasi tertinggi yang paling mendekati nilai 1 adalah nilai data latih yang paling mirip dengan data uji

### **2.2.8 Perhitungan Akurasi Hasil Pengenalan**

 Untuk menghitung akurasi keberhasilan pengenalan pada saat melakukan pengujian, digunakan persamaan berikut ini.

 $Akurasi = \frac{Jumlah\ karakter\ yang\ dikenali\ dengan\ benar}{Jumlah\ karakter\ pada\ citra}$  x 100 %

 Untuk mendapatkan nilai akurasi pengenalan jumlah karakter yang dikenali dengan benar dibagi dengan jumlah total karakter pada pengujian, lalu hasilnya dikalikan dengan 100% sehingga dapat diperoleh persentase akurasi pengenalan. ©UKDW

#### **BAB 3**

#### **ANALISIS DAN PERANCANGAN SISTEM**

#### **3.1 Alat dan Bahan Penelitian**

Untuk dapat mengerti dan mengidentifikasi kebutuhan dari sistem yang akan dibangun maka dibutuhkan analisis dan perancangan sistem terlebih dahulu. Salah satu kebutuhan sistem tersebut terdiri dari perangkat keras dan perangkat lunak yang akan digunakan untuk membangun sistem pengenalan huruf kanji.

#### **3.1.1 Spesifikasi Perangkat Keras**

Pada penelitian ini digunakan seperangkat laptop dan peralatan pendukung dengan spesifikasi sebagai berikut:

- Prosesor Intel Core i5-2450M 2<sup>nd</sup>-Gen Sandy Bridge 2.50 GHz.
- $\bullet$  RAM 4 GB.
- Hard Disk Drive 2.5 Toshiba 500 GB.
- VGA Card Nvidia Geforce 410M 2 GB.
- Wireless Optical Mouse RAPOO.
- Printer dan Scanner HP-All in One Deskjet 1050 untuk mencetak dan memindai dokumen yang akan digunakan sebagai data uji dan data latih pada penelitian ini. alah satu kebutuhan sistem tersebut terdiri dari perangkat keras dan mak yang akan digunakan untuk membangun sistem pengenalan huruf<br>
1.1 Spesifikasi Perangkat Keras<br>
Pada penelitian ini digunakan seperangkat laptop dan pe

#### **3.1.2 Spesifikasi Perangkat Lunak**

Pada penelitian ini digunakan beberapa perangkat lunak sebagai sarana penunjang penelitian, yaitu:

• Sistem operasi Microsoft Windows 7 Home Premium 64bit.

- Matlab R2015a digunakan untuk membangun sistem OCR pada penelitian ini.
- HPScan digunakan sebagai aplikasi untuk memindai dokumen.
- Wakan versi 1.67 digunakan sebagai aplikasi untuk memperoleh database arti dan variasi huruf dari huruf kanji.
- Xampp versi 1.5.5 digunakan sebagai *virtual database server*.
- Pencil versi 2.0.5 digunakan untuk merancang *mockup* antar muka.

#### **3.2 Perancangan Sistem**

Perancangan sistem yang akan dibangun pada penelitian ini akan dijelaskan melalui gambaran proses kerja sistem dan *flowchart*. Pada gambaran proses kerja sistem akan dijelaskan proses algoritma yang akan dilakukan sistem mulai dari awal hingga akhir dan untuk alur tiap proses akan dijelaskan menggunakan *flowchart*.

#### **3.2.1 Gambaran Proses Kerja Sistem**

Pada sistem yang akan dibangun terdapat proses kerja sistem yang akan dibagi menjadi 2 bagian, yaitu proses pelatihan dan proses pengujian. Proses pelatihan adalah proses di mana pengguna dapat memasukkan data berupa citra huruf kanji yang kemudian akan diproses oleh sistem dan kemudian hasilnya akan disimpan ke dalam *database* sebagai *template* yang akan digunakan sebagai data pembanding pada proses pengujian. Derancangan sistem yang akan dibangun pada penelitian<br>
ijelaskan melalui gambaran proses kerja sistem dan *flowchart*. Pada<br>
roses kerja sistem akan dijelaskan proses algoritma yang akan dilakululai<br>
dari awal hingga akhir

Proses pengujian merupakan proses di mana pengguna dapat memasukkan data berupa citra huruf kanji dan oleh sistem akan dibandingkan dengan seluruh *template* pada *database* menggunakan algoritma pengenalan pola *template matching*. Setelah citra masukan dan citra *template* dibandingkan maka sistem akan memutuskan *template* mana yang paling mirip dengan citra masukan.

- Algoritma Proses Pelatihan
- Mulai
- Data latih berupa citra huruf kanji dimasukkan.
- Jalankan proses pelatihan.
- Citra berwarna diubah menjadi citra *grayscale*.
- Citra *grayscale* diubah menjadi citra biner. Nilai threshold yang digunakan tergantung pada nilai intensitas minimal dan maksimal piksel pada citra dan dilakukan secara otomatis oleh sistem.
- Segmentasi citra menggunakan *projection profiled based histogram* secara vertikal dan horisontal.
- Normalisasi citra tiap karakter hasil segmentasi dengan *resize* ukuran citra menjadi 45 x 35 piksel. % vertikal dan horisontal.<br>
Normalisasi citra tiap karakter hasil segmentasi dengan *resize* ulmenjadi 45 x 35 piksel.<br>
Masukkan data karakter pada kotak masukan yang disediakar<br>
pada semua karakter.<br>
Simpan data tiap kara
	- Masukkan data karakter pada kotak masukan yang disediakan, lakukan pada semua karakter.
	- Simpan data tiap karakter ke dalam database.
	- Selesai.
	- Algoritma Proses Pengujian
	- Mulai
	- Data uji berupa citra huruf kanji dimasukkan.
	- Jalankan *preprocessing*.
	- Citra berwarna diubah menjadi citra *grayscale*.
	- Citra *grayscale* diubah menjadi citra biner. Nilai *threshold* yang digunakan tergantung pada nilai intensitas minimal dan maksimal piksel pada citra dan dilakukan secara otomatis oleh sistem.
	- Segmentasi citra menggunakan *projection profiled based histogram* secara vertikal dan horisontal.
	- Normalisasi citra tiap karakter hasil segmentasi dengan *resize* ukuran citra menjadi 45 x 35 piksel.
	- Lakukan pengenalan dengan algoritma *template matching*. Lakukan terhadap seluruh karakter pada citra masukan
- Tampilkan hasil pengenalan. Ulangi terhadap seluruh karakter pada citra masukan.
- Selesai.

#### **3.2.2 Flowchart**

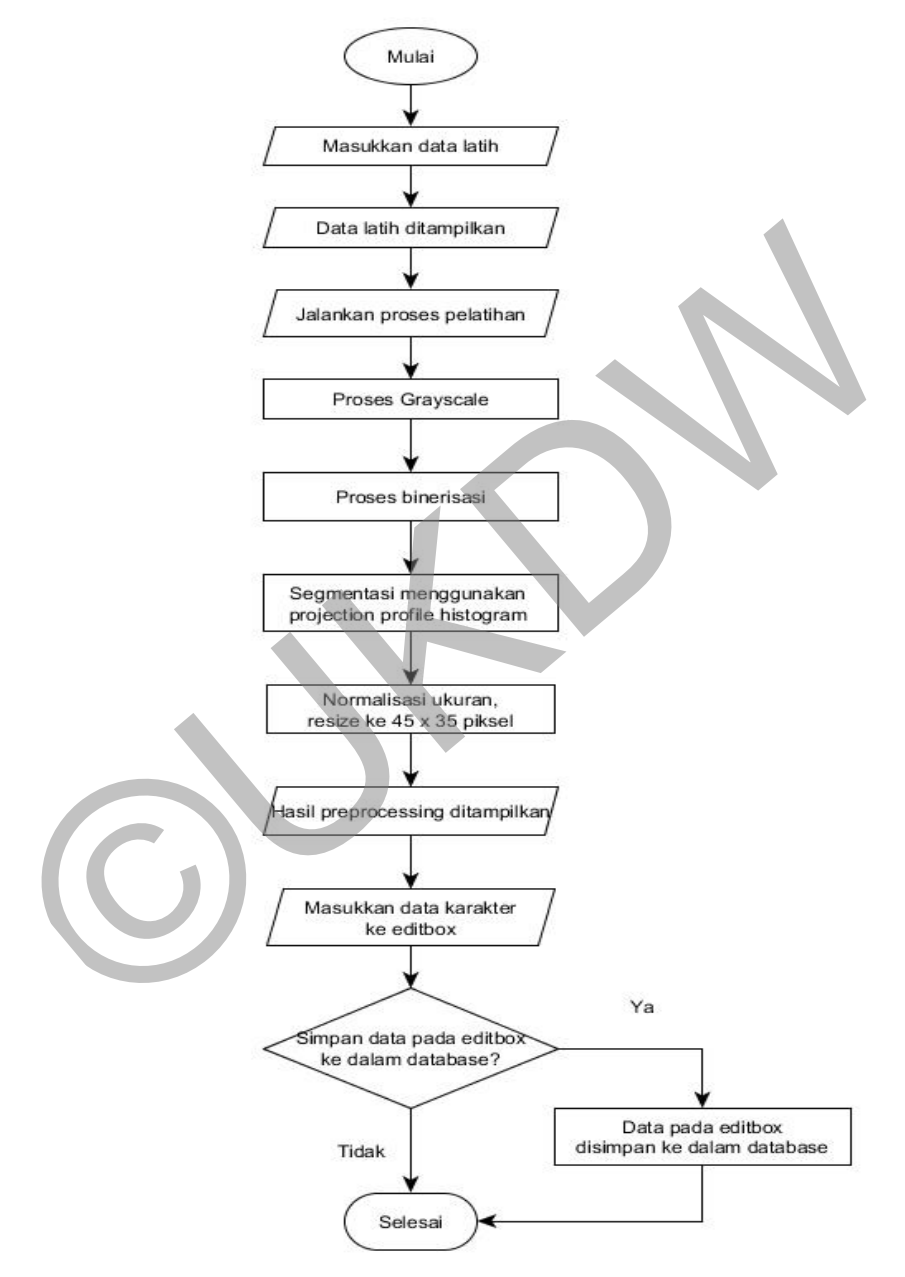

*Gambar 3.1 Flowchart* proses pelatihan

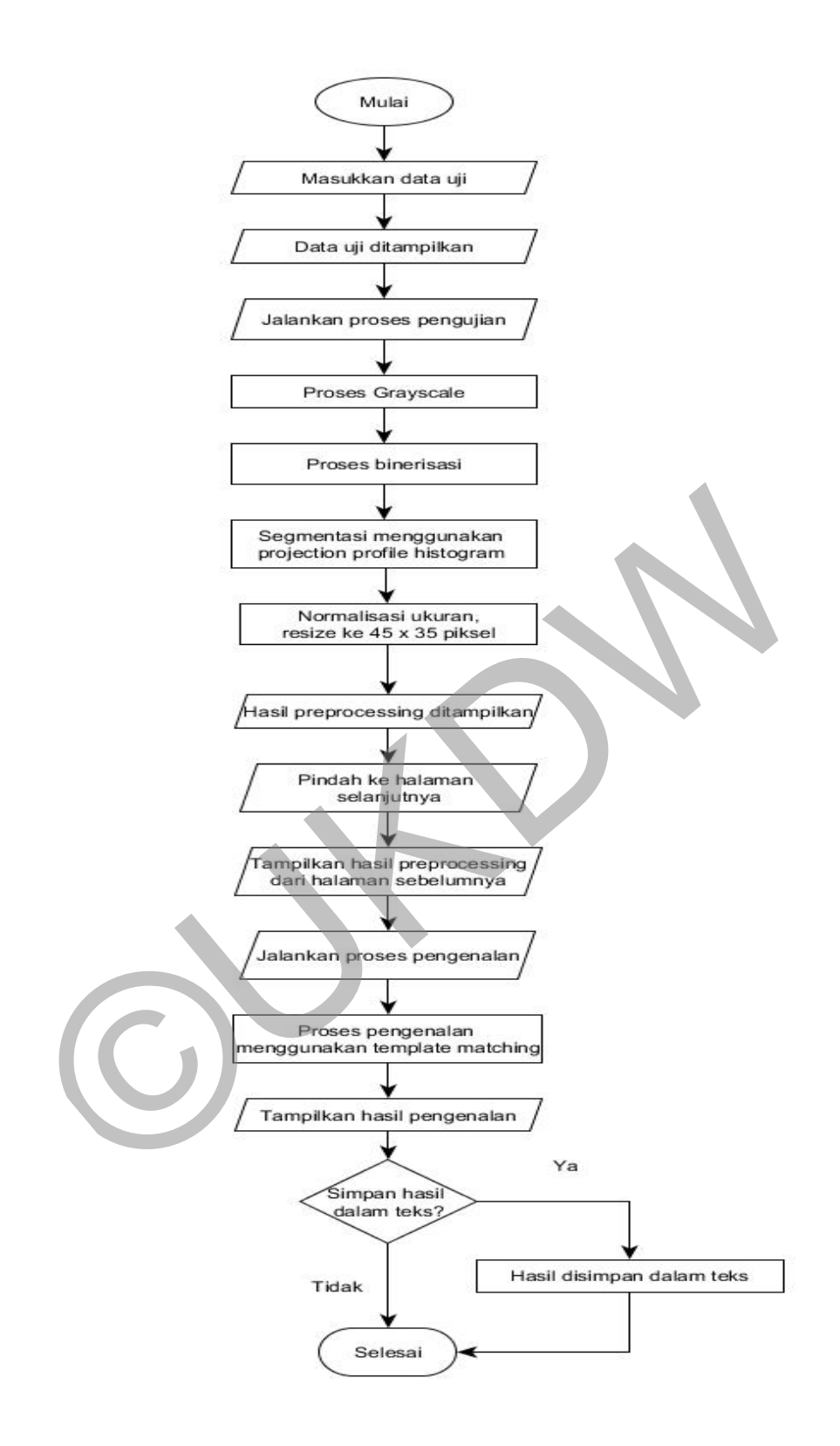

*Gambar 3.2. Flowchart* proses pengujian

Pada gambar 3.1 dijelaskan alur proses sistem dari proses pelatihan menggunakan diagram alir. Pada proses ini data latih yang berupa citra RGB akan diubah menjadi citra *grayscale* lalu kemudian diubah menjadi citra biner sesuai dengan nilai *threshold* yang sudah ditentukan. Setelah citra biner diperoleh maka akan dilakukan segemntasi citra guna mendapatkan potongan tiap karakter, segmentasi dilakukan menggunakan *Projection Profile Histogram*. Pada proses segmentasi ini dilakukan dua sub-proses yaitu segmentasi baris untuk mendapatkan potongan karakter tiap baris dan segmentasi karakter untuk mendapatkan potongan tiap karakter secara individual. Setelah potongan tiap karakter didapatkan kemudian dilakukan normalisasi ukuran ke resolusi 45 x 35 piksel supaya seluruh data seragam. Proses pelatihan selesai setelah fitur biner masing – masing karakter diekstraksi dan kemudian dimasukkan ke dalam database.

Diagram alir pada gambar 3.2 menjelaskan proses pengujian di mana data uji yang berupa citra RGB akan menjalani proses yang sama dengan data latih pada proses pelatihan sampai dengan tahap normalisasi. Bedanya dengan proses pelatihan adalah setelah proses normalisasi akan dilakukan proses pengenalan karakter agar dapat menghasilkan keluaran berupa teks. arakter didapatkan kemudian dilakukan normalisasi ukuran ke resolus<br>
iksel supaya seluruh data seragam. Proses pelatihan selesai setelah<br>
iasing – masing karakter diekstraksi dan kemudian dimasukkan<br>
atabase.<br>
Diagram alir

# **3.3 Pengumpulan Data**

Pada penelitian ini dibutuhkan data-data yang nantinya akan digunakan sebagai data masukan pada proses pelatihan dan proses pengujian. Data yang digunakan untuk proses pelatihan akan disebut sebagai data latih dan pada proses pengujian akan disebut sebagai data uji. Huruf kanji yang digunakan dipiih sebanyak 100 karakter, yang merupakan 100 huruf kanji paling umum untuk digunakan sehari – hari di Jepang. Pemilihan 100 huruf tersebut berdasarkan dari artikel yang berisi 100 kanji yang paling sering digunakan pada surat kabar harian Jepang, artikel tersebut ditulis oleh Namiko Abe pada *website* "japanese – about" (Abe, Namiko; 2014; *The Top Most Frequently Used Kanji – Part 1*; [http://japanese.about.com/od/kan2/a/100kanji.htm;](http://japanese.about.com/od/kan2/a/100kanji.htm) diakses tanggal 15 Desember

2015). Jika dibandingkan dengan huruf pada buku – buku atau panduan pemula untuk belajar kanji, huruf kanji yang digunakan sebagian besar sama dan yang berbeda hanya beberapa karena buku – buku panduan tersebut biasanya memilih huruf yang lebih sering digunakan pada percakapan sehari – hari.

Pengumpulan data dibagi menjadi 2 jenis yaitu data karakter kanji cetak dan data karakter kanji tulisan tangan. Untuk kanji cetak dengan membuat sendiri karakter kanji menggunakan aplikasi pengolahan citra seperti Microsoft Paint dan Adobe Photosop. Jumlah *template* kanji cetak yang digunakan sebagai data latih sebanyak 6 jenis *template* dengan total 600 karakter sedangkan untuk data uji sebanyak 6 jenis *template* dengan total 300 karakter. *Template* tersebut dapat dilihat pada tabel berikut ini.

|                | ebanyak 6 jenis <i>template</i> dengan total 300 karakter. Template tersebut dap<br>ilihat pada tabel berikut ini.<br>Tabel 3.1 |
|----------------|----------------------------------------------------------------------------------------------------|
| N <sub>0</sub> | Contoh Template Data Latih Cetak<br><b>Contoh Template</b>                                                                      |
| $\mathbf{1}$   | $E \psi$                                                                                                    |
| $\overline{2}$ | 大年中                                                                                                    |
| 3              | 日一 大年中                                                                                                    |
| 4              | - 大年中                                                                                                    |
| 5              | 日一 大年中                                                                                                    |
| 6              | 日一 大年中                                                                                                    |

Tabel 3.1 Contoh Template Data Latih Cetak

*Template* nomor 1 pada table 3.1 merupakan *font* jenis DF-Kai SB, nomor 2 *font* jenis HG平成明朝体W3, nomor 3 *font* jenis HG平成角ゴシック体W3,

nomor 4 *font* jenis MingLiu, nomor 5 *font* jenis MS ゴシック dan nomor 6 *font* jenis MS 明朝.

|                       | onton Template Data Off Cetak                                                                   |
|-----------------------|-------------------------------------------------------------------------------------------------|
| N <sub>0</sub>        | <b>Contoh Template</b>                                                                          |
| $\mathbf{1}$          | 九困思七山                                                                                           |
| $\overline{2}$        | 生子分東三                                                                                           |
| 3                     | 生子分東三                                                                                           |
| 4                     | 九困思七山                                                                                           |
| 5                     | 飞困思七山                                                                                           |
| 6                     | 生子分東三                                                                                           |
|                       | Template nomor 1 pada tabel 3.2 merupakan font jenis Adobe Fangson                              |
|                       | td R, nomor 2 <i>font</i> jenis DotumChe, nomor 3 <i>font</i> jenis HGS平成明朝体W!                  |
|                       | omor 4 <i>font</i> jenis KaiTi, nomor 5 <i>font</i> jenis Meiryo UI dan nomor 6 <i>font</i> jen |
|                       | imSum. Seluruh karakter pada data latih cetak dan data uji cetak menggunaka                     |
| kuran <i>font</i> 24. |                                                                                                 |
|                       |                                                                                                 |

Tabel 3.2 Contoh Template Data Uji Cetak

Untuk karakter kanji tulisan tangan jumlah *template* yang digunakan sebagai data uji sebanyak 2 jenis *template* dengan total 200 karakter. Setiap template yang digunakan pada kanji tulisan tangan ditulis oleh sumber yang berbeda. *Template* tersebut dapat dilihat pada tabel berikut ini.

| No | <b>Contoh template</b> |
|----|------------------------|
|    |                        |
| 2  |                        |

Tabel 3.3 Contoh Template Data Uji Tulisan Tangan

#### **3.4 Perancangan Antar Muka**

Pada aplikasi pengenalan huruf kanji yang akan dibangun, terdapat 4 form antar muka, yaitu form utama, form pelatihan, form pengujian dan form pengujian 2.

#### **3.4.1 Form Halaman Utama**

Form ini merupakan form awal dimana form ini akan ditampilkan pertama kali saat aplikasi dijalankan, form ini juga menjadi form utama karena merupakan penghubung bagi form yang lainnya. Pada form ini terdapat logo Ukdw, judul tugas akhir, nama, nim dan prodi mahasiswa, lalu pada bagian bawah terdapat 2 *button* yang akan membuka form lain dari aplikasi ini. **14** Perancangan Antar Muka<br>
Pada aplikasi pengenalan huruf kanji yang akan dibangun, terdapatar muka, yaitu form utama, form pelatihan, form pengujian dan form<br> **14.1** Form Halaman Utama<br>
Form ini merupakan form awal dima

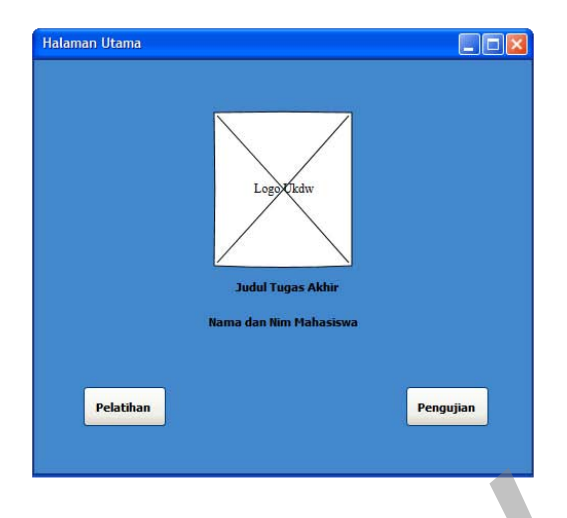

*Gambar 3.3.* Rancangan Antar Muka – Halaman Utama

# **3.4.2 Form Halaman Pelatihan**

Form ini ditampilkan pada saat button "Pelatihan" ditekan, pada form ini pengguna dapat memasukkan data latih dan kemudian melakukan proses pelatihan terhadap data tersebut. Setelah proses pelatihan selesai pengguna dapat memasukkan keterangan dari huruf-huruf tersebut dan hasil dari pelatihan kemudian dapat disimpan ke dalam database. Gambar 3.3. Rancangan Antar Muka – Halaman Utama<br>
1.2 Form Halaman Pelatihan<br>
Form ini ditampilkan pada saat button "Pelatihan" ditekan, pad<br>
engguna dapat memasukkan data latih dan kemudian melakukan proses<br>
rhadap data t

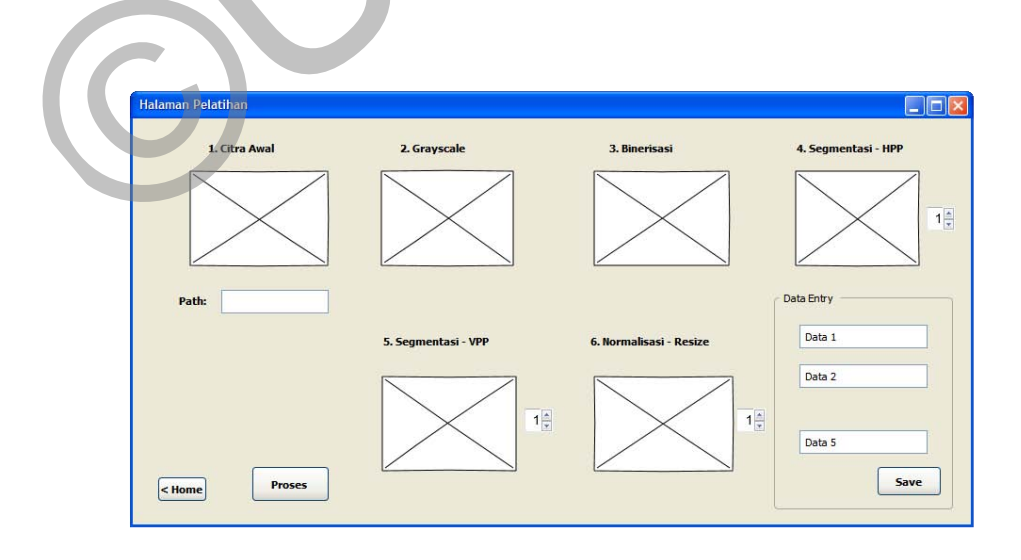

*Gambar 3.4*. Rancangan Antar Muka – Halaman Pelatihan

#### **3.4.3 Form Halaman Pengujian**

Pada form pengujian dapat dilakukan proses pengujian terhadap citra masukan, di mana citra uji tersebut akan dibandingkan dengan seluruh data latih pada database. Setelah proses pengujian selesai akan ditampilkan hasil pengujian, dan hasil pengujian yang paling tinggi merupakan data latih yang paling mirip dengan data uji. Hasil pengenalan kemudian juga dapat disimpan dalam format text.

Pada form pengujian dibagi menjadi dua bagian yaitu halaman pengujian pertama dan halaman pengujian kedua. Halaman pertama berguna untuk melakukan *preprocessing* data uji, sedangkan halaman kedua berguna untuk melakukan pengujian pengenalan pola terhadap data uji hasil *preprocessing* dari halaman pertama.

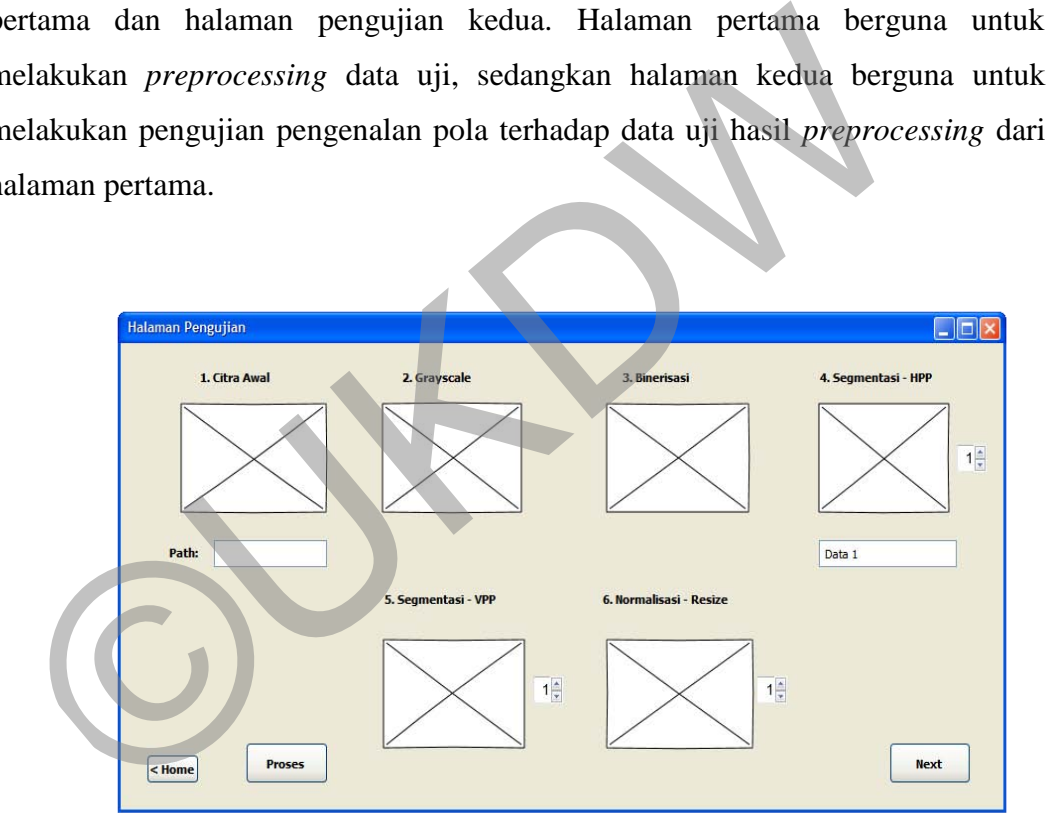

*Gambar 3.5*. Rancangan Antar Muka – Halaman Pengujian

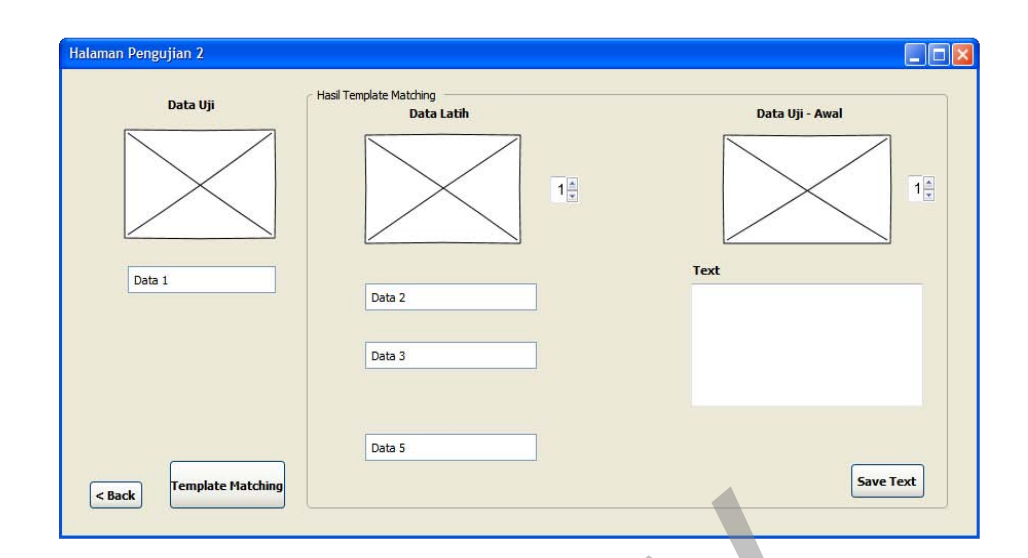

*Gambar 3.6*. Rancangan Antar Muka – Halaman Pengujian 2

## **3.5 Kamus Data**

Pada sistem yang akan dibangun pada penelitian ini hanya akan menggunakan satu buah tabel dengan struktur yang digunakan sebagai berikut:

# Tabel 3.4. Tabel ocr\_kanji\_45x35

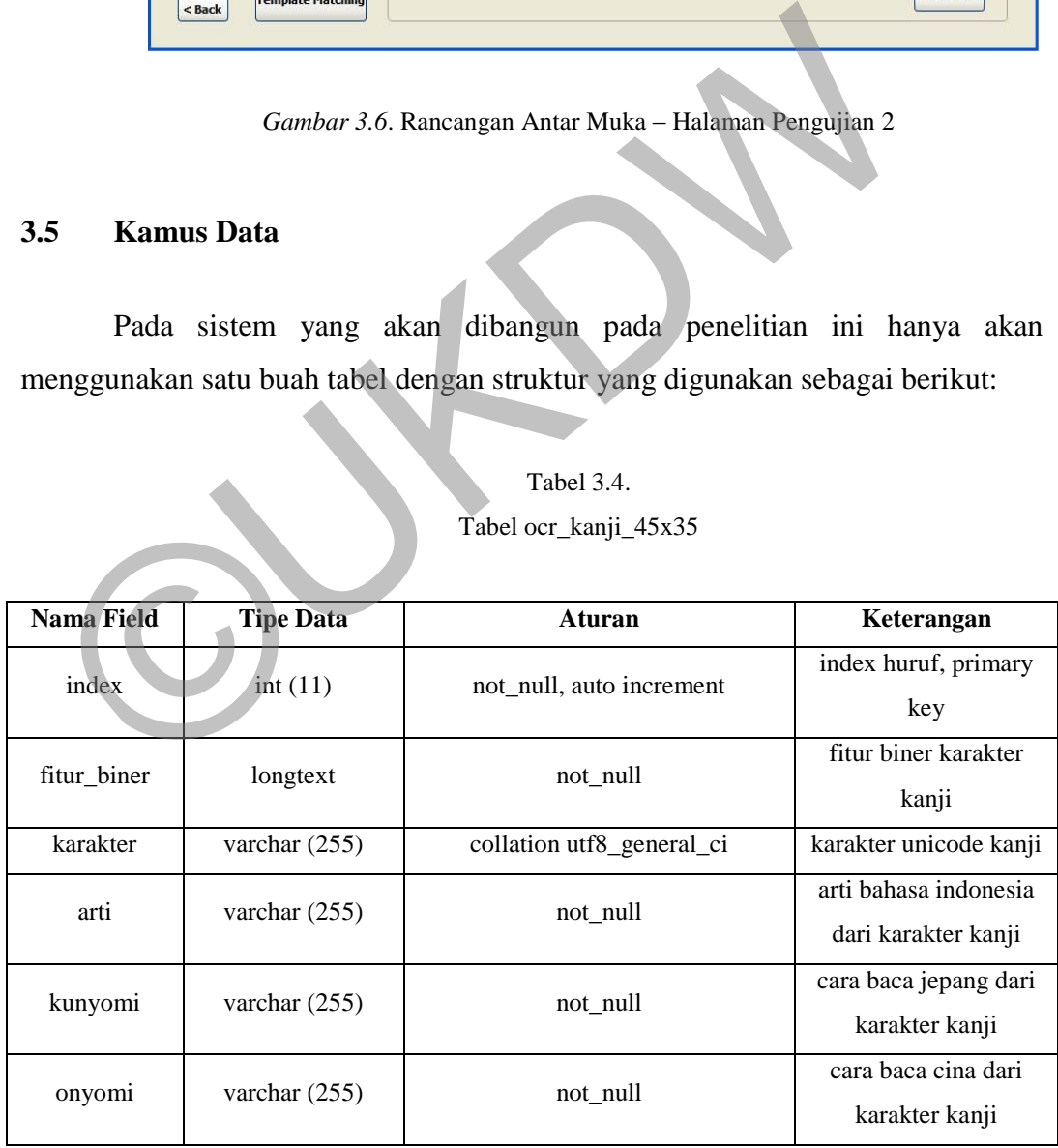

#### **BAB 4**

#### **IMPLEMENTASI DAN ANALISIS SISTEM**

#### **4.1 Implementasi Sistem**

Dalam implementasi sistem, terdapat empat buah form yang digunakan sebagai antarmuka sistem, satu form digunakan sebagai antarmuka form utama dan 3 form digunakan sebagai antarmuka form proses. Pada bagian ini akan dijelaskan mengenai empat form tersebut termasuk urutan cara penggunaannya.

#### **4.1.1 Form Halaman Utama**

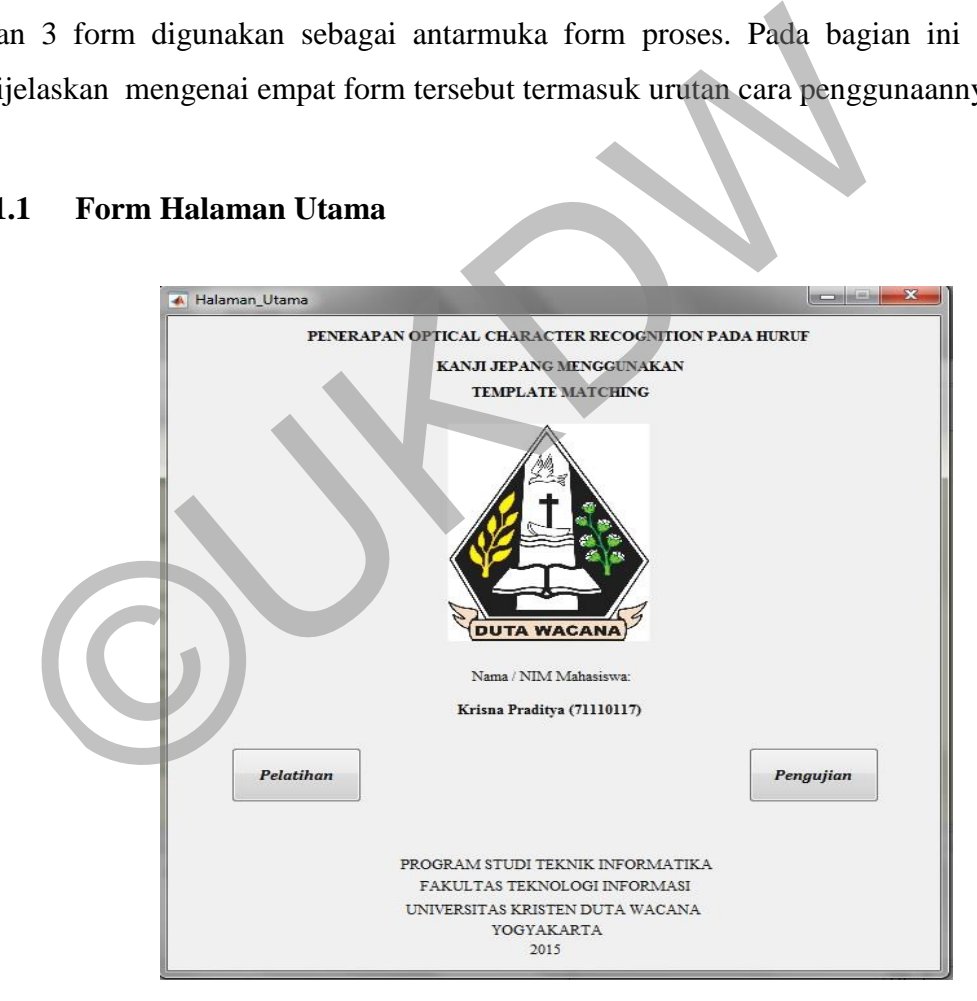

*Gambar 4.1*. Form Halaman Utama

Halaman utama merupakan form pertama yang akan ditampilkan pada saat sistem dijalankan. Pada form ini terdapat logo Universitas Kristen Duta Wacana, nama nim mahasiswa dan judul tugas akhir, selain itu juga terdapat dua buah *button* "Pelatihan" dan "Pengujian". Kedua *button* tersebut akan menampilkan form lain sesuai dengan nama *button* dan sekaligus menutup form "Halaman Utama". Tidak ada hal lain yang dapat dilakukan pada form ini selain menekan salah satu *button* tersebut.

#### **4.1.2 Form Halaman Pelatihan**

Form ini akan ditampilkan pada saat pengguna menekan *button*  "Pelatihan" pada form "Halaman Utama". Halaman ini berguna untuk melakukan serangkaian proses pelatihan terhadap data latih agar dapat digunakan sebagai template pada saat proses pengujian.

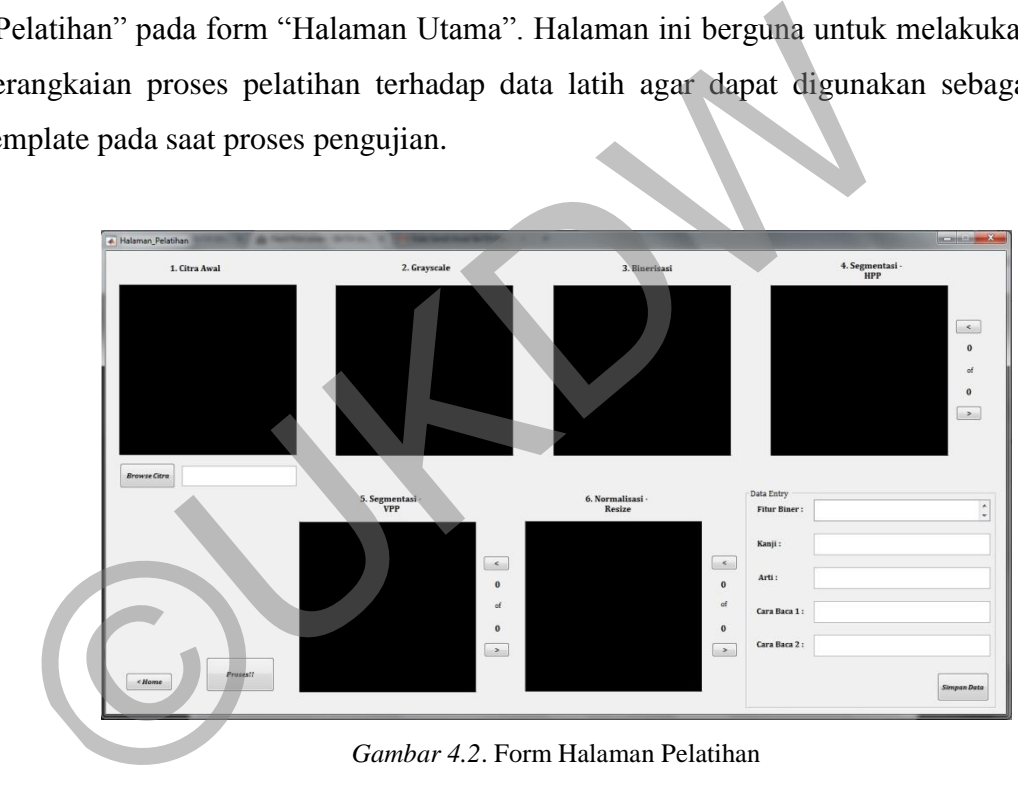

*Gambar 4.2*. Form Halaman Pelatihan

Untuk dapat menjalankan proses pelatihan, pengguna diharuskan memasukan data latih berupa citra RGB terlebih dahulu, dengan menekan *button* "Browse" yang kemudian akan membuka jendela untuk memilih file. Setelah data latih dimasukan, maka citra dan alamat dari file tersebut akan ditampilkan pada form.

Selanjutnya pengguna dapat menekan button "Proses" untuk menjalankan proses pelatihan, jika sebelumnya pengguna belum memasukkan data latih maka akan ditampilkan peringatan. Setelah proses pelatihan selesai maka hasil masing – masing *preprocessing* akan ditampilkan, selain itu fitur biner dari tiap karakter juga akan ditampilkan.

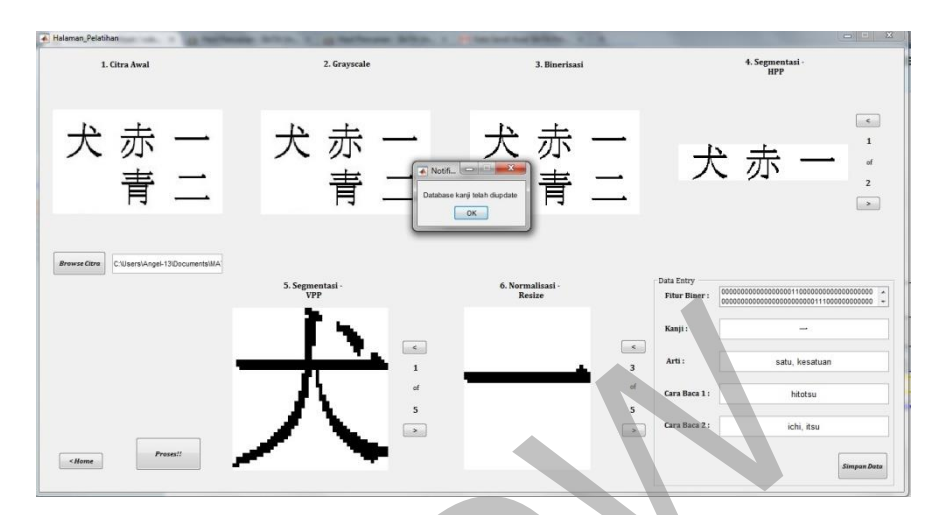

*Gambar 4.3*. Form Halaman Pelatihan – Input Data Berhasil

Setelah *preprocessing* seluruh karakter selesai pengguna dapat memasukan data berupa arti, cara baca dan teks unicode dari tiap karakter untuk kemudian dimasukkan ke dalam database dengan menekan button "Simpan". Jika seluruh proses sebelumnya belum dilakukan termasuk pengisian data maka akan ditampilkan peringatan, sedangkan jika proses memasukan data ke dalam database berhasil maka akan ditampilkan notifikasi.. Gambar 4.3. Form Halaman Pelatihan – Input Data Berhasil<br>
Gambar 4.3. Form Halaman Pelatihan – Input Data Berhasil<br>
Setelah *preprocessing* seluruh karakter selesai penggu<br>
emasukan data berupa arti, cara baca dan teks uni

# **4.1.3 Form Halaman Pengujian 1 - Preprocessing**

Form ini akan ditampilkan pada saat pengguna menekan button "Pengujian" pada form "Halaman Utama" dan pada halaman ini pengguna dapat melakukan pengujian pengenalan pola terhadap data uji. Form pengujian dibagi menjadi dua halaman yaitu 'Halaman Pengujian" dan "Halaman Pengujian 2". "Halaman Pengujian 2" akan dijelaskan pada bagian 4.1.4.

Untuk dapat menjalankan proses pengujian, pengguna diharuskan memasukan data uji berupa citra RGB terlebih dahulu, dengan menekan *button* "Browse" yang kemudian akan membuka jendela untuk memilih file. Setelah data uji dimasukan, maka citra dan alamat dari file tersebut akan ditampilkan pada form.

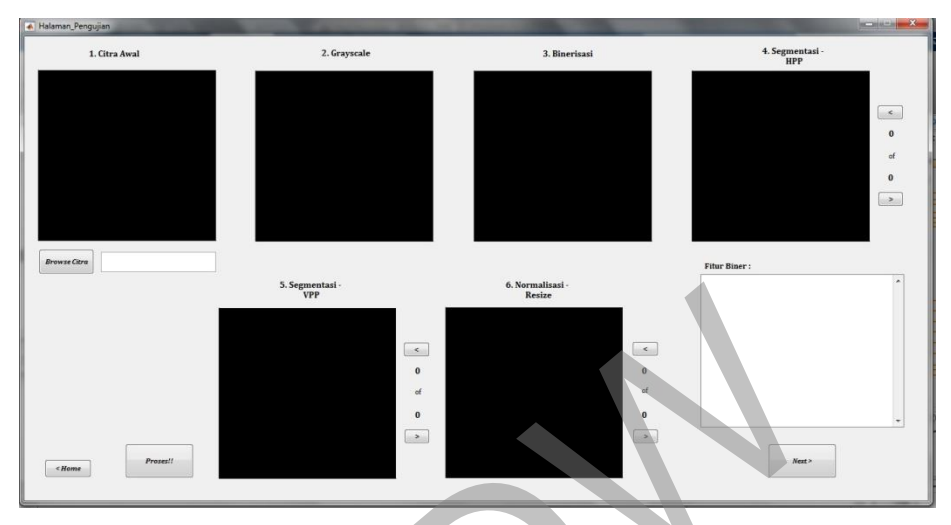

*Gambar 4.4*. Form Halaman Pengujian 1

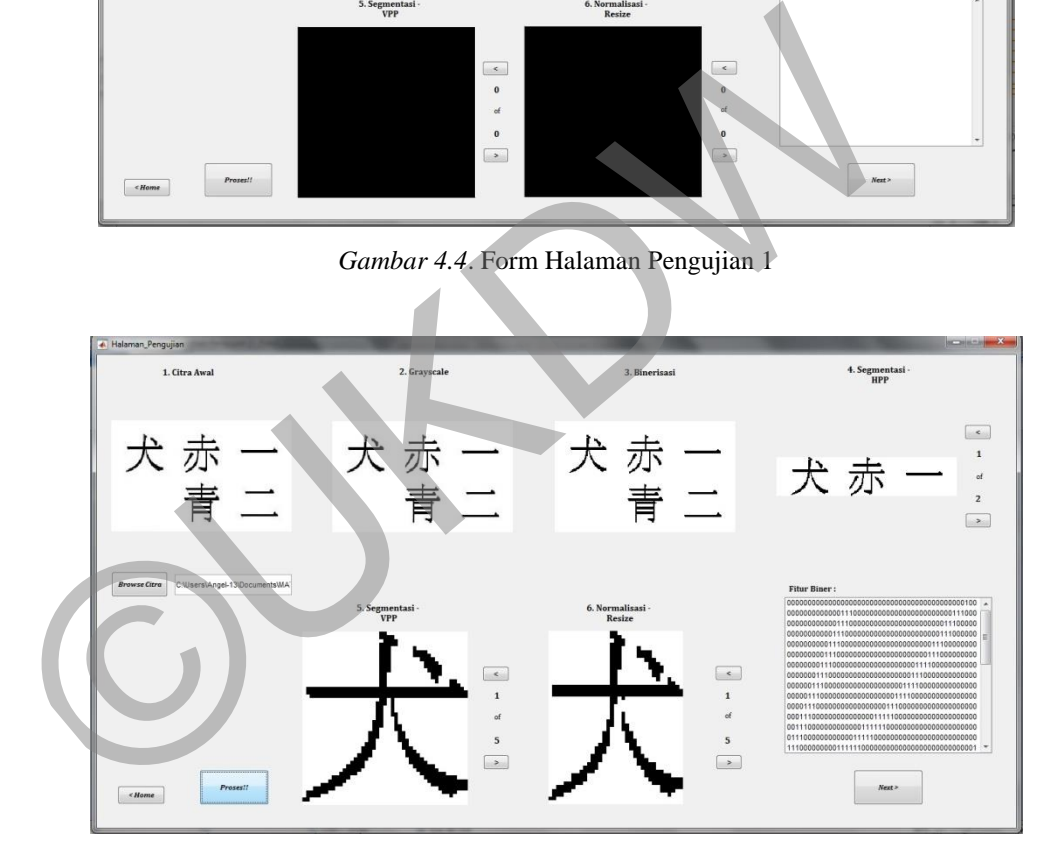

*Gambar 4.5.* Form Halaman Pengujian 1 – Setelah *Preprocessing*

Selanjutnya pengguna dapat menekan *button* "Proses" untuk menjalankan *preprocessing* citra, jika sebelumnya pengguna belum memasukkan data latih maka akan ditampilkan peringatan. Setelah proses selesai maka hasil masing – masing *preprocessing* akan ditampilkan, selain itu fitur biner dari tiap karakter juga akan ditampilkan. Selanjutnya pengguna dapat menekan button "Next" untuk menampilkan form "Halaman Pengujian 2" dan melakukan proses pengujian.

#### **4.1.4 Form Halaman Pengujian 2 – Pengenalan Karakter**

Form ini akan ditampilkan pada saat pengguna menekan *button* "Next" pada "Halaman Pengujian", pada halaman ini pengguna dapat melakukan pengujian dengan melakukan proses pengenalan menggunakan algoritma *template matching* terhadap data uji yang sebelumnya sudah dilakukan proses *preprocessing* terlebih dahulu.

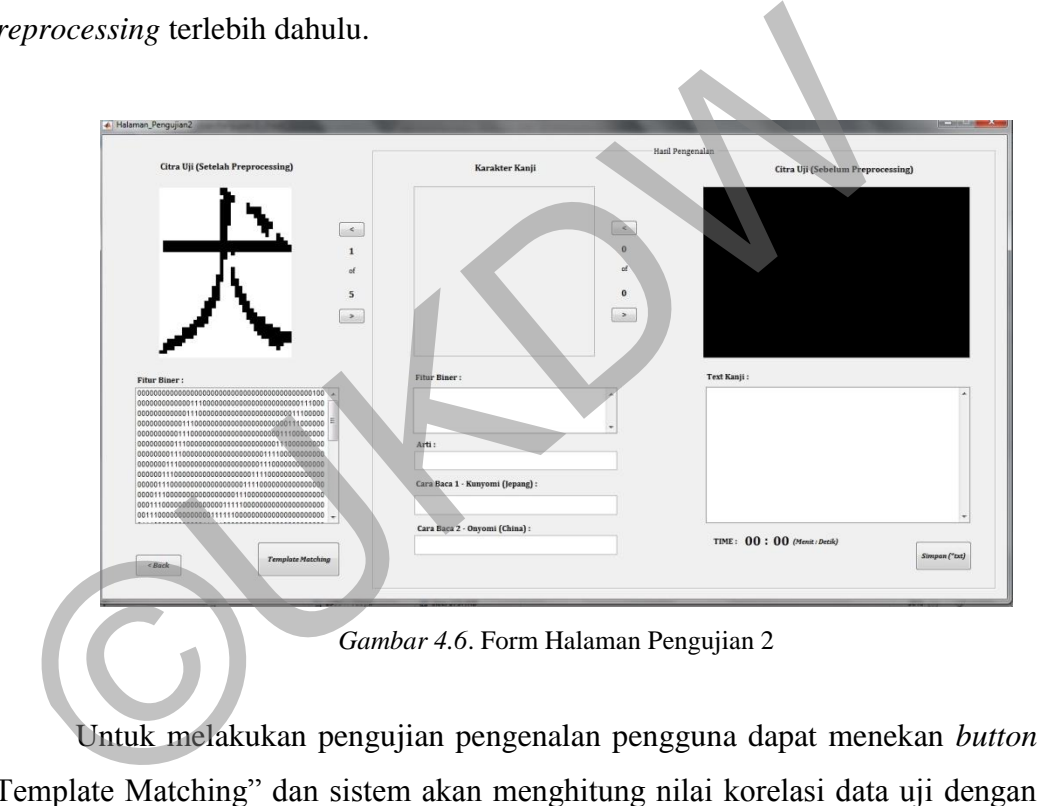

Untuk melakukan pengujian pengenalan pengguna dapat menekan *button* "Template Matching" dan sistem akan menghitung nilai korelasi data uji dengan seluruh data latih yang berada di basis data. Setelah perhitungan selesai maka sistem akan mengambil nilai korelasi terbesar untuk setiap data uji, dan menampilkan hasil pengenalan tersebut berdasarkan indeks dari data latih pada basis data. Pengguna juga dapat menyimpan teks kanji hasil pengenalan ke dalam file dengan ekstensi .\*txt dengan menekan *button* "Simpan", sistem akan menampilkan jendela untuk pengguna memilih nama dan *folder* tempat menyimpan file. Pada form juga ditampilkan waktu lamanya proses pengenalan.

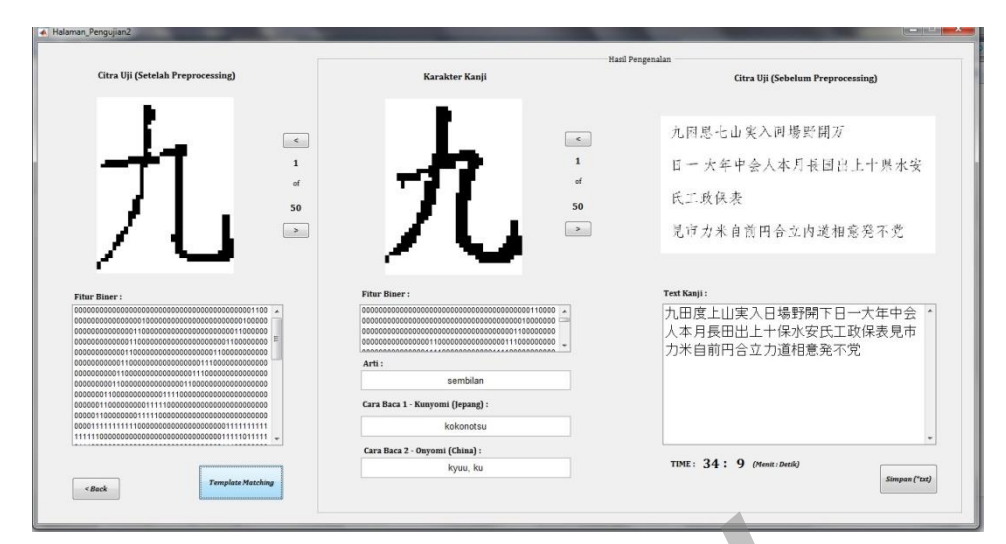

*Gambar 4.7*. Form Halaman Pengujian 2 – Proses Pengenalan Selesai

#### **4.2 Analisis dan Hasil Pengujian**

# **4.2.1 Data Pengujian**

Seperti yang sudah dibahas pada bagian 3.3 sub-bab "Pengumpulan Data" terdapat 2 jenis data uji yaitu data uji cetak dan data uji tulisan tangan. Jumlah data uji cetak sebanyak 300 karakter yang terbagi dalam 6 jenis *template* dan data uji tulisan tangan sebanyak 200 karakter yang terbagi dalam 2 jenis *template*. Gambar 4.7. Form Halaman Pengujian 2 – Proses Pengenalan Seles<br> **Analisis dan Hasil Pengujian**<br>
2.1 Data Pengujian<br>
2.1 Data Pengujian<br>
2.1 Data Pengujian<br>
2.1 Data Pengujian<br>
2.2 Pengujian data uji cetak dan data uji tuli

# **4.2.2 Hasil Pengujian**

Pengujian pertama dilakukan kepada data uji huruf kanji cetak, dilakukan enam kali pengujian sesuai dengan jenis *template* pada data uji.

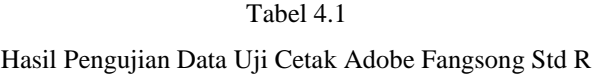

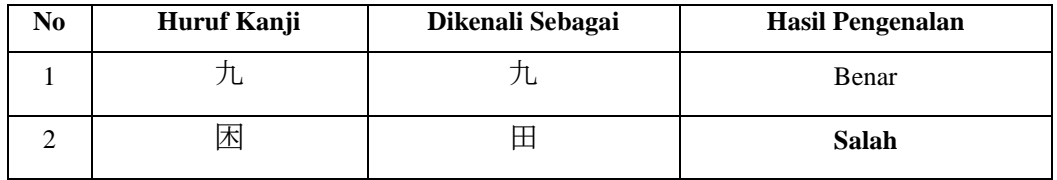

| $\bf No$       | Huruf Kanji          | Dikenali Sebagai | <b>Hasil Pengenalan</b> |
|----------------|----------------------|------------------|-------------------------|
| 3              | 思                    | 度                | Salah                   |
| $\overline{4}$ | 七                    | 上                | Salah                   |
| 5              | 山                    | 山                | Benar                   |
| 6              | 実                    | 実                | Benar                   |
| $\overline{7}$ | 入                    | 入                | Benar                   |
| $8\,$          | 回                    | 日                | <b>Salah</b>            |
| $\overline{9}$ | 場                    | 場                | Benar                   |
| $10\,$         | 野                    | 野                | Benar                   |
| $11\,$         | 開                    | 開                | Benar                   |
| 12             | 万                    |                  | <b>Salah</b>            |
| 13             | $\boxminus$          | 日                | Benar                   |
| $14\,$         |                      |                  | Benar                   |
| 15             | $\boldsymbol{\star}$ | 大                | Benar                   |
| $16\,$         | 年                    | 年                | Benar                   |
| $17\,$         | 中                    | 中                | Benar                   |
| 18             | 슞                    | 会                | Benar                   |
| 19             | 人                    | 人                | Benar                   |
| $20\,$         | 本                    | 本                | Benar                   |
| 21             | 月                    | 月                | Benar                   |
| $22\,$         | 長                    | 長                | Benar                   |
| 23             | 国                    | 田                | <b>Salah</b>            |
| 24             | 出                    | 出                | Benar                   |
| 25             | 上                    | 上                | Benar                   |
| $26\,$         | $\boldsymbol{+}$     | $+$              | Benar                   |

Tabel 4.1 (Sambungan)

| $\bf No$ | Huruf Kanji          | Dikenali Sebagai | Hasil Pengenalan |
|----------|----------------------|------------------|------------------|
| 27       | 県                    | 保                | <b>Salah</b>     |
| 28       | 水                    | 水                | Benar            |
| 29       | 安                    | 安                | Benar            |
| 30       | 氏                    | 氏                | Benar            |
| 31       | $\overline{\bot}$    | $\bot$           | Benar            |
| 32       | 政                    | 政                | Benar            |
| 33       | 保                    | 保                | Benar            |
| 34       | 表                    | 表                | Benar            |
| 35       | 見                    | 見                | Benar            |
| 36       | 市                    | 币                | Benar            |
| 37       | 力                    | 力                | Benar            |
| 38       | 米                    | 米                | Benar            |
| 39       | 自                    | 自                | Benar            |
| 40       | 前                    | 前                | Benar            |
| 41       | 円                    | 円                | Benar            |
| 42       | 合                    | 合                | Benar            |
| 43       | $\frac{1}{\sqrt{2}}$ | 立                | Benar            |
| 44       | 内                    | 力                | <b>Salah</b>     |
| 45       | 道                    | 道                | Benar            |
| 46       | 相                    | 相                | Benar            |
| 47       | 意                    | 意                | Benar            |
| 48       | 発                    | 発                | Benar            |
| 49       | 不                    | 不                | Benar            |
| $50\,$   | 党                    | 党                | Benar            |

Tabel 4.1 (Sambungan)

#### Tabel 4.1 (Sambungan)

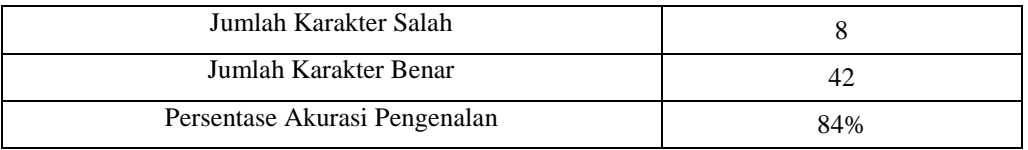

Tabel 4.1 merupakan tabel hasil pengujian data uji karakter cetak dengan jenis *font* Adobe Fangsong Std R. Persentase hasil akurasi pengenalan adalah 84%, dimana terdapat 8 karakter yang dikenali secara salah dan 42 karakter dikenali dengan benar. 8 karakter yang salah dikenali adalah kanji 困, 思, 七, 回, 万, 国, 県, 内.

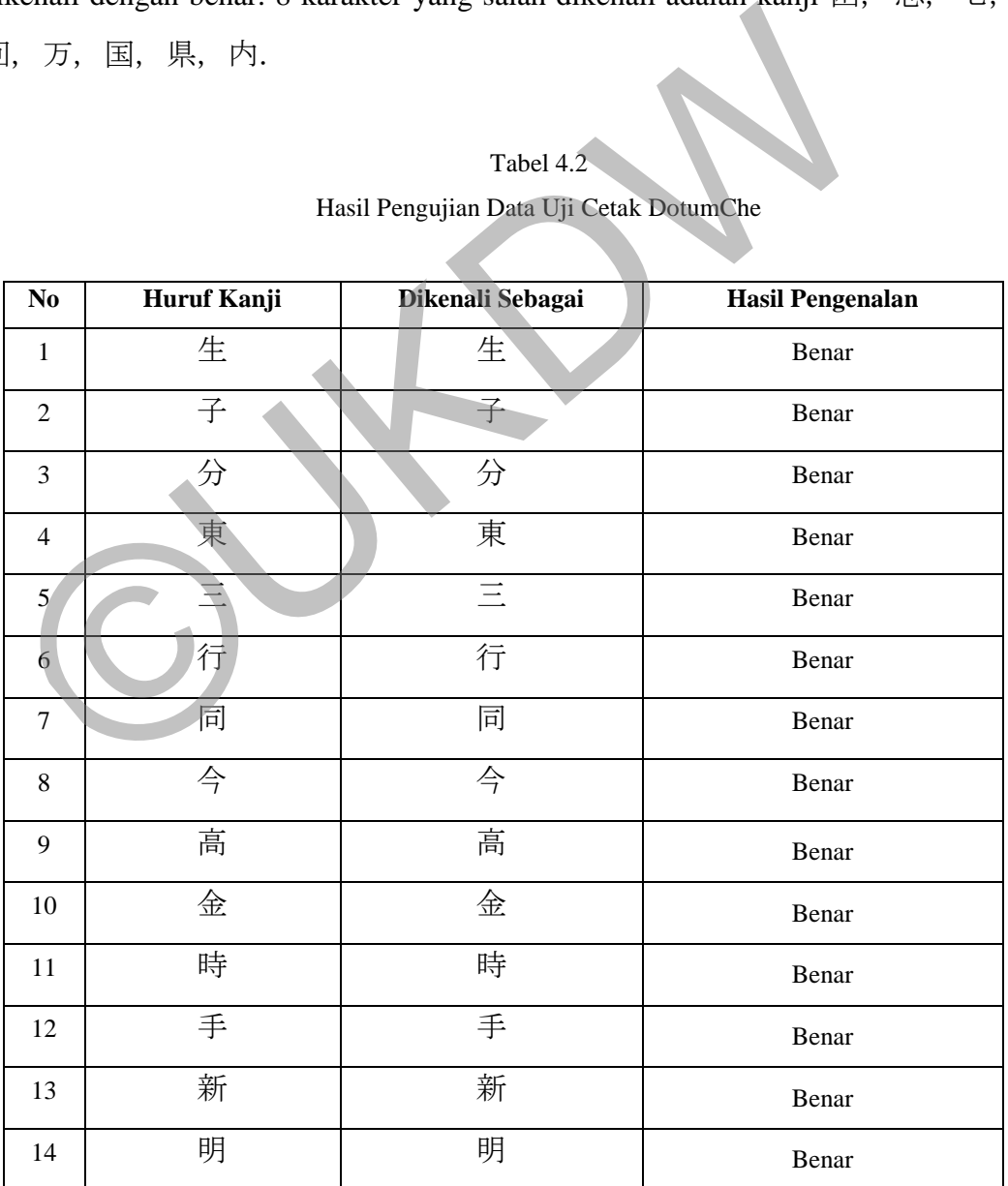

Tabel 4.2 Hasil Pengujian Data Uji Cetak DotumChe

| $\bf No$ | Huruf Kanji          | Dikenali Sebagai     | <b>Hasil Pengenalan</b> |
|----------|----------------------|----------------------|-------------------------|
| 15       | 方                    | 方                    | Benar                   |
| $16\,$   | 部                    | 部                    | Benar                   |
| 17       | 女                    | 女                    | Benar                   |
| $18\,$   | $\overline{C}$       | $\overline{C}$       | Benar                   |
| 19       | 企                    | 企                    | Benar                   |
| $20\,$   | 四                    | 四                    | Benar                   |
| 21       | 民                    | 民                    | Benar                   |
| $22\,$   | 太                    | 対                    | Benar                   |
| 23       | 主                    | 生                    | Salah                   |
| 24       | 正                    | 正                    | Benar                   |
| 25       | 代                    | 代                    | Benar                   |
| 26       | 言                    | 言                    | Benar                   |
| 27       | $\equiv$             |                      | Benar                   |
| 28       | 事                    | 事                    | Benar                   |
| 29       | 社                    | 社                    | Benar                   |
| 30       | 者                    | 者                    | Benar                   |
| 31       | 地                    | 地                    | Benar                   |
| 32       | 京                    | 京                    | Benar                   |
| 33       | 間                    | 間                    | Benar                   |
| 34       | 田                    | 円                    | Salah                   |
| 35       | 全                    | 全                    | Benar                   |
| 36       | 定                    | 定                    | Benar                   |
| 37       | 家                    | 家                    | Benar                   |
| 38       | $\overrightarrow{J}$ | $\overrightarrow{J}$ | Benar                   |

Tabel 4.2 (Sambungan)

| N <sub>0</sub> | Huruf Kanji                                                                                                    | Dikenali Sebagai | <b>Hasil Pengenalan</b> |  |  |  |
|----------------|----------------------------------------------------------------------------------------------------|------------------|-------------------------|--|--|--|
| 39             | 六                                                                                                    | 六                | Benar                   |  |  |  |
| 40             | 間                                                                                                    | 間                | Benar                   |  |  |  |
| 41             | 話                                                                                                    | 話                | Benar                   |  |  |  |
| 42             | 文                                                                                                    | 文                | Benar                   |  |  |  |
| 43             | 動                                                                                                    | 動                | Benar                   |  |  |  |
| 44             | 度                                                                                                    | 度                | Benar                   |  |  |  |
| 45             | 体                                                                                                    | 体                | Benar                   |  |  |  |
| 46             | 学                                                                                                    | 学                | Benar                   |  |  |  |
| 47             | 下                                                                                                    | 下                | Benar                   |  |  |  |
| 48             | 目                                                                                                    | 目                | Benar                   |  |  |  |
| 49             | 五                                                                                                    | 五                | Benar                   |  |  |  |
| 50             | 後                                                                                                    | 後                | Benar                   |  |  |  |
|                | Jumlah Karakter Salah                                                                                                    |                  | 2                       |  |  |  |
|                | Jumlah Karakter Benar                                                                                                    |                  | 48                      |  |  |  |
|                | Persentase Akurasi Pengenalan<br>96%                                                                                                    |                  |                         |  |  |  |
|                | Tabel 4.2 merupakan tabel hasil pengujian data uji karakter cetak dengar<br>enis <i>font</i> DotumChe. Persentase hasil akurasi pengenalan adalah 96%, dimana |                  |                         |  |  |  |
|                | erdapat 2 karakter yang dikenali secara salah dan 48 karakter dikenali dengar                                                                                 |                  |                         |  |  |  |
|                | enar. 2 karakter yang salah dikenali adalah主 salah dikenali sebagai生dan臣                                                                                      |                  |                         |  |  |  |

Tabel 4.2 (Sambungan)

Tabel 4.2 merupakan tabel hasil pengujian data uji karakter cetak dengan jenis *font* DotumChe. Persentase hasil akurasi pengenalan adalah 96%, dimana terdapat 2 karakter yang dikenali secara salah dan 48 karakter dikenali dengan benar. 2 karakter yang salah dikenali adalah  $\pm$  salah dikenali sebagai $\pm$ dan $\boxplus$ salah dikenali sebagai円.

Tabel 4.3 Hasil Pengujian Data Uji Cetak HGS平成明朝体W9

| No | <b>Huruf Kanji</b> | Dikenali Sebagai | <b>Hasil Pengenalan</b> |
|----|--------------------|------------------|-------------------------|
|    |                    | <u>. на п</u>    | Benar                   |
| $\bf No$       | Huruf Kanji              | Dikenali Sebagai | <b>Hasil Pengenalan</b> |
|----------------|--------------------------|------------------|-------------------------|
| $\overline{c}$ | 子                        | 子                | Benar                   |
| 3              | 分                        | 分                | Benar                   |
| $\overline{4}$ | 東                        | 東                | Benar                   |
| 5              | $\equiv$                 | $\equiv$         | Benar                   |
| $\sqrt{6}$     | 行                        | 行                | Benar                   |
| $\tau$         | 同                        | 同                | Benar                   |
| $8\,$          | 今                        | 今                | Benar                   |
| 9              | 高                        | 高                | Benar                   |
| 10             | 金                        | 金                | Benar                   |
| $11\,$         | 時                        | 時                | Benar                   |
| 12             | 手                        | 手                | Benar                   |
| 13             | 新                        | 新                | Benar                   |
| 14             | 明                        | 明                | Benar                   |
| 15             | 方                        | 方                | Benar                   |
| 16             | 部                        | 部                | Benar                   |
| 17             | 女                        | 女                | Benar                   |
| 18             | $\overline{\mathcal{L}}$ | $\mathbb Z$      | Benar                   |
| 19             | 企                        | 企                | Benar                   |
| $20\,$         | 四                        | 四                | Benar                   |
| 21             | 民                        | 民                | Benar                   |
| 22             | 讨                        | 讨                | Benar                   |
| 23             | 主                        | 主                | Benar                   |
| 24             | 正                        | 正                | Benar                   |
| 25             | 代                        | 代                | Benar                   |

Tabel 4.3 (Sambungan)

| $\mathbf{No}$   | Huruf Kanji              | Dikenali Sebagai | <b>Hasil Pengenalan</b> |
|-----------------|--------------------------|------------------|-------------------------|
| 26              | 言                        | 言                | Benar                   |
| $27\,$          | $\equiv$                 |                  | Benar                   |
| 28              | 事                        | 事                | Benar                   |
| 29              | 社                        | 社                | Benar                   |
| $30\,$          | 者                        | 者                | Benar                   |
| 31              | 地                        | 地                | Benar                   |
| 32              | 京                        | 京                | Benar                   |
| 33              | 間                        | 間                | Benar                   |
| 34              | 田                        | 田                | Benar                   |
| 35              | 全                        | 全                | Benar                   |
| 36              | 定                        | 定                | Benar                   |
| 37              | 家                        | 家                | Benar                   |
| 38              | $\overline{\mathcal{I}}$ | $\overline{1}$   | Benar                   |
| 39              | 六                        | 六                | Benar                   |
| $40\,$          | 問                        | 問                | Benar                   |
| 41              | 話                        | 話                | Benar                   |
| 42 <sup>°</sup> | 文                        | 文                | Benar                   |
| 43              | 動                        | 動                | Benar                   |
| $44$            | 度                        | 度                | Benar                   |
| 45              | 体                        | 体                | Benar                   |
| 46              | 学                        | 学                | Benar                   |
| 47              | $\top$                   | 下                | Benar                   |
| 48              | 目                        | 目                | Benar                   |
| 49              | 五                        | 五                | Benar                   |

Tabel 4.3 (Sambungan)

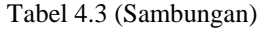

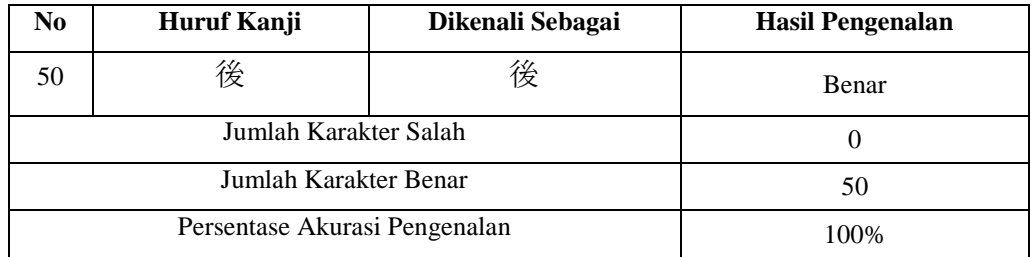

Tabel 4.3 merupakan tabel hasil pengujian data uji karakter cetak dengan jenis *font* HGS平成明朝体W9. Persentase hasil akurasi pengenalan adalah 100%, dimana seluruh karakter pada data uji dapat dikenali dengan benar. Dari keseluruhan pengujian pada data uji cetak, cetak pengujian ini merupakan pengujian dengan persetase akurasi pengenalan tertinggi.

Tabel 4.4 Hasil Pengujian Data Uji Cetak KaiTi

|                |                                                                         |                                                         | enis <i>font</i> HGS平成明朝体W9. Persentase hasil akurasi pengenalan adalah 100% |  |  |
|----------------|-------------------------------------------------------------------------|---------------------------------------------------------|------------------------------------------------------------------------------|--|--|
|                |                                                                         |                                                         | imana seluruh karakter pada data uji dapat dikenali dengan benar. Dar        |  |  |
|                | eseluruhan pengujian pada data uji cetak, cetak pengujian ini merupakan |                                                         |                                                                              |  |  |
|                |                                                                         | engujian dengan persetase akurasi pengenalan tertinggi. |                                                                              |  |  |
|                |                                                                         |                                                         |                                                                              |  |  |
|                |                                                                         | Tabel 4.4                                               |                                                                              |  |  |
|                |                                                                         | Hasil Pengujian Data Uji Cetak KaiTi                    |                                                                              |  |  |
|                |                                                                         |                                                         |                                                                              |  |  |
| N <sub>0</sub> | Huruf Kanji                                                             | Dikenali Sebagai                                        | <b>Hasil Pengenalan</b>                                                      |  |  |
| $\mathbf{1}$   | 九                                                                       | 九                                                       | Benar                                                                        |  |  |
| $\overline{2}$ | 困                                                                       | 困                                                       | Benar                                                                        |  |  |
| $\overline{3}$ | 思                                                                       | 思                                                       | Benar                                                                        |  |  |
| $\overline{4}$ | 七                                                                       | 七                                                       | Benar                                                                        |  |  |
| 5              | 山                                                                       | 山                                                       | Benar                                                                        |  |  |
| 6              | 実                                                                       | 実                                                       | Benar                                                                        |  |  |
| 7              | 入                                                                       | 入                                                       | Benar                                                                        |  |  |
| 8              | 回                                                                       | 回                                                       | Benar                                                                        |  |  |
| 9              | 場                                                                       | 場                                                       | Benar                                                                        |  |  |
| 10             | 野                                                                       | 野                                                       | Benar                                                                        |  |  |
| 11             | 開                                                                       | 開                                                       | Benar                                                                        |  |  |
| 12             | 万                                                                       | 万                                                       | Benar                                                                        |  |  |
|                |                                                                         |                                                         |                                                                              |  |  |

| $\bf No$ | Huruf Kanji | Dikenali Sebagai    | <b>Hasil Pengenalan</b> |
|----------|-------------|---------------------|-------------------------|
| 13       | 日           | 日                   | Benar                   |
| 14       |             |                     | Benar                   |
| 15       | 大           | 大                   | Benar                   |
| $16\,$   | 年           | 子                   | Salah                   |
| 17       | 中           | 中                   | Benar                   |
| $18\,$   | 会           | 会                   | Benar                   |
| 19       | $\lambda$   | $\overline{\wedge}$ | Benar                   |
| 20       | 本           | 本                   | Benar                   |
| 21       | 月           | 月                   | Benar                   |
| 22       | 長           | 長                   | Benar                   |
| 23       | 国           | 国                   | Benar                   |
| $24\,$   | 出           | 出                   | Benar                   |
| 25       | $\pm$       | 正                   | <b>Salah</b>            |
| 26       | ╈           | $\pm$               | Benar                   |
| $27\,$   | 県           | 中                   | <b>Salah</b>            |
| 28       | 水           | 本                   | <b>Salah</b>            |
| 29       | 安           | 安                   | Benar                   |
| 30       | 氏           | 氏                   | Benar                   |
| 31       | $\bot$      | $\bot$              | Benar                   |
| 32       | 政           | 政                   | Benar                   |
| 33       | 保           | 保                   | Benar                   |
| 34       | 表           | 表                   | Benar                   |
| 35       | 見           | 九                   | <b>Salah</b>            |
| 36       | 市           | 市                   | Benar                   |

Tabel 4.4 (Sambungan)

| $\overline{No}$                                                          | <b>Huruf Kanji</b>            | Dikenali Sebagai | <b>Hasil Pengenalan</b> |  |  |
|--------------------------------------------------------------------------|-------------------------------|------------------|-------------------------|--|--|
| 37                                                                       | 力                             | 力                | Benar                   |  |  |
| 38                                                                       | 米                             | $+$              | <b>Salah</b>            |  |  |
| 39                                                                       | 自                             | 自                | Benar                   |  |  |
| 40                                                                       | 前                             | 前                | Benar                   |  |  |
| 41                                                                       | 円                             | 円                | Benar                   |  |  |
| 42                                                                       | 合                             | 発                | <b>Salah</b>            |  |  |
| 43                                                                       | 立                             | 立                | Benar                   |  |  |
| 44                                                                       | 内                             | 内                | Benar                   |  |  |
| 45                                                                       | 道                             | 道                | Benar                   |  |  |
| 46                                                                       | 相                             | 相                | Benar                   |  |  |
| 47                                                                       | 意                             | 意                | Benar                   |  |  |
| 48                                                                       | 発                             | 発                | Benar                   |  |  |
| 49                                                                       | 不                             | 不                | Benar                   |  |  |
| 50                                                                       | 党                             | 党                | Benar                   |  |  |
|                                                                          | Jumlah Karakter Salah         |                  | $\overline{7}$          |  |  |
|                                                                          | Jumlah Karakter Benar         | 43               |                         |  |  |
|                                                                          | Persentase Akurasi Pengenalan | 86%              |                         |  |  |
|                                                                          |                               |                  |                         |  |  |
| Tabel 4.4 merupakan tabel hasil pengujian data uji karakter cetak dengar |                               |                  |                         |  |  |

Tabel 4.4 (Sambungan)

Tabel 4.4 merupakan tabel hasil pengujian data uji karakter cetak dengan jenis *font* KaiTi. Persentase hasil akurasi pengenalan adalah 86%, dimana terdapat 7 karakter yang dikenali secara salah dan 43 karakter dikenali dengan benar. 7 karakter yang salah dikenali adalah kanji年, 上, 県, 水, 見, 米 dan 合.

| No              | Huruf Kanji       | Dikenali Sebagai | <b>Hasil Pengenalan</b> |
|-----------------|-------------------|------------------|-------------------------|
| $\mathbf 1$     | 九                 | 九                | Benar                   |
| $\sqrt{2}$      | 困                 | 困                | Benar                   |
| $\mathfrak{Z}$  | 思                 | 思                | Benar                   |
| $\overline{4}$  | 七                 | 七                | Benar                   |
| 5               | 山                 | 山                | Benar                   |
| 6               | 実                 | 実                | Benar                   |
| $\tau$          | 入                 | 入                | Benar                   |
| $8\,$           | 回                 | 回                | Benar                   |
| 9               | 場                 | 場                | Benar                   |
| 10              | 野                 | 野                | Benar                   |
| $11\,$          | 開                 | 開                | Benar                   |
| 12              | 万                 | 万                | Benar                   |
| 13              | 日                 | 円                | <b>Salah</b>            |
| 14              |                   | $\!+\!$          | <b>Salah</b>            |
| 15 <sup>7</sup> | 犬                 | 大                | Benar                   |
| 16              | 年                 | 年                | Benar                   |
| 17              | $\overline{\Phi}$ | 中                | Benar                   |
| 18              | 会                 | 会                | Benar                   |
| 19              | $\curlywedge$     | $\sqrt{ }$       | Benar                   |
| 20              | 本                 | 本                | Benar                   |
| 21              | 月                 | 月                | Benar                   |
| 22              | 長                 | 長                | Benar                   |
| 23              | 国                 | 国                | Benar                   |
| 24              | 出                 | 出                | Benar                   |

Tabel 4.5 Hasil Pengujian Data Uji Cetak Meiryo UI

| $\mathbf{No}$ | Huruf Kanji       | Dikenali Sebagai | <b>Hasil Pengenalan</b> |
|---------------|-------------------|------------------|-------------------------|
| 25            | $\pm$             | $\pm$            | Benar                   |
| 26            | $+$               | $\overline{+}$   | Benar                   |
| 27            | 県                 | 県                | Benar                   |
| 28            | 水                 | 水                | Benar                   |
| 29            | 安                 | 安                | Benar                   |
| 30            | $\mathbbmss{R}$   | 氏                | Benar                   |
| 31            | $\overline{\bot}$ | 主                | <b>Salah</b>            |
| 32            | 政                 | 政                | Benar                   |
| 33            | 保                 | 保                | Benar                   |
| 34            | 表                 | 表                | Benar                   |
| 35            | 見                 | 見                | Benar                   |
| 36            | 市                 | 市                | Benar                   |
| 37            | 力                 | 力                | Benar                   |
| 38            | 米                 | 米                | Benar                   |
| 39            | 直                 | 自                | Benar                   |
| 40            | 前                 | 前                | Benar                   |
| 41            | 再                 | 円                | Benar                   |
| 42            | 合                 | 合                | Benar                   |
| 43            | 立                 | 立                | Benar                   |
| 44            | 内                 | 内                | Benar                   |
| 45            | 道                 | 道                | Benar                   |
| 46            | 相                 | 相                | Benar                   |
| 47            | 意                 | 意                | Benar                   |
| 48            | 発                 | 発                | Benar                   |

Tabel 4.5 (Sambungan)

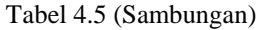

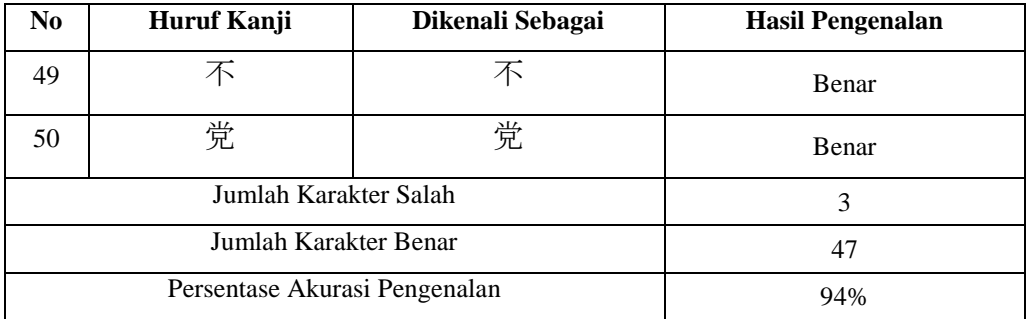

Tabel 4.5 merupakan tabel hasil pengujian data uji karakter cetak dengan jenis *font* Meiyo UI. Persentase hasil akurasi pengenalan adalah 94%, dimana terdapat 3 karakter yang dikenali secara salah dan 47 karakter dikenali dengan benar. 3 karakter yang salah dikenali adalah  $\exists$  salah dikenali sebagai $\boxplus$ ,  $\rightarrow$  salah dikenali sebagai十dan工salah dikenali sebagai主.

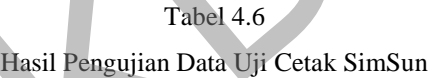

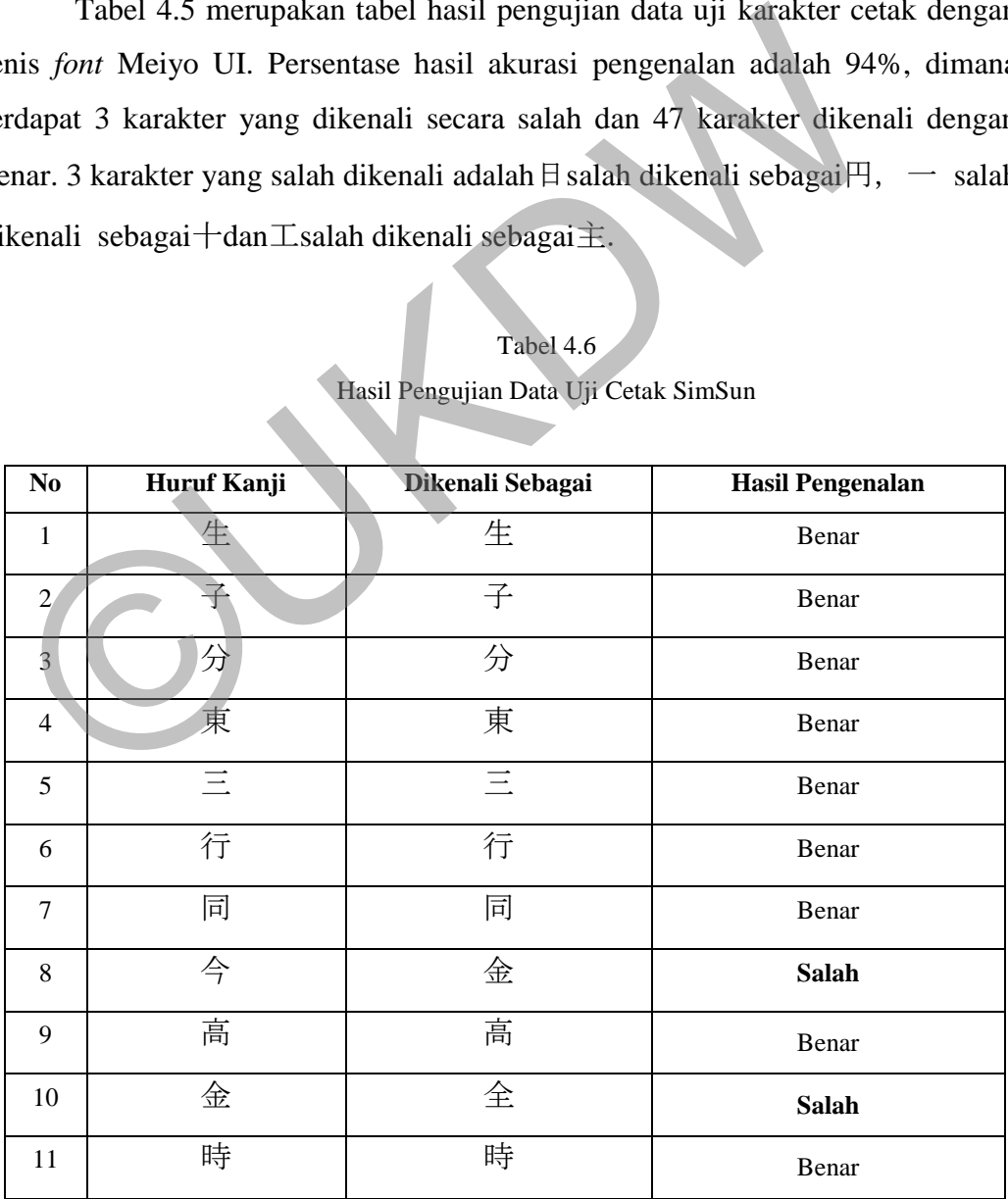

| $\bf No$ | Huruf Kanji    | Dikenali Sebagai | Hasil Pengenalan |
|----------|----------------|------------------|------------------|
| 12       | 手              | 手                | Benar            |
| 13       | 新              | 新                | Benar            |
| 14       | 明              | 明                | Benar            |
| 15       | 方              | 方                | Benar            |
| 16       | 部              | 部                | Benar            |
| 17       | 女              | 女                | Benar            |
| 18       | $\overline{C}$ | $\overline{C}$   | Benar            |
| 19       | 企              | 企                | Benar            |
| 20       | 四              | 四                | Benar            |
| 21       | 民              | 民                | Benar            |
| 22       | 犮              | 讨                | Benar            |
| 23       | 主              | 生                | <b>Salah</b>     |
| 24       | 正              | <b>IE</b>        | Benar            |
| 25       | 代              | 代                | Benar            |
| 26       | 言              | 言                | Benar            |
| 27       |                | $\equiv$         | Benar            |
| 28       | 事              | 事                | Benar            |
| 29       | 社              | 社                | Benar            |
| $30\,$   | 者              | 者                | Benar            |
| 31       | 地              | 地                | Benar            |
| 32       | 京              | 京                | Benar            |
| 33       | 間              | 間                | Benar            |
| 34       | 田              | 田                | Benar            |
| 35       | 全              | 全                | Benar            |

Tabel 4.6 (Sambungan)

| $\overline{\text{No}}$ | Huruf Kanji                   | Dikenali Sebagai     | <b>Hasil Pengenalan</b> |  |  |
|------------------------|-------------------------------|----------------------|-------------------------|--|--|
| 36                     | 定                             | 定                    | Benar                   |  |  |
| 37                     | 家                             | 家                    | Benar                   |  |  |
| 38                     | $\overline{\mathcal{I}}$      | $\overrightarrow{J}$ | Benar                   |  |  |
| 39                     | 六                             | 六                    | Benar                   |  |  |
| 40                     | 問                             | 問                    | Benar                   |  |  |
| 41                     | 話                             | 話                    | Benar                   |  |  |
| 42                     | 文                             | 文                    | Benar                   |  |  |
| 43                     | 動                             | 動                    | Benar                   |  |  |
| 44                     | 度                             | 度                    | Benar                   |  |  |
| 45                     | 体                             | 体                    | Benar                   |  |  |
| 46                     | 学                             | 学                    | Benar                   |  |  |
| 47                     | $\overline{\mathcal{T}}$      | 下                    | Benar                   |  |  |
| 48                     | 目                             | 目                    | Benar                   |  |  |
| 49                     | 五                             | 五                    | Benar                   |  |  |
| 50                     | 後                             | 後                    | Benar                   |  |  |
|                        | Jumlah Karakter Salah         | $\overline{3}$       |                         |  |  |
|                        | Jumlah Karakter Benar         | 47                   |                         |  |  |
|                        | Persentase Akurasi Pengenalan | 94%                  |                         |  |  |
|                        |                               |                      |                         |  |  |

Tabel 4.6 (Sambungan)

Tabel 4.6 merupakan tabel hasil pengujian data uji karakter cetak dengan jenis *font* Simsun. Persentase hasil akurasi pengenalan adalah 94%, dimana terdapat 3 karakter yang dikenali secara salah dan 47 karakter dikenali dengan benar. 3 karakter yang salah dikenali adalah今salah dikenali sebagai金, 金salah dikenali sebagai全dan主salah dikenali sebagai生.

Pengujian selanjutnya dilakukan kepada data uji huruf kanji tulisan tangan, dilakukan dua kali pengujian sesuai dengan jenis *template* pada data uji.

Tabel 4.7 Hasil Pengujian Data Uji Tulisan Tangan Template 1

| $\bf No$       | Huruf Kanji | Dikenali Sebagai         | <b>Hasil Pengenalan</b> |
|----------------|-------------|--------------------------|-------------------------|
| $\,1\,$        | 日           | 日                        | Benar                   |
| $\overline{c}$ |             |                          | Benar                   |
| 3              | 大           |                          | <b>Salah</b>            |
| $\overline{4}$ | 年           | 三                        | <b>Salah</b>            |
| 5              | 中           | $\top$                   | <b>Salah</b>            |
| 6              | 会           | 目                        | <b>Salah</b>            |
| $\tau$         | $\lambda$   | $\lambda$                | Benar                   |
| 8              | 本           | 市                        | Salah                   |
| 9              | 月           | 市                        | Salah                   |
| 10             | 長           | 合                        | <b>Salah</b>            |
| 11             | 国           | 国                        | Benar                   |
| 12             | 出           | 出                        | Benar                   |
| 13             | $\pm$       | 正                        | <b>Salah</b>            |
| 14             |             | 生                        | <b>Salah</b>            |
| 15             | 生           | $\mathbbm{1}$            | <b>Salah</b>            |
| 16             | 子           | 子                        | Benar                   |
| 17             | 分           | $\overline{\phantom{a}}$ | <b>Salah</b>            |
| 18             | 東           | 東                        | Benar                   |
| 19             | Ξ           | 五                        | <b>Salah</b>            |
| $20\,$         | 行           | 市                        | <b>Salah</b>            |
| 21             | 同           | $\mathbb H$              | <b>Salah</b>            |
| $22\,$         | 今           | 社                        | <b>Salah</b>            |
| 23             | 高           | 月                        | <b>Salah</b>            |
| $24\,$         | 金           | $\overline{\phantom{0}}$ | Salah                   |

| $\mathbf{No}$   | Huruf Kanji                 | Dikenali Sebagai | <b>Hasil Pengenalan</b> |
|-----------------|-----------------------------|------------------|-------------------------|
| 25              | 時                           | 時                | Benar                   |
| 26              | 手                           |                  | <b>Salah</b>            |
| $27\,$          | 見                           | 目                | <b>Salah</b>            |
| 28              | 市                           | $\boldsymbol{+}$ | <b>Salah</b>            |
| 29              | 力                           | 力                | Benar                   |
| $30\,$          | 米                           | 大                | <b>Salah</b>            |
| 31              | 自                           | 山                | <b>Salah</b>            |
| 32              | 前                           | 問                | <b>Salah</b>            |
| 33              | $\mathbb H$                 | 田                | Salah                   |
| 34              | $\overleftrightarrow{\Box}$ |                  | <b>Salah</b>            |
| 35              | $\frac{1}{\sqrt{2}}$        | E                | Salah                   |
| 36              | 内                           | $\mathbb H$      | <b>Salah</b>            |
| 37              | $\equiv$                    |                  | <b>Salah</b>            |
| 38              | 事                           | 学                | <b>Salah</b>            |
| 39              | 社                           | 女                | <b>Salah</b>            |
| 40 <sup>°</sup> | 者                           | 合                | <b>Salah</b>            |
| 41              | 地                           | 地                | Benar                   |
| $42\,$          | 京                           | 家                | Salah                   |
| 43              | 間                           | 同                | <b>Salah</b>            |
| 44              | 田                           | 山                | <b>Salah</b>            |
| 45              | 体                           | 体                | Benar                   |
| 46              | 学                           | 安                | <b>Salah</b>            |
| 47              | 下                           | 下                | Benar                   |
| 48              | 目                           | 明                | <b>Salah</b>            |

Tabel 4.7 (Sambungan)

| $\bf No$ | Huruf Kanji    | Dikenali Sebagai | <b>Hasil Pengenalan</b> |
|----------|----------------|------------------|-------------------------|
| 49       | 五              | $\equiv$         | <b>Salah</b>            |
| 50       | 後              | 行                | <b>Salah</b>            |
| 51       | 新              | 大                | <b>Salah</b>            |
| 52       | 明              | 円                | <b>Salah</b>            |
| 53       | 方              | 万                | Benar                   |
| 54       | 部              | 開                | <b>Salah</b>            |
| 55       | 女              | 万                | <b>Salah</b>            |
| 56       | $\overline{Z}$ | $\overline{Z}$   | Benar                   |
| 57       | 企              | 正                | <b>Salah</b>            |
| 58       | 四              | 自                | <b>Salah</b>            |
| 59       | 民              | 見                | <b>Salah</b>            |
| 60       | 忲              | 新                | <b>Salah</b>            |
| 61       | 主              |                  | <b>Salah</b>            |
| $62\,$   | 正              | $\! +$           | <b>Salah</b>            |
| 63       | 代              | 社                | <b>Salah</b>            |
| 64       | 言              | 言                | Benar                   |
| 65       | 九              | 分                | <b>Salah</b>            |
| 66       | 困              | $\!+\,$          | <b>Salah</b>            |
| 67       | 思              |                  | <b>Salah</b>            |
| 68       | 七              | 政                | <b>Salah</b>            |
| 69       | 山              | 山                | Benar                   |
| $70\,$   | 実              | 実                | Benar                   |
| 71       | 入              | 本                | <b>Salah</b>            |
| $72\,$   | 回              | 回                | Benar                   |

Tabel 4.7 (Sambungan)

| No     | Huruf Kanji             | Dikenali Sebagai            | <b>Hasil Pengenalan</b> |
|--------|-------------------------|-----------------------------|-------------------------|
| 73     | 場                       | 見                           | <b>Salah</b>            |
| 74     | 野                       | 野                           | Benar                   |
| 75     | 開                       | 国                           | <b>Salah</b>            |
| 76     | 万                       |                             | <b>Salah</b>            |
| 77     | 全                       | 工                           | Salah                   |
| 78     | 定                       | $\overline{\uparrow}$       | <b>Salah</b>            |
| 79     | 家                       | 安                           | <b>Salah</b>            |
| 80     | $\overline{\mathbb{J}}$ | $\overrightarrow{\text{I}}$ | Benar                   |
| 81     | 六                       | $\overline{\mathcal{F}}$    | Salah                   |
| 82     | 問                       | 五                           | <b>Salah</b>            |
| 83     | 話                       | 七                           | <b>Salah</b>            |
| 84     | 文                       | 文                           | Benar                   |
| 85     | 動                       | 回                           | <b>Salah</b>            |
| 86     | 度                       | 学                           | <b>Salah</b>            |
| $87\,$ | 県                       | 今                           | <b>Salah</b>            |
| 88     | 水                       | 分                           | <b>Salah</b>            |
| 89     | 安                       | 文                           | Salah                   |
| 90     | 氏                       | 代                           | <b>Salah</b>            |
| 91     | 工                       | $\mathbbm{1}$               | Benar                   |
| 92     | 政                       | 政                           | Benar                   |
| 93     | 保                       | 氏                           | <b>Salah</b>            |
| 94     | 表                       | $\boldsymbol{+}$            | <b>Salah</b>            |
| 95     | 道                       | 金                           | <b>Salah</b>            |
| 96     | 相                       | 四                           | <b>Salah</b>            |

Tabel 4.7 (Sambungan)

| N <sub>0</sub> | Huruf Kanji                   | Dikenali Sebagai | <b>Hasil Pengenalan</b> |
|----------------|-------------------------------|------------------|-------------------------|
| 97             | 意                             | 安                | <b>Salah</b>            |
| 98             | 発                             | 合                | <b>Salah</b>            |
| 99             | 不                             | T.               | <b>Salah</b>            |
| 100            | 党                             | 安                | <b>Salah</b>            |
|                | Jumlah Karakter Salah         | 77               |                         |
|                | Jumlah Karakter Benar         | 23               |                         |
|                | Persentase Akurasi Pengenalan | 23%              |                         |

Tabel 4.7 (Sambungan)

Tabel 4.7 merupakan tabel hasil pengujian data uji karakter tulisan tangan dengan *template* nomor 1. Persentase hasil akurasi pengenalan adalah 23%, dimana terdapat 77 karakter yang dikenali secara salah dan 23 karakter dikenali dengan benar.

# Tabel 4.8

Hasil Pengujian Data Uji Tulisan Tangan Template 2

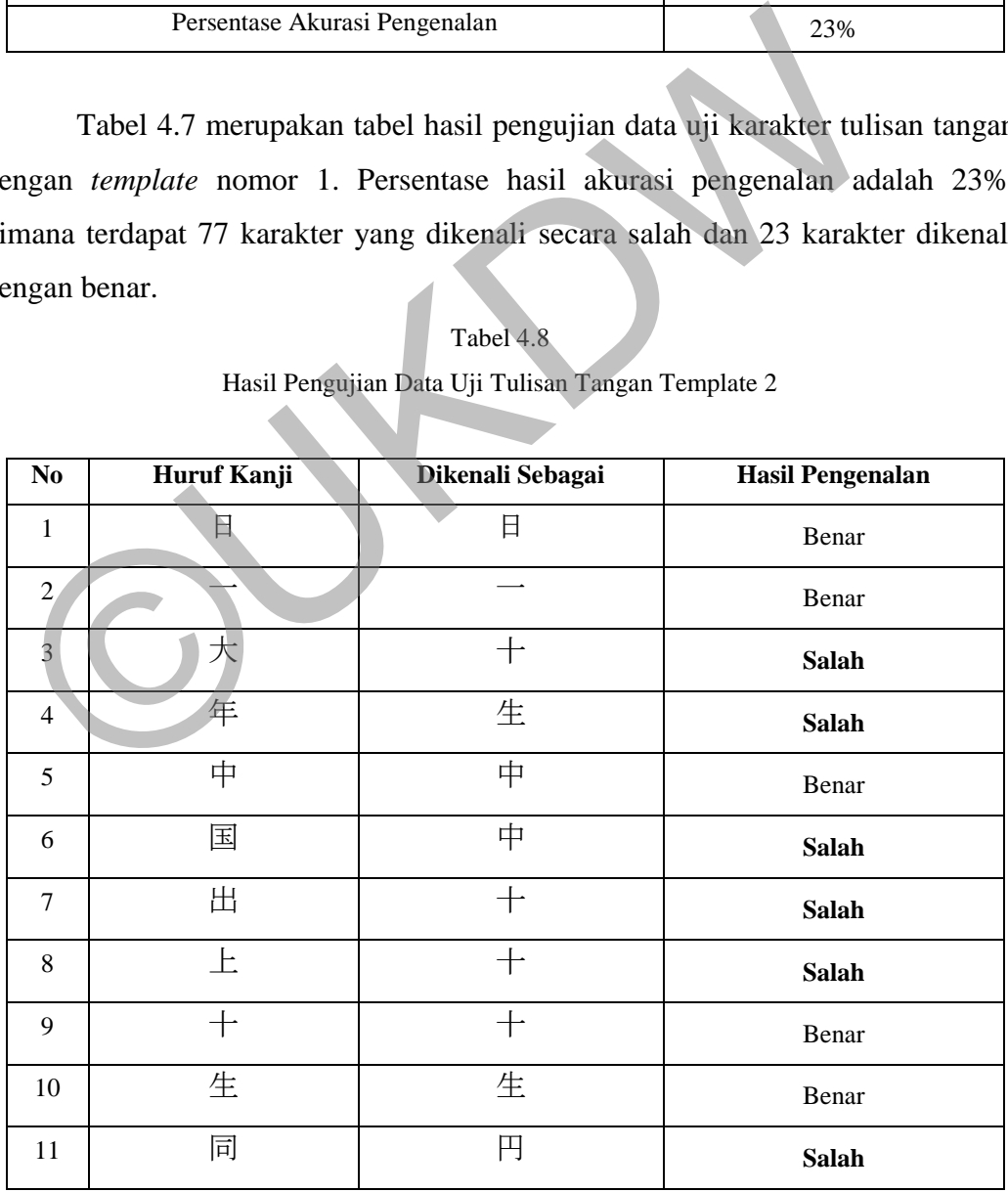

| $\bf No$ | Huruf Kanji            | Dikenali Sebagai         | <b>Hasil Pengenalan</b> |
|----------|------------------------|--------------------------|-------------------------|
| 12       | 今                      | $+$                      | <b>Salah</b>            |
| 13       | 高                      |                          | <b>Salah</b>            |
| 14       | 金                      | 金                        | Benar                   |
| 15       | 時                      | 時                        | Benar                   |
| $16\,$   | 自                      | $\boxminus$              | <b>Salah</b>            |
| 17       | 前                      | $\overline{C}$           | <b>Salah</b>            |
| $18\,$   | $\mathbb H$            | $\overline{\phantom{a}}$ | <b>Salah</b>            |
| 19       | $\overline{\hat{\Pi}}$ | $\equiv$                 | Salah                   |
| 20       | 立                      | $\frac{1}{\sqrt{2}}$     | Benar                   |
| 21       | 地                      | 度                        | <b>Salah</b>            |
| 22       | 京                      | 今                        | <b>Salah</b>            |
| 23       | 間                      | 問                        | <b>Salah</b>            |
| $24\,$   | 田                      | 四                        | <b>Salah</b>            |
| 25       | 体                      | 代                        | <b>Salah</b>            |
| $26\,$   | 슞                      | 会                        | Benar                   |
| 27       |                        | $\curlywedge$            | Benar                   |
| 28       | 本                      | 六                        | <b>Salah</b>            |
| $29\,$   | 月                      | 氏                        | <b>Salah</b>            |
| $30\,$   | 長                      | 長                        | Benar                   |
| 31       | 子                      | 子                        | Benar                   |
| 32       | 分                      | 万                        | <b>Salah</b>            |
| 33       | 東                      | 道                        | <b>Salah</b>            |
| 34       | 三                      | 年                        | <b>Salah</b>            |
| 35       | 行                      | 代                        | <b>Salah</b>            |

Tabel 4.8 (Sambungan)

| $\mathbf{No}$   | Huruf Kanji       | Dikenali Sebagai         | <b>Hasil Pengenalan</b> |
|-----------------|-------------------|--------------------------|-------------------------|
| 36              | 手                 | 手                        | Benar                   |
| 37              | 見                 | 見                        | Benar                   |
| 38              | 市                 | 中                        | <b>Salah</b>            |
| 39              | 力                 | 万                        | Benar                   |
| 40              | 来                 | 去                        | <b>Salah</b>            |
| 41              | 内                 | 内                        | Benar                   |
| 42              |                   | $\equiv$                 | Benar                   |
| 43              | 事                 | 学                        | <b>Salah</b>            |
| 44              | 社                 | 社                        | Benar                   |
| 45              | 者                 | 者                        | Benar                   |
| 46              | 学                 | 学                        | Benar                   |
| 47              | $\overline{\top}$ | $\overline{\mathcal{F}}$ | Benar                   |
| 48              | 目                 | 目                        | Benar                   |
| 49              | 五                 | $\equiv$                 | <b>Salah</b>            |
| 50              | 後                 | 代                        | <b>Salah</b>            |
| 51              | 新                 | 六                        | <b>Salah</b>            |
| 52 <sub>2</sub> | 明                 | 同                        | <b>Salah</b>            |
| 53              | 方                 | 方                        | Benar                   |
| 54              | 部                 | 金                        | <b>Salah</b>            |
| 55              | 女                 | 六                        | <b>Salah</b>            |
| 56              | 主                 | 主                        | Benar                   |
| 57              | 正                 | 正                        | Benar                   |
| 58              | 代                 | $\!+\!$                  | <b>Salah</b>            |
| 59              | 言                 | 言                        | Benar                   |

Tabel 4.8 (Sambungan)

| $\bf No$ | Huruf Kanji         | Dikenali Sebagai | <b>Hasil Pengenalan</b> |
|----------|---------------------|------------------|-------------------------|
| $60\,$   | 九                   | 九                | Benar                   |
| 61       | 入                   | 入                | Benar                   |
| 62       | 回                   | 回                | Benar                   |
| 63       | 場                   | 保                | <b>Salah</b>            |
| 64       | 野                   | 野                | Benar                   |
| 65       | 開                   | 開                | Benar                   |
| 66       | 六                   | 六                | Benar                   |
| 67       | 問                   | 問                | Benar                   |
| 68       | 話                   | 話                | Benar                   |
| 69       | 文                   | 文                | Benar                   |
| 70       | 動                   | 動                | Benar                   |
| 71       | $\overline{\bot}$   | 困                | <b>Salah</b>            |
| $72\,$   | 政                   | 代                | <b>Salah</b>            |
| 73       | 保                   | 保                | Benar                   |
| 74       | 表                   | $\equiv$         | <b>Salah</b>            |
| 75       | 道                   | 道                | Benar                   |
| 76       | $\overline{\angle}$ | 大                | <b>Salah</b>            |
| 77       | 企                   | 企                | Benar                   |
| 78       | 四                   | 四                | Benar                   |
| 79       | 民                   | 民                | Benar                   |
| 80       | 讨                   | 讨                | Benar                   |
| 81       | 困                   | 四                | <b>Salah</b>            |
| 82       | 思                   | 思                | Benar                   |
| 83       | 七                   | 七                | Benar                   |

Tabel 4.8 (Sambungan)

| $\bf No$ | Huruf Kanji                   | Dikenali Sebagai         | <b>Hasil Pengenalan</b> |
|----------|-------------------------------|--------------------------|-------------------------|
| 84       | 山                             | Щ                        | Benar                   |
| 85       | 実                             | 実                        | Benar                   |
| 86       | 万                             | 万                        | Benar                   |
| 87       | 全                             | 全                        | Benar                   |
| 88       | 定                             | 家                        | <b>Salah</b>            |
| 89       | 家                             | $\overline{\mathcal{F}}$ | <b>Salah</b>            |
| 90       | $\overrightarrow{J}$          | $\overline{\top}$        | <b>Salah</b>            |
| 91       | 度                             | 道                        | <b>Salah</b>            |
| 92       | 県                             | 党                        | Salah                   |
| 93       | 水                             | 本                        | <b>Salah</b>            |
| 94       | 安                             | 安                        | Benar                   |
| 95       | 氏                             | 氏                        | Benar                   |
| 96       | 相                             | 相                        | Benar                   |
| 97       | 意                             | 意                        | Benar                   |
| 98       | 発                             | 発                        | Benar                   |
| 99       | 不                             | 不<br>実                   | Benar                   |
| 100      | 党                             | <b>Salah</b>             |                         |
|          | Jumlah Karakter Salah         | 46                       |                         |
|          | Jumlah Karakter Benar         | 54                       |                         |
|          | Persentase Akurasi Pengenalan | 54%                      |                         |

Tabel 4.8 (Sambungan)

Tabel 4.8 merupakan tabel hasil pengujian data uji karakter tulisan tangan dengan *template* nomor 2. Persentase hasil akurasi pengenalan adalah 54%, dimana terdapat 46 karakter yang dikenali secara salah dan 54 karakter dikenali dengan benar.

# **4.2.3 Analisis Hasil Pengujian**

 Berdasarkan hasil pengujian pada bagian 4.2.2 terhadap data uji huruf kanji cetak dan kanji tulisan tangan dapat dirangkum sebagai berikut.

# Tabel 4.9 Persentase Hasil Pengenalan Pengujian Kanji Cetak Karakter Set 1

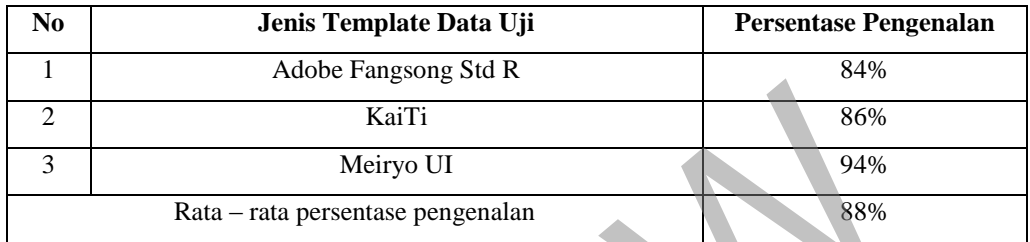

# Tabel 4.10

Persentase Hasil Pengenalan Pengujian Kanji Cetak Karakter Set 2

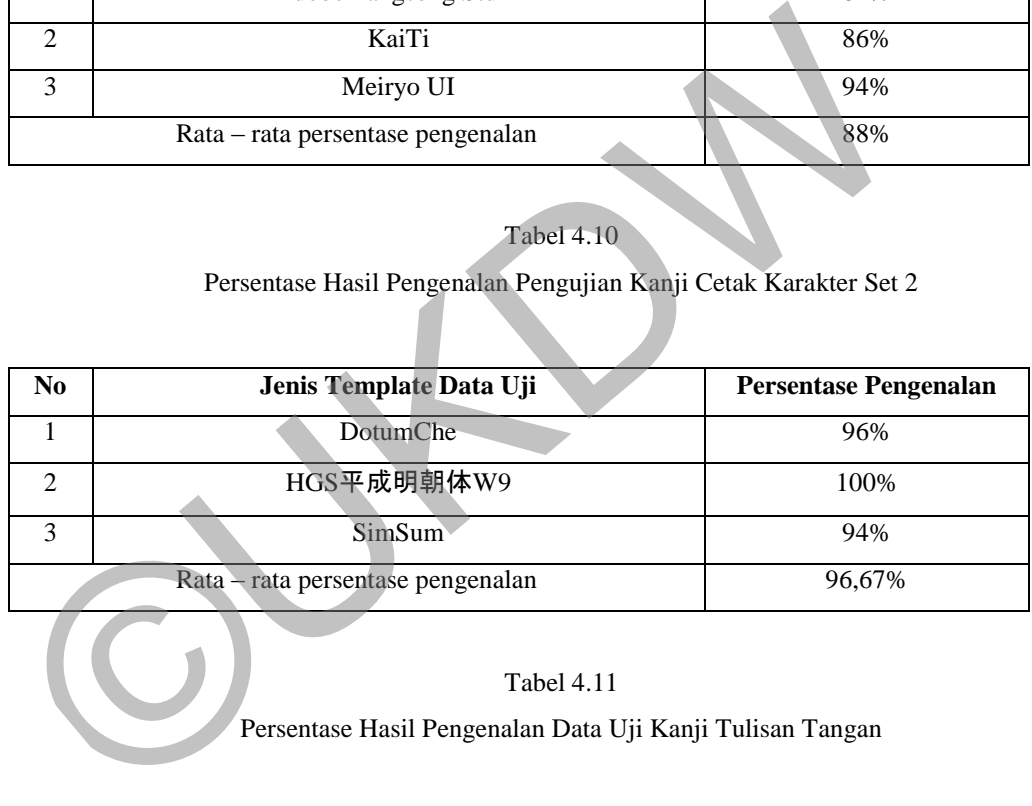

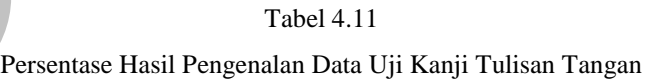

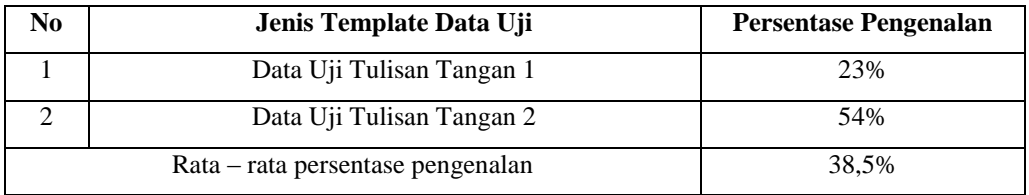

Secara keseluruhan pengujian terhadap data uji kanji cetak diperoleh hasil pengujian yang cukup baik dengan rata – rata akurasi pengenalan sebesar 88% untuk pengujian pada karakter kanji set 1 dan sebesar 96,67% pada karakter kanji set 2. Data uji HGS平成明朝体W9 mendapat hasil pengenalan sempurna yaitu 100% dikarenakan memiliki garis *font* yang paling tebal dibanding data uji lain, sedangkan data uji Adobe Fangsong Std R dan KaiTi mendapat hasil pengenalan lebih rendah dibanding Meiryo UI dikarenakan memiliki tipe garis *font* yang tidak lurus atau simetris. Kedua data uji tersebut memilki tipe garis *font* mirip seperti goresan kuas.

Untuk pengujian terhadap data uji kanji tulisan tangan diperoleh rata – rata hasil pengujian yang lebih rendah yaitu 38,5%. Hal ini wajar karena data uji tulisan tangan memiliki variasi penulisan karakter yang jauh lebih banyak daripada data uji cetak. Data uji tulisan tangan nomor 2 mendapat hasil pengujian yang lebih tinggi dari data uji nomor 1 dikarenakan memiliki goresan karakter yang lebih tebal.

| aripada data uji cetak. Data uji tulisan tangan nomor 2 mendapat hasil pengujian |                                                                              |                                                                 |                   |              |               |  |  |  |
|----------------------------------------------------------------------------------|------------------------------------------------------------------------------|-----------------------------------------------------------------|-------------------|--------------|---------------|--|--|--|
|                                                                                  | ang lebih tinggi dari data uji nomor 1 dikarenakan memiliki goresan karakter |                                                                 |                   |              |               |  |  |  |
|                                                                                  | ang lebih tebal.                                                             |                                                                 |                   |              |               |  |  |  |
|                                                                                  |                                                                              |                                                                 |                   |              |               |  |  |  |
|                                                                                  |                                                                              |                                                                 | <b>Tabel 4.12</b> |              |               |  |  |  |
|                                                                                  |                                                                              | Hasil Pengujian Data Uji kanji Cetak Berdasarkan Karakter Set 1 |                   |              |               |  |  |  |
|                                                                                  |                                                                              |                                                                 |                   |              |               |  |  |  |
| $\bf No$                                                                         | <b>Huruf</b>                                                                 |                                                                 | Dikenali Sebagai  |              | $\frac{0}{0}$ |  |  |  |
|                                                                                  | Kanji                                                                        | $\mathbf{1}$                                                    | $\overline{2}$    | $\mathbf{3}$ | Pengenalan    |  |  |  |
| $\mathbf{1}$                                                                     | 九                                                                            | 九                                                               | 九                 | 九            | 100%          |  |  |  |
| $\overline{2}$                                                                   | 困                                                                            | 田                                                               | 困                 | 困            | 66%           |  |  |  |
| 3 <sup>′</sup>                                                                   | 思                                                                            | 度                                                               | 思                 | 思            | 66%           |  |  |  |
| $\overline{4}$                                                                   | 七                                                                            | 上                                                               | 七                 | 七            | 66%           |  |  |  |
| 5                                                                                | 山                                                                            | 山                                                               | 山                 | 山            | 100%          |  |  |  |
| 6                                                                                | 実                                                                            | 実                                                               | 実                 | 実            | 100%          |  |  |  |
| $\tau$                                                                           | 入                                                                            | 入                                                               | 入                 | 入            | 100%          |  |  |  |
| 8                                                                                | 回                                                                            | 日                                                               | 回                 | 回            | 66%           |  |  |  |
| 9                                                                                | 場                                                                            | 場                                                               | 場                 | 場            | 100%          |  |  |  |
| 10                                                                               | 野                                                                            | 野                                                               | 野                 | 野            | 100%          |  |  |  |
| 11                                                                               | 開                                                                            | 開                                                               | 開                 | 開            | 100%          |  |  |  |

Tabel 4.12 Hasil Pengujian Data Uji kanji Cetak Berdasarkan Karakter Set 1

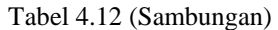

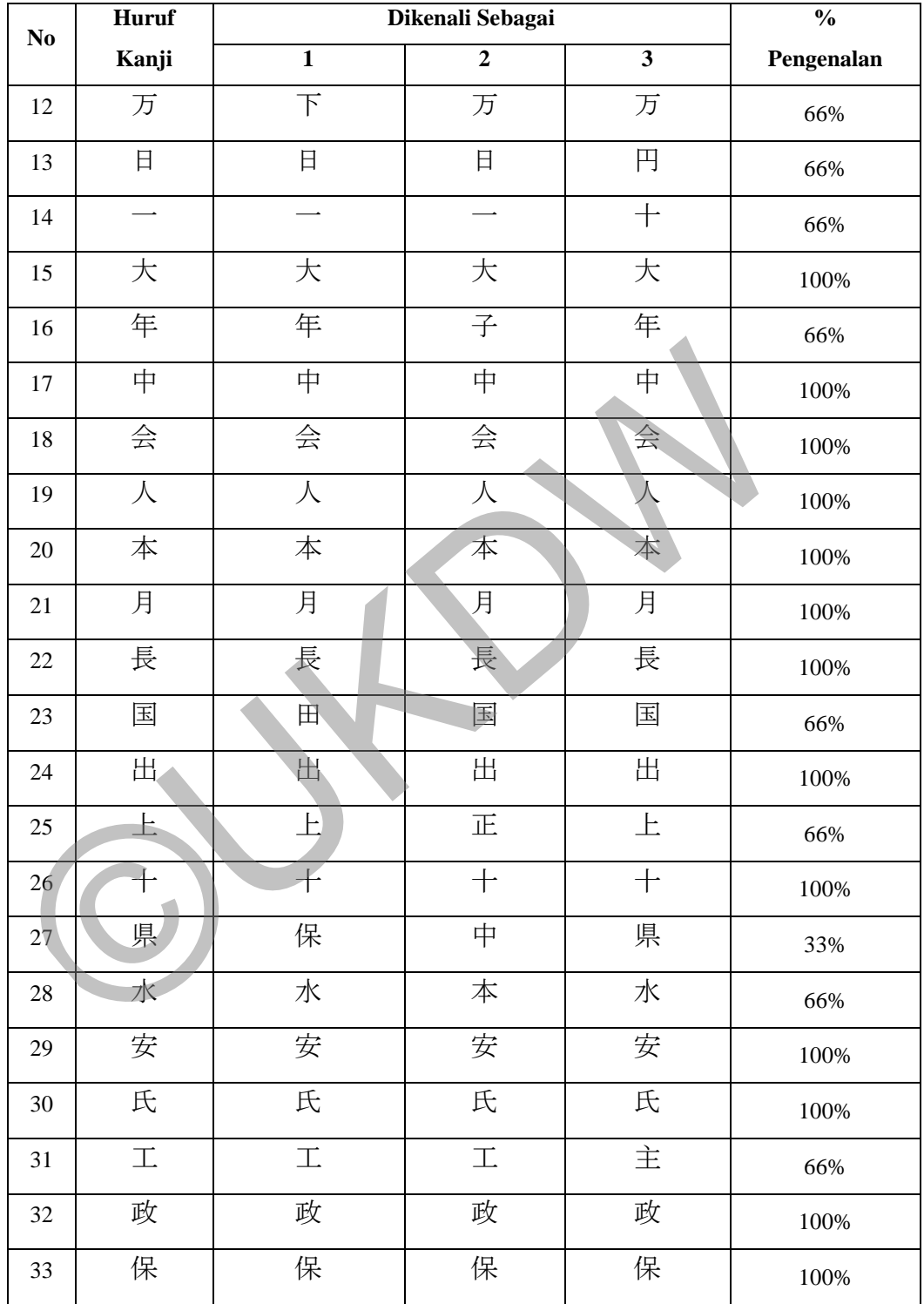

| <b>Huruf</b><br>No |       | Dikenali Sebagai        |                |                         | $\frac{0}{0}$ |
|--------------------|-------|-------------------------|----------------|-------------------------|---------------|
|                    | Kanji | $\overline{\mathbf{1}}$ | $\overline{2}$ | $\overline{\mathbf{3}}$ | Pengenalan    |
| 34                 | 表     | 表                       | 表              | 表                       | 100%          |
| 35                 | 見     | 見                       | 九              | 見                       | 66%           |
| 36                 | 市     | 市                       | 市              | 市                       | 100%          |
| 37                 | 力     | 力                       | 力              | 万                       | 100%          |
| 38                 | 米     | 米                       | $+$            | 来                       | 66%           |
| 39                 | 自     | 自                       | 自              | 自                       | 100%          |
| 40                 | 前     | 前                       | 前              | 前                       | 100%          |
| 41                 | 円     | 円                       | 円              | 円                       | 100%          |
| 42                 | 合     | 合                       | 発              | 合                       | 66%           |
| 43                 | 立     | 立                       | 立              | 立                       | 100%          |
| 44                 | 内     | 力                       | 内              | 内                       | 66%           |
| 45                 | 道     | 道                       | 道              | 道                       | 100%          |
| 46                 | 相     | 相                       | 相              | 相                       | 100%          |
| 47                 | 意     | 意                       | 意              | 意                       | 100%          |
| 48                 | 発     | 発                       | 発              | 発                       | 100%          |
| 49                 | 不     | 不                       | 不              | 不                       | 100%          |
| 50                 | 党     | 党                       | 党              | 党                       | 100%          |

Tabel 4.12 (Sambungan)

Tabel 4.12 merupakan tabel karakter hasil pengujian terhadap data uji kanji cetak. Berdasarkan tabel karakter yang memiliki persentase pengenalan terendah hanya 33% adalah kanji県. Pada data uji kanji cetak kesalahan pengenalan terletak pada kemiripan bentuk beberapa karakter, seperti一salah dikenali sebagai十atau水salah dikenali sebagai本.

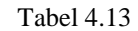

# Hasil Pengujian Data Uji kanji Cetak Berdasarkan Karakter Set 2

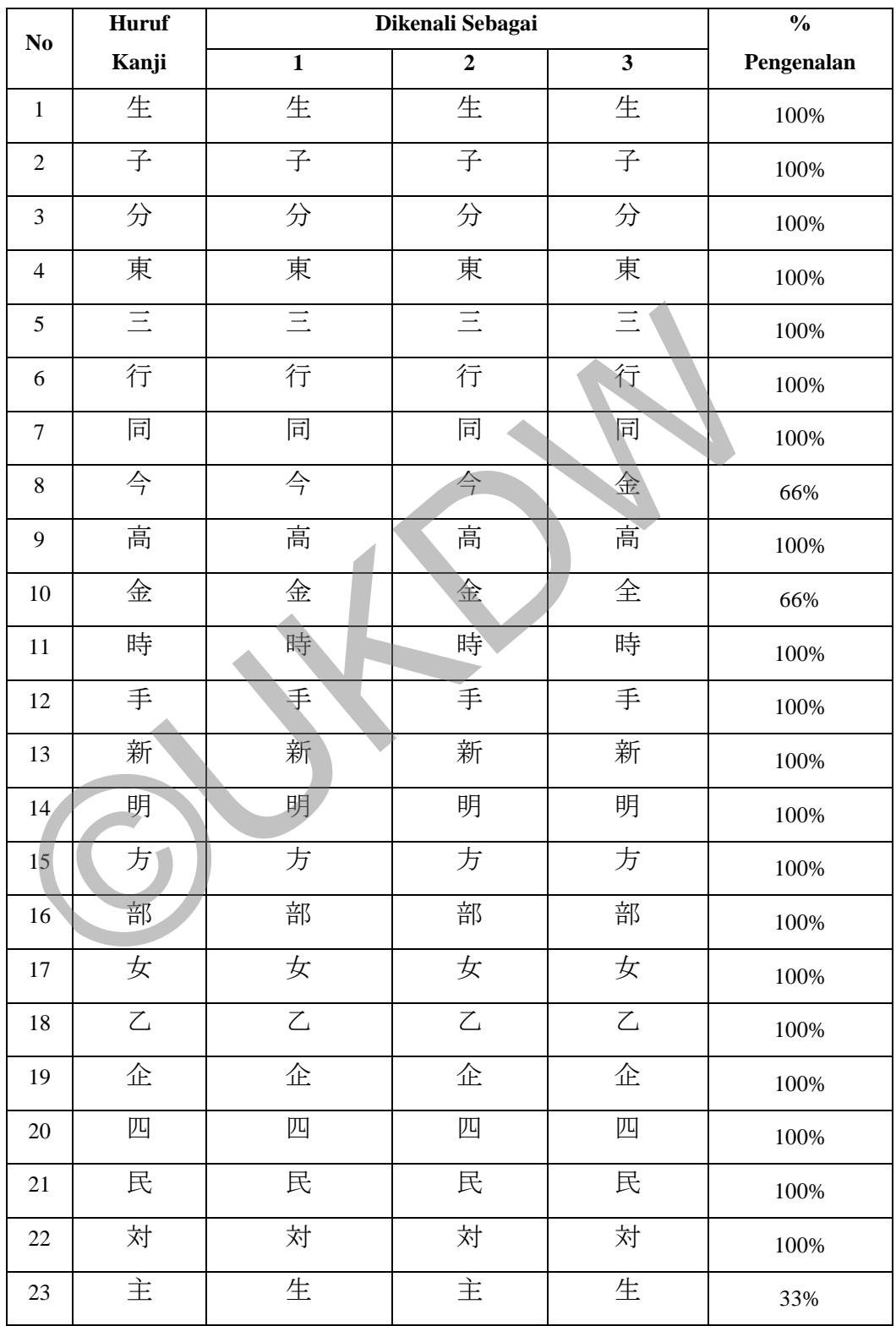

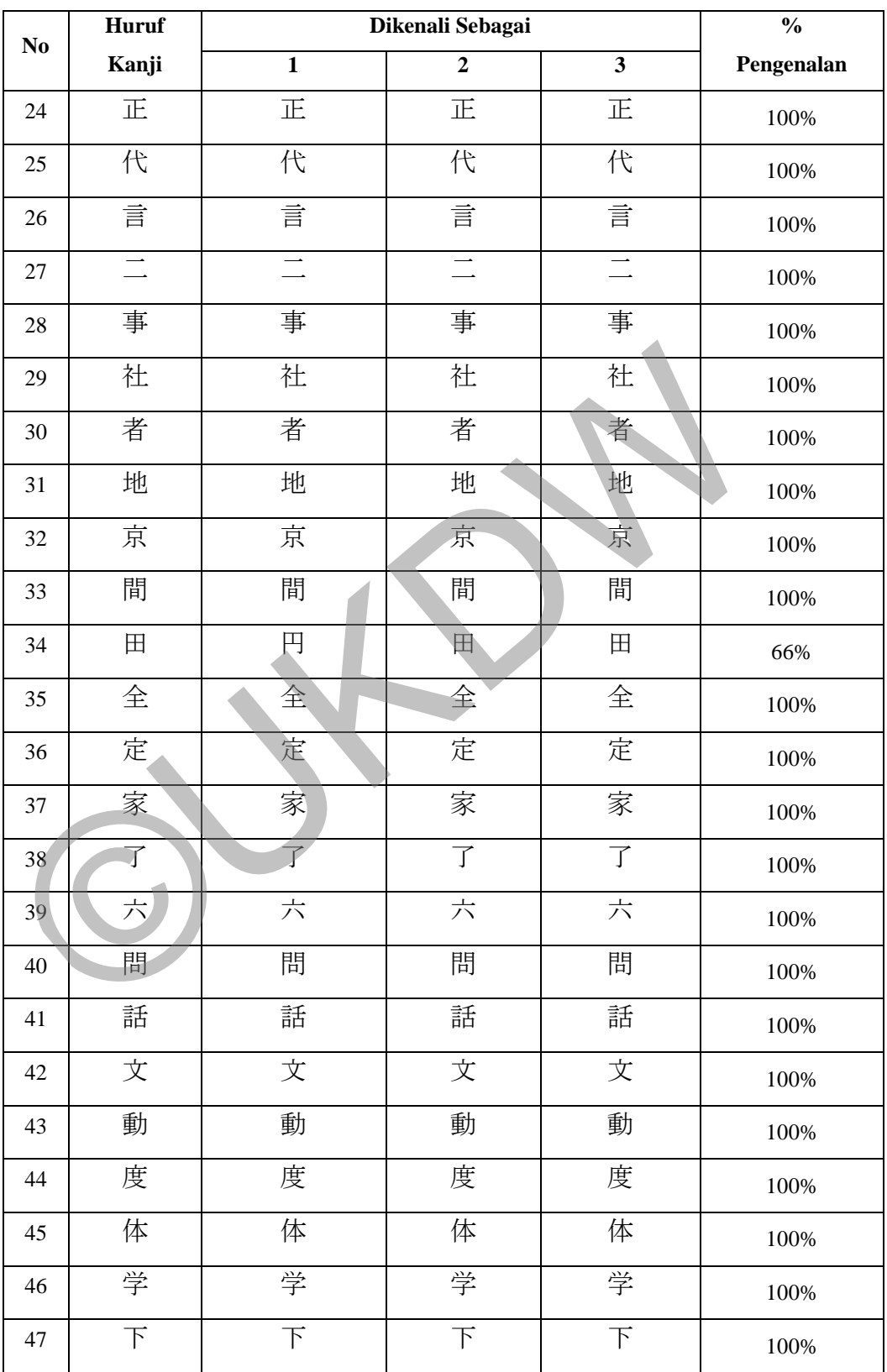

#### Tabel 4.13 (Sambungan)

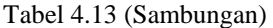

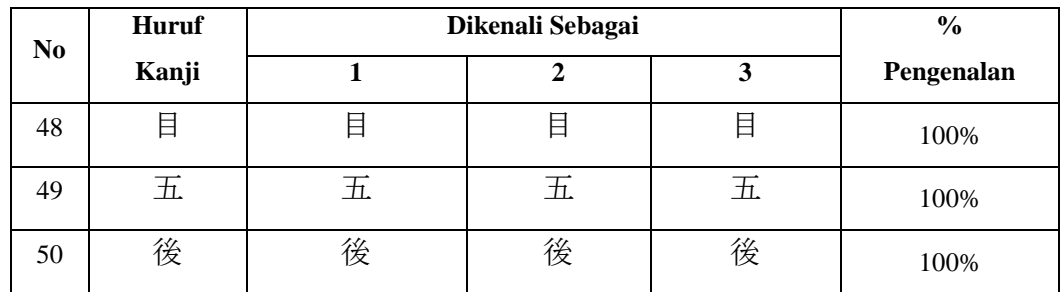

Tabel 4.13 merupakan tabel karakter hasil pengujian terhadap data uji kanji cetak. Berdasarkan tabel karakter yang memiliki persentase pengenalan terendah hanya 33% adalah kanji主. Pada data uji kanji cetak kesalahan pengenalan terletak pada kemiripan bentuk beberapa karakter, seperti金 salah dikenali sebagai全 atau主 salah dikenali sebagai生.

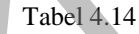

Hasil Pengujian Data Uji kanji Tulisan Tangan Berdasarkan Karakter

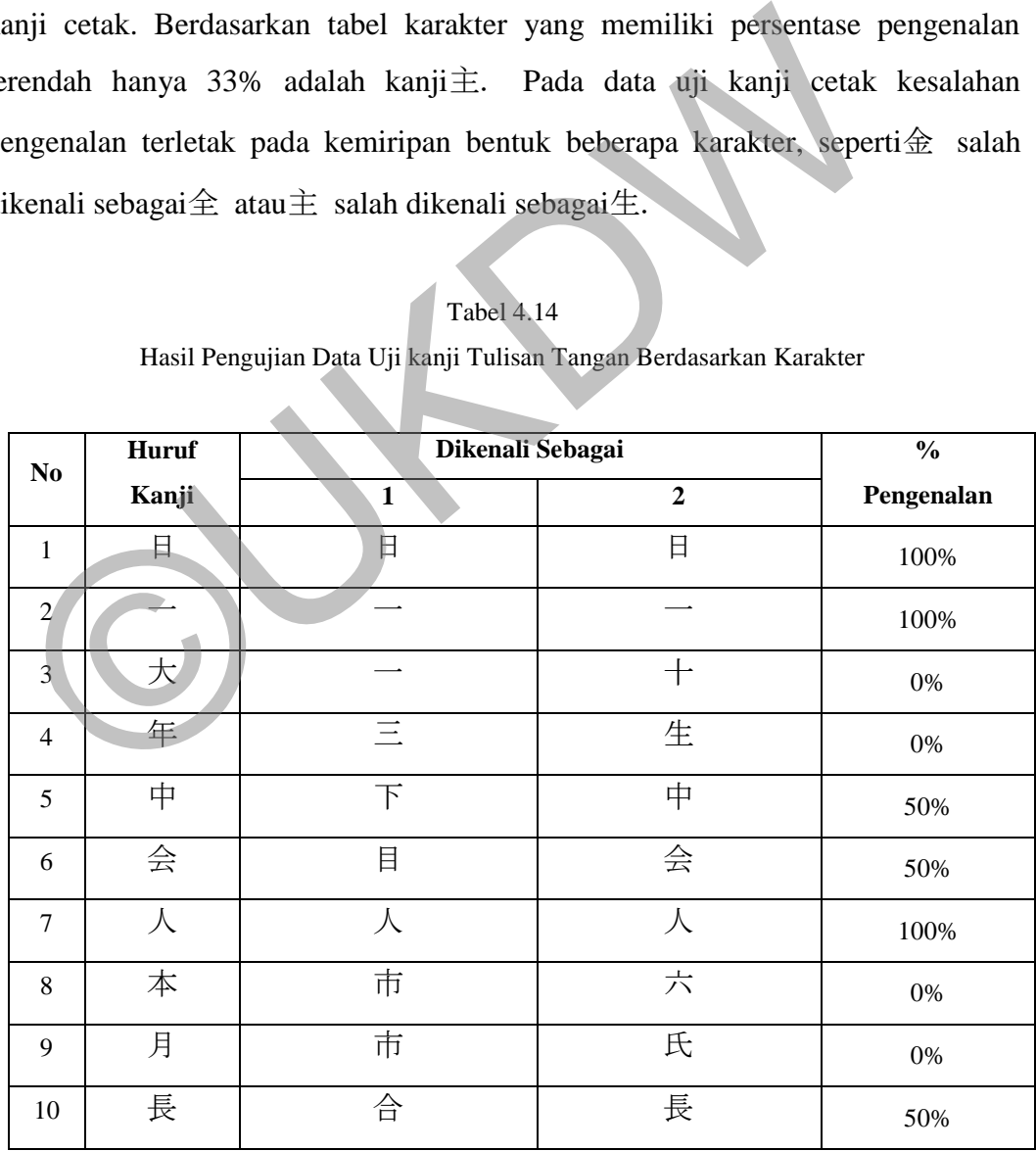

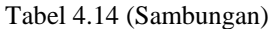

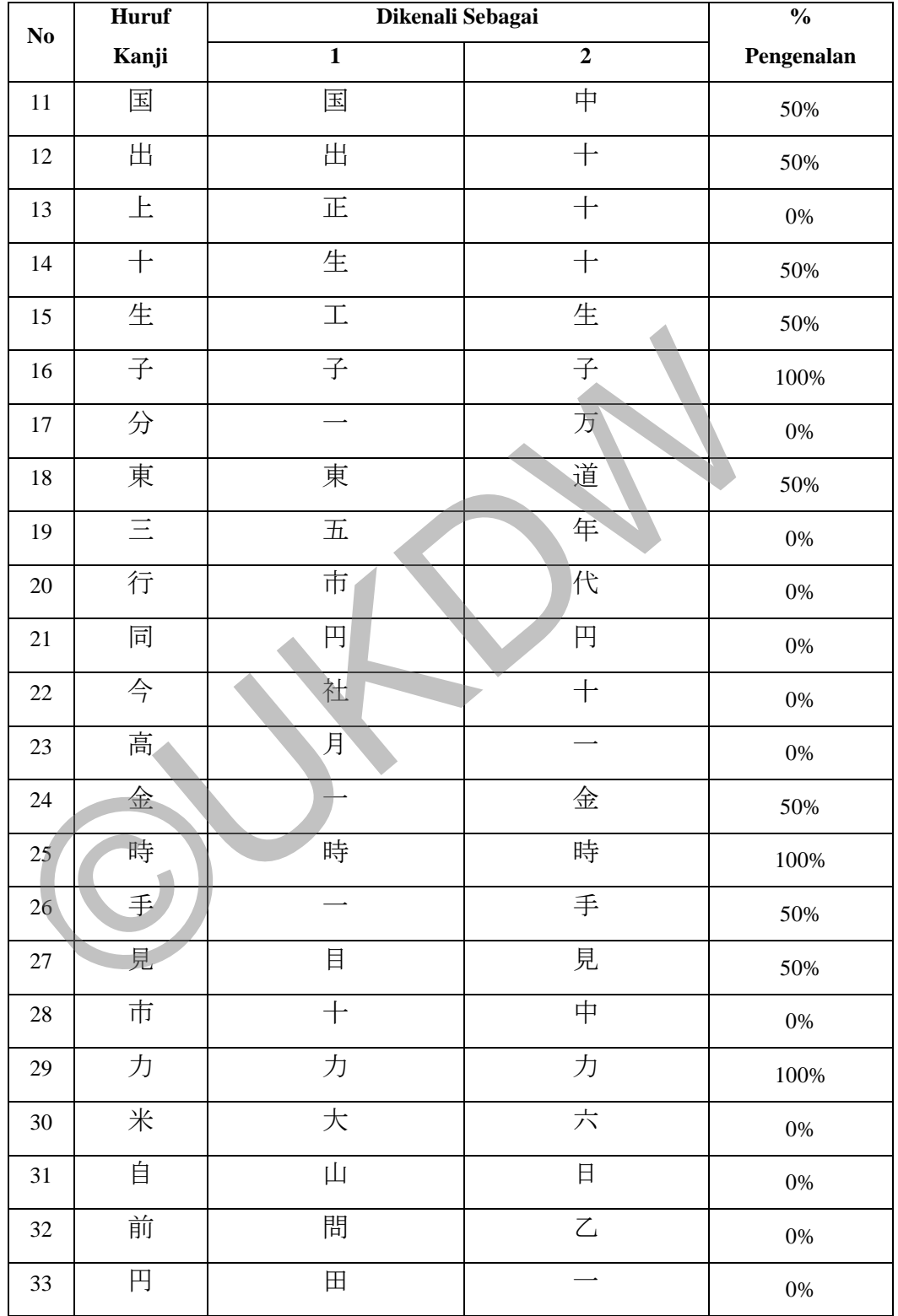

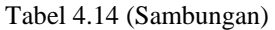

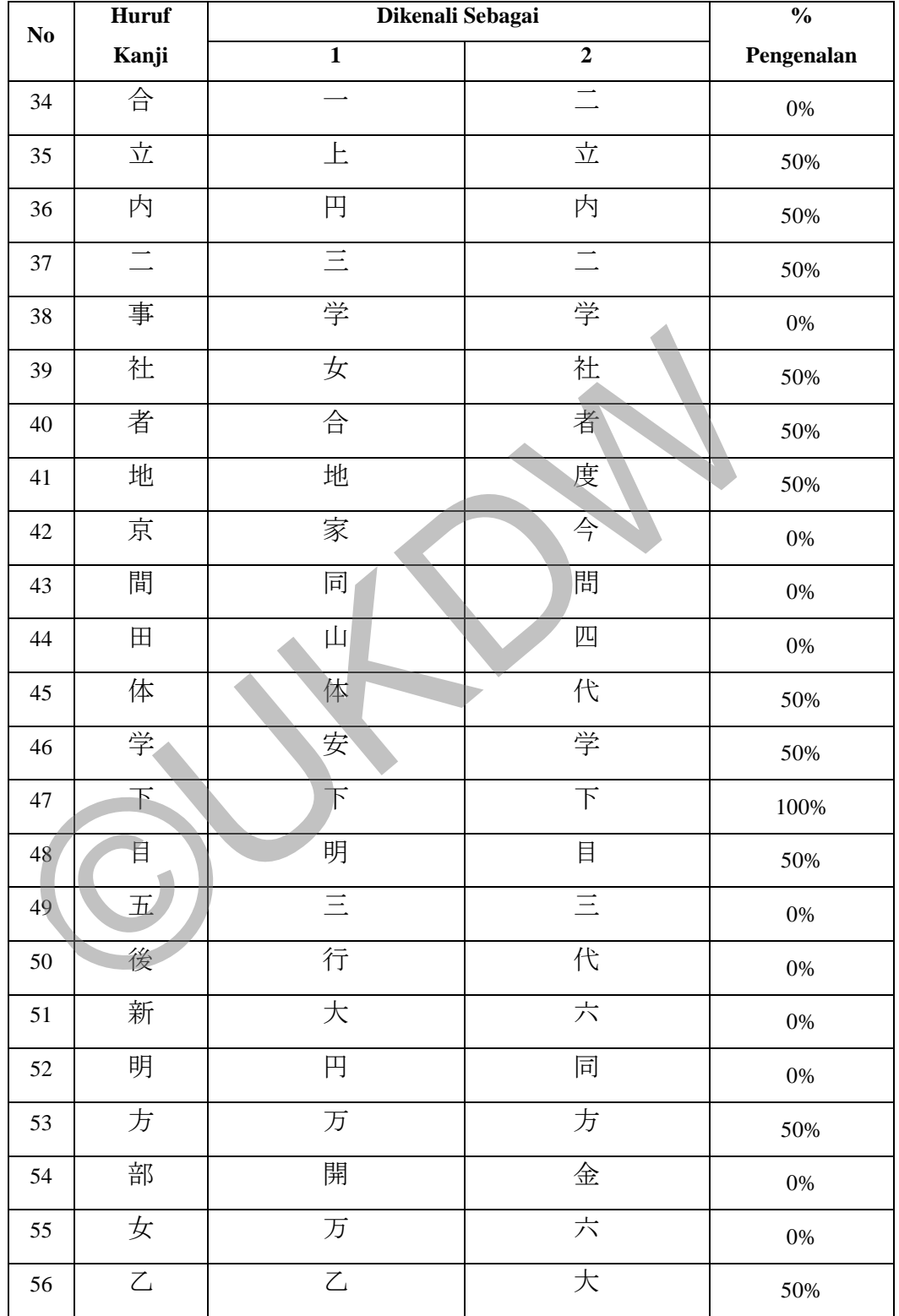

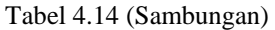

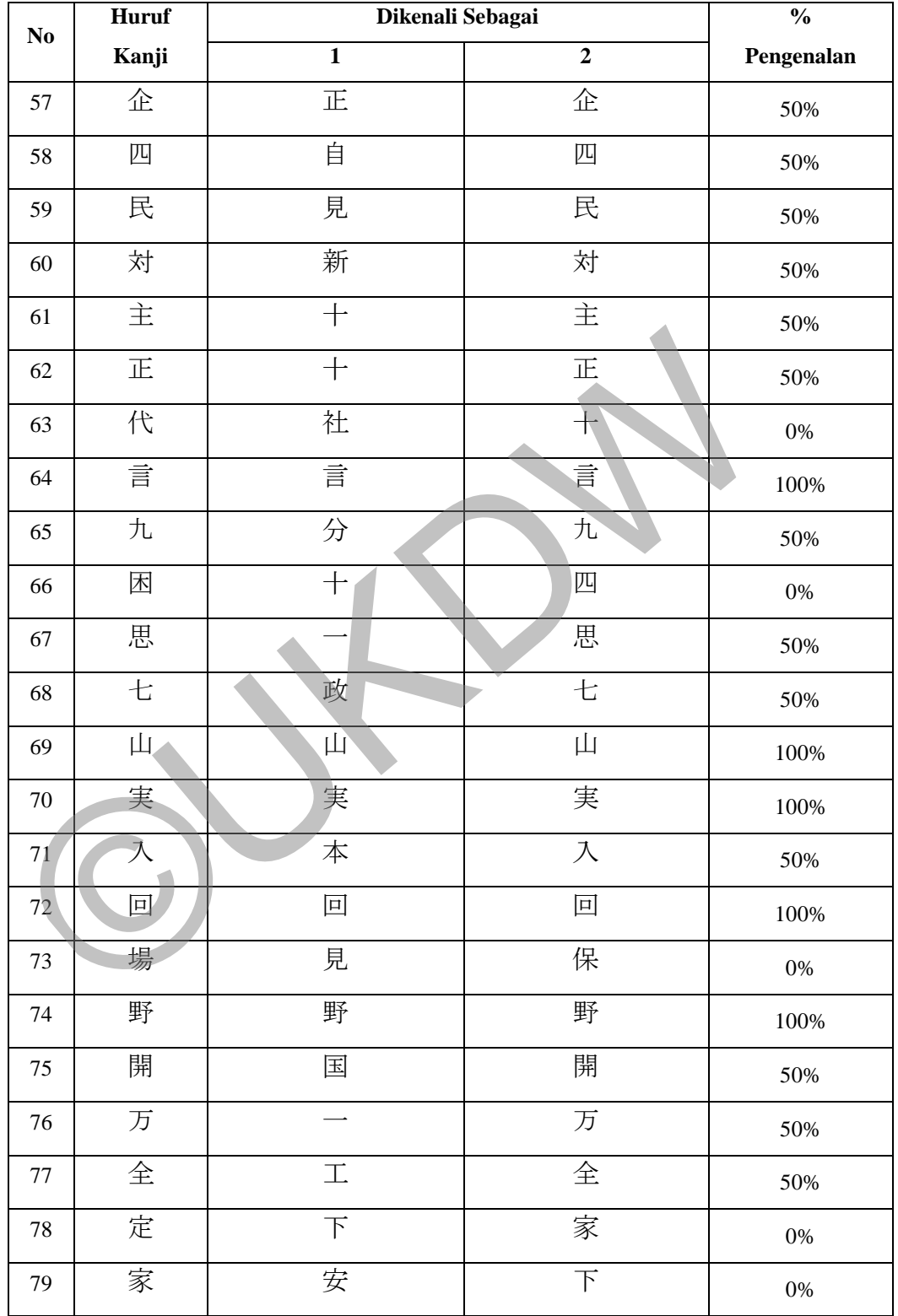

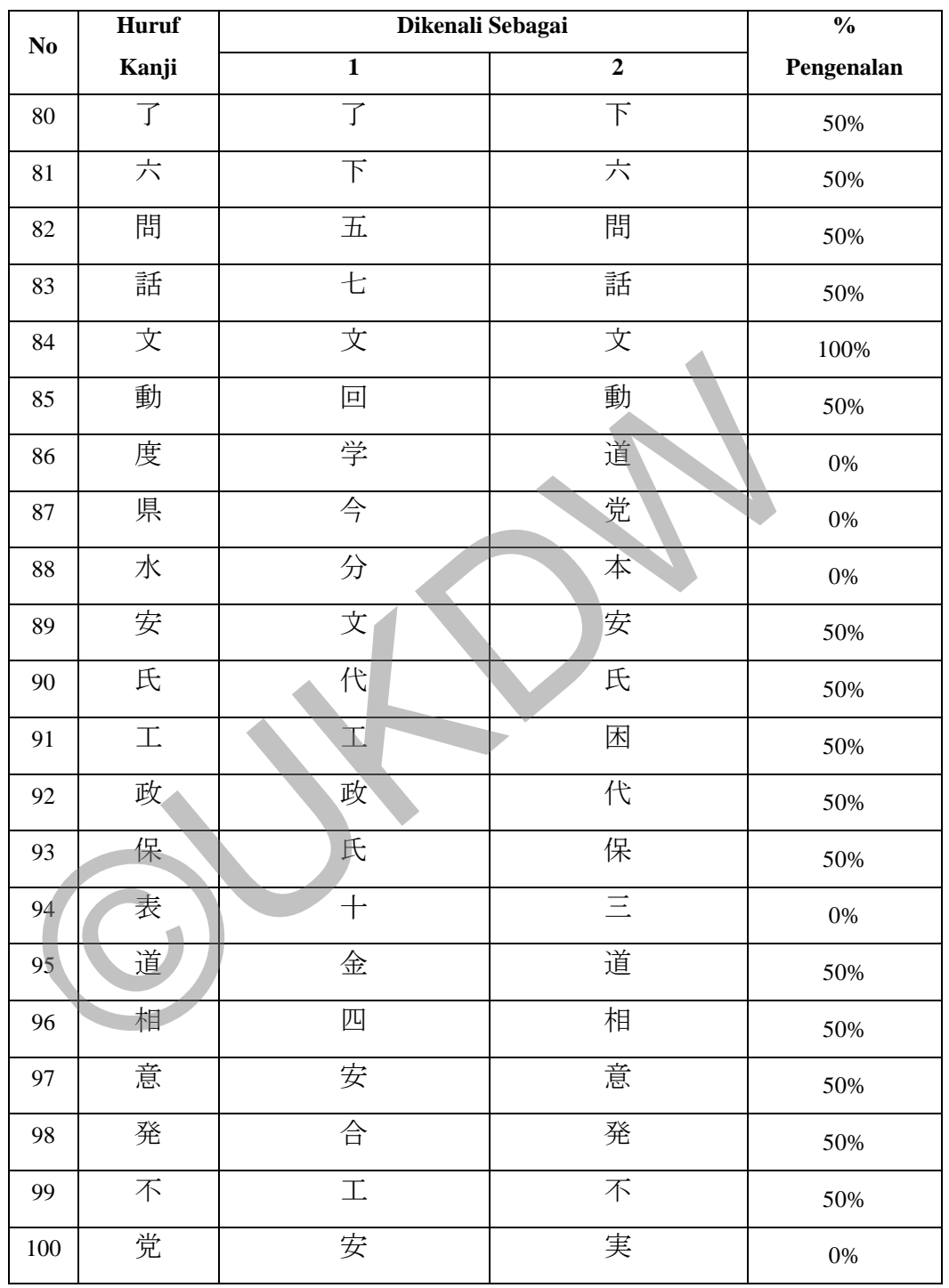

#### Tabel 4.14 (Sambungan)

Tabel 4.14 merupakan tabel karakter hasil pengujian terhadap data uji kanji tulisan tangan. Berdasarkan tabel terdapat karakter yang sama sekali salah

dikenali tetapi juga ada karakter yang 100% dapat dikenali dengan benar, ini dikarenakan kurangnya data latih untuk data uji kanji tulisan tangan. Karakter hasil tulisan tangan cenderung memiliki ukuran, posisi karakter dan bentuk garis yang jauh lebih bervariasi dibanding karakter cetak sehingga dibutuhkan data latih dengan jumlah dan variasi *template* yang lebih banyak. Ketebalan goresan karakter juga mempengaruhi persentase pengenalan karena karakter yang memiliki goresan terlalu tipis cenderung kehilangan bentuknya setelah mengalami *preprocessing*. Hal ini juga berlaku untuk karakter kanji cetak dengan ukuran *font* terlalu kecil.

Kemiripan bentuk pada beberapa karakter juga menjadi penyebab terjadinya kesalahan pengenalan karakter. Seperti pada kanji田beberapa kali dianggap mirip dengan kanji $\mathbb{E}$ dan $\mathbb{E}$ , kanji tersebut memiliki bentuk yang saling menyerupai jika dibandingkan dengan karakter kanji yang lain yaitu berbentuk kubus. Kemiripan juga terjadi pada kanji十dimana salah dikenali sebagai kanji dan米, dianggap adanya kemiripan oleh sistem dikarenakan kanji + memiliki fitur bentuk yang juga dimiliki oleh kedua kanji tersebut. Kanji $E$ juga dianggap mirip dengan kanji上,karena adanya kesamaan pada fitur bentuk yang dimiliki. Hasil dari *preprocessing* seperti misalnya normalisasi ukuran dimana dilakukan *resize* ke ukuran resolusi yang lebih kecil juga dapat merubah bentuk suatu karakter kanji sehingga mirip dengan karakter kanji lain, contohnya pada kanji生yang salah dikenali sebagai kanji主. Keduanya memiliki bentuk yang sangat mirip dimana hanya dibedakan fitur bentuk pada bagian atas dan kiri atas karakter, sehingga jika kedua fitur tersebut berkurang kejelasannya atau bahkan terhapus maka kedua karakter tersebut sulit untuk dibedakan. Hal ini terjadi karena proses *resize* ke ukuran resolusi yang lebih kecil berarti terjadi pengurangan jumlah piksel, yang mana mepengaruhi kedua fitur bentuk kanji tersebut. Kemiripan bentuk pada beberapa karakter juga menjadi<br>rijadinya kesalahan pengenalan karakter. Seperti pada kanji ⊞beba<br>ianggap mirip dengan kanji ⊞dan <br>E, kanji tersebut memiliki bentuk y<br>enyerupai jika dibandingkan denga

Penggunaan resolusi citra yang lebih besar pada saat proses *resize* dapat mengurangi terjadinya kerusakan pada bentuk karakter sehingga pada karakter kanji yang memiliki kemiripan, fitur bentuk yang membedakan tetap terjaga.

**LAMPIRAN**

©UKDW

## **LAMPIRAN A**

# **LISTING PROGRAM**

# **A.1 Form Halaman\_Utama**

```
function varargout = Halaman_Utama(varargin) 
gui_Singleton = 1;
gui State = struct('gui_Name', mfilename, ...
          'gui_Singleton', gui_Singleton, ...
         'gui_OpeningFcn', @Halaman_Utama_OpeningFcn, ...
         'gui OutputFcn', @Halaman Utama OutputFcn, ...
         'gui LayoutFcn', [], ...
         'gui Callback', []);
if nargin & & ischar(varargin\{1\})
  gui State.gui Callback = str2func(varargin{1});
end
 ©UKDW
```
if nargout

```
[varargout{1:nargout}\}] = gui\_mainfon(gui\_State, varargin{:});
else
   gui_mainfcn(gui_State, varargin{:}); 
end
```

```
function Halaman_Utama_OpeningFcn(hObject, eventdata, handles, varargin) 
handles.output = hObject;
 guidata(hObject, handles); 
axes1_CreateFcn();
```

```
function varargout = Halaman_Utama_OutputFcn(hObject, eventdata, handles) 
varargout\{1\} = handles.output:
```

```
function axes1_CreateFcn(hObject, eventdata, handles)
logo = imread('ukdw_logo.jpg');imshow(logo);
```

```
function pushbutton1_Callback(hObject, eventdata, handles) 
close(Halaman_Utama); 
Halaman_Pelatihan;
```

```
function pushbutton2_Callback(hObject, eventdata, handles) 
close(Halaman_Utama); 
Halaman_Pengujian;
```
#### **A.2 Form Halaman\_Pelatihan**

```
function varargout = Halaman Pelatihan(varargin)
gui Singleton = 1;
gui State = struct('gui Name', mfilename, ...
             'gui Singleton', gui Singleton, ...
              'gui_OpeningFcn', @Halaman_Pelatihan_OpeningFcn, ...
              'gui_OutputFcn', @Halaman_Pelatihan_OutputFcn, ...
             'gui_LayoutFcn', [], ...
             'gui Callback', [1);
if nargin & & ischar(varargin\{1\})
   gui_State.gui_Callback = str2func(varargin{1});
end
if nargout 
   \{varag[varargout\{1:nargout\}] = gui_mainfcn(gui_State, varargin\{:
else
    gui_mainfcn(gui_State, varargin{:}); 
end
function Halaman_Pelatihan_OpeningFcn(hObject, eventdata, handles, varargin) 
handles.output = hObject:
 guidata(hObject, handles); 
function varargout = Halaman_Pelatihan_OutputFcn(hObject, eventdata, handles) 
varargout\{1\} = handles.output;
function pushbutton1_Callback(hObject, eventdata, handles) 
handles.output = hObject; 
[x, y] = \text{uigetfile}("i,jpg', 'Pilih'file citra awal');path = \text{stretch}([y, x]);
handles.citra_asli = imread([y, x]);
axes(handles.axes1); 
imshow(handles.citra_asli); 
set(handles.edit1, 'String', path); 
guidata(hObject, handles); 
function edit1 CreateFcn(hObject, eventdata, handles)
if ispc && isequal(get(hObject,'BackgroundColor'), 
get(0,'defaultUicontrolBackgroundColor'))
    set(hObject,'BackgroundColor','white');
  nargout<br>
[varargout [1nargout]] = gui_mainfcn(gui_State, varargin[:});<br>
se<br>
gui_mainfcn(gui_State, varargin[:});<br>
nd<br>
mnction Halaman_Pelatihan_OpeningFcn(hObject, eventdata, handles, varargin(tobject, handles);<br>
uidata(hO
```
#### end

function edit2\_CreateFcn(hObject, eventdata, handles) if ispc && isequal(get(hObject,'BackgroundColor'), get(0,'defaultUicontrolBackgroundColor'))

```
 set(hObject,'BackgroundColor','white');
end
```
function edit3\_Callback(hObject, eventdata, handles)

```
function edit3 CreateFcn(hObject, eventdata, handles)
if ispc && isequal(get(hObject,'BackgroundColor'), 
get(0,'defaultUicontrolBackgroundColor'))
   set(hObject,'BackgroundColor','white');
end
```
function edit4\_Callback(hObject, eventdata, handles)

```
function edit4 CreateFcn(hObject, eventdata, handles)
if ispc && isequal(get(hObject,'BackgroundColor'), 
get(0,'defaultUicontrolBackgroundColor'))
     set(hObject,'BackgroundColor','white');
end
  nction edit4_CreateFcn(hObject, eventdata, handles)<br>
ispc && isequal(get(hObject, BackgroundColor),<br>
et(hObject, BackgroundColor),<br>
set(hObject, BackgroundColor), white');<br>
set(hObject, BackgroundColor', white');<br>
intime e
```
function edit5\_Callback(hObject, eventdata, handles)

```
function edit5 CreateFcn(hObject, eventdata, handles)
if ispc && isequal(get(hObject,'BackgroundColor'), 
get(0,'defaultUicontrolBackgroundColor'))
```

```
 set(hObject,'BackgroundColor','white');
end
```
function edit6\_Callback(hObject, eventdata, handles)

```
function edit6_CreateFcn(hObject, eventdata, handles)
if ispc && isequal(get(hObject,'BackgroundColor'), 
get(0,'defaultUicontrolBackgroundColor'))
   set(hObject,'BackgroundColor','white');
end
```

```
function pushbutton2 Callback(hObject, eventdata, handles)
handles.output = hObject:
cek = get(handles.eduit1, 'String');if isempty(cek) 
   warn = msgbox('Masukkan citra terlebih dahulu!!', 'Error', 'Error'); 
else 
citra_gray = rgb2gray(handles.citra_asli); 
axes(handles.axes2); 
imshow(citra_gray); 
threshold = graythresh(citra_gray);
citra_biner = im2bw(citra_gray, threshold);
```

```
axes(handles.axes3); 
imshow(citra_biner); 
citra biner = \simcitra biner;
[baris, kolom] = size(citra_biner);hpp = sum(citra_biner, 2);
batas potong = zeros(1,baris);iindex = 1;
for index = 2:baris - 1
  if hpp(index) == 0if hpp(index + 1) \sim= 0batas_potong(iindex) = index + 1;
     elseif hpp(index - 1) \approx = 0
        batas_potong(iindex) = index - 1;
      end
     iindex = iindex + 1;
   end
end 
batas_potong=batas_potong(batas_potong \sim= 0);
citra biner = \simcitra biner;
bar subplot = 0;
kol subplot = 0;
handles.crop_hpp = cell(1, length(batas_potong) /2);
handles.crop_vpp = \{\};
index hpp = 1;
index vpp = 1;
for iindex = 1:2:length(batas_potong);
  crop = imerop(citra_biner, [1 batas_potong(iindex) kolom batas_potong(iindex)]+ 1) + batas_potong(iindex)]);
  bar_subplot = bar_subplot + 1;
  handles.crop_hpp{index_hpp} = crop;
  index hpp = index hpp + 1;
  \text{crop\_a} = \text{-crop};vpp = sum(crop \ a, 1);[baris2, kolom2] = size(crop a);iindex2 = 1;
  batas_potong2 = zeros(1, kolom2);
  for index2 = 2: kolom2 - 1if vpp(index2) == 0if vpp(index2 + 1) \sim = 0 && vpp(index2 - 1) = = 0
           batas_potong2(iindex2) = index2 + 1;
        elseif vpp(index2 - 1) \approx = 0 && vpp(index2 + 1) = = 0
           batas_potong2(iindex2) = index2 - 1;
  batas_potong(iindex) = index - 1;<br>
end<br>
end<br>
add<br>
atas_potong=batas_potong(batas_potong -= 0);<br>
itra_biner = -citra_biner;<br>
ar_subplot = 0;<br>
andles.crop_hpp = cell(1, length(batas_potong)/2);<br>
andles.crop_pp = (1;<br>
adex_hp
```
```
 end
        iindex2 = iindex2 + 1;
      end
   end
  batas_potong2 = batas_potong2(batas_potong2 \sim = 0);
  \text{crop\_b} = \text{crop\_a};for iindex2 = 1:2:length(batas_potong2)
     crop2 = imcrop(crop b, [batas-potong2(iindex2) 1 batas-potong2(iindex2 +1) - batas potong2(iindex2) baris2]);
     kol\_subplot = kol\_subplot + 1;handles.crop_vpp{index_vpp} = crop2;
     index vpp = index \ vpp + 1;
   end
end
axes(handles.axes4); 
imshow(handles.crop_hpp{1}); 
handles.counter = 1;
axes(handles.axes5); 
imshow(handles.crop_vpp{1}); 
handles.counter2 = 1;
handles.counter_max = length(handles.crop_hpp); 
handles.counter_max2 = length(handles.crop_vpp);
handles.crop_res = cell(1, length(handles.crop_vpp));for i_res = 1:length(handles.crop_vpp)
  resize = imresize(handles.crop\_vpp{i_res}, [45, 35]);
  handles.crop_res{i_res} = resize;
end
axes(handles.axes6); 
imshow(handles.crop_res{1}); 
handles.counter3 = 1;
handles.counter_max3 = length(handles.crop_res);
set(handles.text8, 'String', '1'); 
set(handles.text15, 'String', handles.counter max);
set(handles.text16, 'String', '1'); 
set(handles.text17, 'String', handles.counter_max2); 
set(handles.text19, 'String', '1'); 
set(handles.text20, 'String', handles.counter_max3);
handles.fitur_biner = cell(1, length(handles.crop-res));
for i_f b = 1:length(handles.crop_res)
  handles.fitur_biner{i_fb} = sprintf('%d', ~handles.crop_res{i_fb}(:));
end
set(handles.edit2, 'String', handles.fitur_biner{1}); 
  index_vpp = index_vpp + 1;<br>
end<br>
xes(handles.axes4);<br>
mshow(handles.crop_hpp{1});<br>
andles.counter = 1;<br>
xes(handles.axes5);<br>
andhow(handles.crop_vpp{1});<br>
andhes.counter_max = length(handles.crop_hpp);<br>
andles.counter_max
```
end guidata(hObject, handles);

```
function pushbutton3_Callback(hObject, eventdata, handles) 
handles.output = hObject;
handles.counter = handles.counter + 1;
axes(handles.axes4); 
if handles.counter > handles.counter_max 
  handles.counter = 1:
   imshow(handles.crop_hpp{handles.counter}); 
   set(handles.text8, 'String', handles.counter); 
else
  imshow(handles.crop_hpp{handles.counter});
   set(handles.text8, 'String', handles.counter); 
end
guidata(hObject, handles); 
function pushbutton4_Callback(hObject, eventdata, handles) 
handles.output = hObject;
handles.counter = handles.counter - 1; 
axes(handles.axes4); 
if handles.counter < 1 
  handles.counter = handles.counter_max;
   imshow(handles.crop_hpp{handles.counter}); 
   set(handles.text8, 'String', handles.counter); 
else
   imshow(handles.crop_hpp{handles.counter}); 
   set(handles.text8, 'String', handles.counter); 
end
guidata(hObject, handles); 
function pushbutton5 Callback(hObject, eventdata, handles)
handles.output = hObject;
handles.counter2 = handles.counter2 - 1; 
axes(handles.axes5); 
if handles.counter2 < 1 
  handles.counter2 = handles.counter_max2;
   imshow(handles.crop_vpp{handles.counter2}); 
  set(handles.text16, 'String', handles.counter2);
else
   imshow(handles.crop_vpp{handles.counter2}); 
  set(handles.text16, 'String', handles.counter2);
end
  imshow(handles.crop_hpp{handles.counter});<br>set(handles.text8, 'String', handles.counter);<br>d<br>idata(hObject, handles);<br>muction pushbutton4_Callback(hObject, eventdata, handles)<br>andles.output = hObject;<br>andles.counter = handl
```
guidata(hObject, handles);

```
function pushbutton6_Callback(hObject, eventdata, handles) 
handles.output = hObject;
handles.counter2 = handles.counter2 + 1;
axes(handles.axes5); 
if handles.counter2 > handles.counter_max2
  handles.counter2 = 1;
   imshow(handles.crop_vpp{handles.counter2}); 
   set(handles.text16, 'String', handles.counter2); 
else
   imshow(handles.crop_vpp{handles.counter2}); 
   set(handles.text16, 'String', handles.counter2); 
end
guidata(hObject, handles); 
function pushbutton7_Callback(hObject, eventdata, handles) 
handles.output = hObject; 
handles.counter3 = handles.counter3 - 1;
axes(handles.axes6); 
if handles.counter3 < 1handles.counter3 = handles.counter max3;
  imshow(handles.crop_res{handles.counter3});
  set(handles.edit2, 'String', handles.fitur_biner{handles.counter3});
   set(handles.text19, 'String', handles.counter3); 
   set(handles.edit3, 'String', ''); 
   set(handles.edit4, 'String', ''); 
   set(handles.edit5, 'String', ''); 
   set(handles.edit6, 'String', ''); 
else
   imshow(handles.crop_res{handles.counter3}); 
  set(handles.edit2, 'String', handles.fitur_biner{handles.counter3});
   set(handles.text19, 'String', handles.counter3); 
   set(handles.edit3, 'String', ''); 
   set(handles.edit4, 'String', ''); 
   set(handles.edit5, 'String', ''); 
   set(handles.edit6, 'String', ''); 
end
guidata(hObject, handles); 
function pushbutton8_Callback(hObject, eventdata, handles) 
handles.output = hObject;
handles.counter3 = handles.counter3 + 1;
  set(handles.text16, 'String', handles.counter2);<br>
ad<br>
iidata(hObject, handles);<br>
inction pushbutton7_Callback(hObject, eventdata, handles)<br>
andles.output = hObject;<br>
randles.counter3 = handles.counter3 - 1;<br>
res(handles.ax
```
axes(handles.axes6);

```
if handles.counter3 > handles.counter max3handles.counter3 = 1:
  imshow(handles.crop_res{handles.counter3});
  set(handles.edit2, 'String', handles.fitur_biner{handles.counter3});
   set(handles.text19, 'String', handles.counter3); 
   set(handles.edit3, 'String', ''); 
   set(handles.edit4, 'String', ''); 
   set(handles.edit5, 'String', ''); 
   set(handles.edit6, 'String', ''); 
else
  imshow(handles.crop_res{handles.counter3});
  set(handles.edit2, 'String', handles.fitur_biner{handles.counter3});
   set(handles.text19, 'String', handles.counter3); 
   set(handles.edit3, 'String', ''); 
   set(handles.edit4, 'String', ''); 
   set(handles.edit5, 'String', ''); 
   set(handles.edit6, 'String', ''); 
end
guidata(hObject, handles); 
.
function pushbutton9_Callback(hObject, eventdata, handles) 
handles.output = hObject;
cek1 = get(handles.edu/2, 'String');cek2 = get(handles.edu3, 'String');cek3 = get(handles.edu<sup>2</sup>, 'String');cek4 = get(handles.edu<sub>15</sub>, 'String').cek5 = get(handles.edu); Suring;
if isempty(cek1) \parallel isempty(cek2) \parallel isempty(cek3) \parallel isempty(cek4) \parallelisempty(cek5) 
   warn = msgbox('Isi semua kolom pada Data Entry terlebih dahulu!!', 'Error', 
'Error'); 
else
conn = database('coba_ocr', 'root', ''); 
tablename = 'demo_ocr'; 
collames = {'fitur\,biner', 'karakter', 'arti', 'kunyomi', 'onyomi'};data = {get(handles.edit2, 'String'), get(handles.edit3, 'String'), get(handles.edit4, 
'String'), get(handles.edit5, 'String'), get(handles.edit6, 'String')}; 
insert(conn, tablename, colnames, data); 
notif = msgbox('Database kanji telah diupdate', 'Done'); 
close(conn); 
end
guidata(hObject, handles); 
function pushbutton10_Callback(hObject, eventdata, handles)
close(Halaman_Pelatihan); 
Halaman_Utama; 
  set(handles.edit3, 'String', '');<br>set(handles.edit4, 'String', '');<br>set(handles.edit5, 'String', '');<br>set(handles.edit6, 'String', '');<br>and<br>uidata(hObject, handles);<br>muction pushbutton9_Callback(hObject, eventdata, handles
```
### **A.3 Form Halaman\_Pengujian**

```
function varargout = Halaman Pengujian(varargin)
gui Singleton = 1;
gui State = struct('gui Name', mfilename, ...
              'gui Singleton', gui Singleton, ...
               'gui_OpeningFcn', @Halaman_Pengujian_OpeningFcn, ...
               'gui_OutputFcn', @Halaman_Pengujian_OutputFcn, ...
              'gui_LayoutFcn', [], ...
              'gui_Callback', [1):
if nargin & \& ischar(varargin{1})
   gui_State.gui_Callback = str2func(varargin{1});
end
if nargout 
   \{varag[varargout\{1:nargout\}] = gui_mainfcn(gui_State, varargin\{:
else
    gui_mainfcn(gui_State, varargin{:}); 
end
function Halaman_Pengujian_OpeningFcn(hObject, eventdata, handles, varargin) 
handles.output = hObject:
 guidata(hObject, handles); 
function varargout = Halaman_Pengujian_OutputFcn(hObject, eventdata, 
handles) 
varargout\{1\} = handles.output;
function pushbutton1_Callback(hObject, eventdata, handles) 
handles.output = hObject; 
[x, y] = uigetfile(\sqrt[12]{[126]}, 'Pilih file citra awal');
path = struct([y, x]);handles.citra_asli = imread([y, x]);
axes(handles.axes1); 
imshow(handles.citra_asli); 
set(handles.edit1, 'String', path); 
guidata(hObject, handles); 
  Transport<br>
[Varargout {1:nargout}] = gui_mainfcn(gui_State, varargin{:});<br>
se<br>
gui_mainfcn(gui_State, varargin{:});<br>
ad<br>
mnction Halaman_Pengujian_OpeningFcn(hObject, eventdata, handles,<br>
andles.output = hObject;<br>
unction
```

```
function edit1_CreateFcn(hObject, eventdata, handles)
if ispc && isequal(get(hObject,'BackgroundColor'), 
get(0,'defaultUicontrolBackgroundColor'))
   set(hObject,'BackgroundColor','white');
end
```
function edit2\_CreateFcn(hObject, eventdata, handles)

```
if ispc && isequal(get(hObject,'BackgroundColor'), 
get(0,'defaultUicontrolBackgroundColor'))
   set(hObject,'BackgroundColor','white');
end
 .
function pushbutton2_Callback(hObject, eventdata, handles) 
handles.output = hObject;
cek = get(handles.eduit1, 'String');if isempty(cek) 
   warn = msgbox('Masukkan citra terlebih dahulu!!', 'Error', 'error'); 
else 
citra gray = rgb2gray(handles.citra asli);
axes(handles.axes2); 
imshow(citra_gray); 
threshold = grav<sub>th</sub> gray(citra_gray);
citra biner = im2bw(citra gray, threshold);
axes(handles.axes3); 
imshow(citra_biner); 
citra\_biner = ~citra\_biner;[baris, kolom] = size(citra-biner);hpp = sum(citra_biner, 2);
batas_potong = zeros(1,baris);
iindex = 1;
for index = 2: baris - 1
  if hpp(index) == 0if hpp(index + 1) \approx = 0
        batas_potong(iindex) = index + 1;
     elseif hpp(index - 1) \approx = 0
        batas\_potong(iindex) = index - 1; end
     iiindex = iindex + 1;
   end
end
batas_potong=batas_potong(batas_potong \sim= 0);
citra biner = \simcitra biner;
bar subplot = 0;
kol subplot = 0;
handles.crop_hpp = cell(1, length(batas_potong) / 2);
handles.crop_vpp = \{\};
index\_hpp = 1;index\_vpp = 1;reschandles.axes2);<br>
ushow(citra_gray);<br>
hreschold = graythresh(citra_gray);<br>
tra_biner = im2bw(citra_gray, threshold);<br>
xes(handles.axes3);<br>
ushow(citra_biner);<br>
tra_biner = ~citra_biner;<br>
tra_biner = ~citra_biner;<br>
tra_b
```

```
for iindex = 1:2:length(batas_potong);
```

```
 crop = imcrop(citra_biner,[1 batas_potong(iindex) kolom batas_potong(iindex 
+ 1) - batas potong(iindex)]);
  bar_subplot = bar_subplot + 1;
  handles.crop_hpp{index_hpp} = crop;
  index\_hpp = index\_hpp + 1;\text{crop}_a = \text{crop};vpp = sum(crop_a, 1);[baris2, kolom2] = size(crop_a);iindex2 = 1;
  batas potong2 = zeros(1, kolom2);for index2 = 2: kolom2 - 1if vpp(index2) = 0if vpp(index2 + 1) \sim = 0 && vpp(index2 - 1) == 0
           batas potong2(iindex2) = index2 + 1;
        elseif vpp(index2 - 1) \sim = 0 && vpp(index2 + 1)
           batas potong2(iindex2) = index2 - 1;
         end
        iiindex2 = iindex2 + 1;
      end
   end
  batas_potong2 = batas_potong2(batas_potong2 \sim = 0);
  \text{crop\_b} = \text{~crop\_a};for iindex2 = 1:2:length(batas_potong2)
     crop2 = imcrop(crop_b, [batas_potong2(iindex2) 1 batas_potong2(iindex2 +1) - batas potong2(iindex2) baris2]);
     kol_subplot = kol_subplot + 1;
     handles.crop_vpp{index_vpp} = crop2;
     index\_vpp = index\_vpp + 1; end
end
axes(handles.axes4); 
imshow(handles.crop_hpp{1}); 
handles.counter = 1:
axes(handles.axes5); 
imshow(handles.crop_vpp{1}); 
handles.counter2 = 1;
handles.counter_max = length(handles.crop_hpp);
handles.counter_max2 = length(handles.crop_vpp);
handles.crop_res = cell(1, length(handles.crop_vpp));for i<sub>res</sub> = 1:length(handles.crop<sub>_vpp</sub>) resize =
imresize(handles.crop_vpp{i_res}, [45, 35]); 
  handles.crop_res\{i\ = resize;
  if vpp(index2 + 1) \sim 0 & & vpp(index2 - 1) = 0<br>
batas_potong2(iindex2) = index2 + 1;<br>
elseif vpp(index2 - 1) \sim 0 & & vpp(index2 + 1) = 0<br>
batas_potong2(iindex2) = index2 - 1;<br>
end<br>
iindex2 = iindex2 + 1;<br>
end<br>
iinde
```
#### end

```
axes(handles.axes6); 
imshow(handles.crop_res{1}); 
handles.counter3 = 1;
handles.counter max3 = length(handles.cropres);set(handles.text8, 'String', '1'); 
set(handles.text15, 'String', handles.counter_max); 
set(handles.text16, 'String', '1'); 
set(handles.text17, 'String', handles.counter_max2);
set(handles.text19, 'String', '1'); 
set(handles.text20, 'String', handles.counter_max3);
handles.fitur_biner = cell(1, length(handles.crop\_res));
```

```
for i fb = 1:length(handles.crop_res)
```

```
handles.fitur_biner{i_fb} = sprintf('%d', ~handles.crop_res{i_fb}(:));
set(handles.edit2, 'String', handles.fitur_biner{1}); 
end
end
guidata(hObject, handles); 
 .
   or i_fb = 1:length(handles.crop_res)<br>
handles.fitur_biner{i_fb} = sprintf(%d', -handles.crop_res{i_fb}(:));<br>
handles.edit2, 'String', handles.fitur_biner{1});<br>
dd<br>
iddidata(hObject, handles);<br>
and<br>
iddidata(hObject, handle
```

```
function pushbutton3_Callback(hObject, eventdata, handles) 
handles.output = hObject;
```

```
handles.counter = handles.counter + 1;
```

```
axes(handles.axes4);
```

```
if handles.counter > handles.counter_max 
  handles.counter = 1;
   imshow(handles.crop_hpp{handles.counter}); 
   set(handles.text8, 'String', handles.counter);
```

```
else
```

```
 imshow(handles.crop_hpp{handles.counter}); 
   set(handles.text8, 'String', handles.counter); 
end
```

```
guidata(hObject, handles);
```

```
function pushbutton4_Callback(hObject, eventdata, handles) 
handles.output = hObject:
handles.counter = handles.counter - 1; 
axes(handles.axes4);
```

```
if handles.counter < 1 
  handles.counter = handles.counter max;
   imshow(handles.crop_hpp{handles.counter}); 
   set(handles.text8, 'String', handles.counter); 
else
   imshow(handles.crop_hpp{handles.counter});
```

```
 set(handles.text8, 'String', handles.counter);
```

```
end
guidata(hObject, handles);
```

```
function pushbutton5_Callback(hObject, eventdata, handles) 
handles.output = hObject;
handles.counter2 = handles.counter2 - 1; 
axes(handles.axes5); 
if handles.counter2 < 1 
  handles.counter2 = handles.counter_max2:
   imshow(handles.crop_vpp{handles.counter2}); 
   set(handles.text16, 'String', handles.counter2); 
else
  imshow(handles.crop_vpp{handles.counter2});
   set(handles.text16, 'String', handles.counter2); 
end
guidata(hObject, handles);
function pushbutton6_Callback(hObject, eventdata, handles) 
handles.output = hObject;
handles.counter2 = handles.counter2 + 1;
axes(handles.axes5); 
if handles.counter2 > handles.counter_max2 
  handles.counter2 = 1;
   imshow(handles.crop_vpp{handles.counter2}); 
   set(handles.text16, 'String', handles.counter2); 
else
   imshow(handles.crop_vpp{handles.counter2}); 
  set(handles.text16, 'String', handles.counter2);
end
guidata(hObject, handles);
.
function pushbutton7 Callback(hObject, eventdata, handles)
handles.output = hObject;
handles.counter3 = handles.counter3 - 1; 
axes(handles.axes6); 
if handles.counter3 < 1handles.counter3 = handles.counter_max3;
   imshow(handles.crop_res{handles.counter3}); 
  set(handles.edit2, 'String', handles.fitur_biner{handles.counter3});
  imshow(handles.crop_vpp{handles.counter2});<br>set(handles.text16, 'String', handles.counter2);<br>d<br>idata(hObject, handles);<br>midiata(hObject, handles);<br>midiata(hObject, handles);<br>midles.counter2 = handles.counter2 + 1;<br>rest(han
```

```
 set(handles.text19, 'String', handles.counter3);
```
### else

```
 imshow(handles.crop_res{handles.counter3}); 
 set(handles.edit2, 'String', handles.fitur_biner{handles.counter3});
```

```
 set(handles.text19, 'String', handles.counter3); 
end
guidata(hObject, handles); 
function pushbutton8_Callback(hObject, eventdata, handles) 
handles.output = hObject; 
handles.counter3 = handles.counter3 + 1;
axes(handles.axes6); 
if handles.counter3 > handles.counter_max3
  handles.counter3 = 1:
   imshow(handles.crop_res{handles.counter3}); 
  set(handles.edit2, 'String', handles.fitur_biner{handles.counter3});
   set(handles.text19, 'String', handles.counter3); 
else
   imshow(handles.crop_res{handles.counter3}); 
  set(handles.edit2, 'String', handles.fitur_biner{handles.counter3});
   set(handles.text19, 'String', handles.counter3); 
end
guidata(hObject, handles);
function pushbutton9 Callback(hObject, eventdata, handles)
handles.output = hObject;
cek = get(handles.eduit2, 'String');if isempty(cek) 
   warn = msgbox('Proses citra uji terlebih dahulu!!', 'Error', 'error'); 
else 
setappdata(0, 'tamp_crop_res', handles.crop_res);
setappdata(0, 'tamp_fit_bin', handles.fitur_biner);
setappdata(0, 'tamp_citra_asli', handles.citra_asli);
Halaman_Pengujian('Visible', 'Off');
Halaman_Pengujian2; 
end
guidata(hObject, handles); 
function pushbutton10_Callback(hObject, eventdata, handles)
  set(handles.text19, 'String', handles.counter3);<br>
ies<br>
ies<br>
ies/thandles.corp_res {handles.counter3});<br>
set(handles.edit2, 'String', handles.fitur_biner {handles.counter3});<br>
set(handles.text19, 'String', handles.counter3)
```
close(Halaman\_Pengujian);

Halaman\_Utama;

### **A.4 Form Halaman\_Pengujian2**

```
function varargout = Halaman Pengujian2(varargin)
gui Singleton = 1;
gui State = struct('gui Name', mfilename, ...
             'gui Singleton', gui Singleton, ...
              'gui_OpeningFcn', @Halaman_Pengujian2_OpeningFcn, ...
              'gui_OutputFcn', @Halaman_Pengujian2_OutputFcn, ...
             'gui_LayoutFcn', [], ...
             'gui Callback', [1);
if nargin & & ischar(varargin\{1\})
   gui_State.gui_Callback = str2func(varargin{1});
end
if nargout 
   \{varag[varargout\{1:nargout\}] = gui_mainfcn(gui_State, varargin\{:
else
    gui_mainfcn(gui_State, varargin{:}); 
end
function Halaman_Pengujian2_OpeningFcn(hObject, eventdata, handles, 
varargin) 
handles.output = hObject;
handles.crop_res = getappdata(0, |\text{tamp\_crop\_res}|);
handles.fitur_biner = getappdata(0, 'tamp-fit-bin');
handles.citra_asli = getappdata(0, \tan p \text{ citra\_asli};
axes(handles.axes1); 
imshow(handles.crop_res{1}); 
handles.counter = 1;
handles.counter2 = 1;
handles.counter_max = length(handles.crop_res);
handles.counter_max2 = length(handles.crop_res);
set(handles.text1, 'String', '1'); 
set(handles.text3, 'String', handles.counter_max);
set(handles.edit1, 'String', handles.fitur_biner{1}); 
guidata(hObject, handles); 
function varargout = Halaman_Pengujian2_OutputFcn(hObject, eventdata, 
handles) 
varargout\{1\} = handles.output;
function edit1_CreateFcn(hObject, eventdata, handles) 
if ispc && isequal(get(hObject,'BackgroundColor'), 
  nargout<br>
[varargout {1:nargout}] = gui_mainfcn(gui_State, varargin{:});<br>
se<br>
gui_mainfcn(gui_State, varargin{:});<br>
and<br>
mnction Halaman_Pengujian2_OpeningFcn(hObject, eventdata, handles<br>
arargin)<br>
analles.output = hObject;
```
get(0,'defaultUicontrolBackgroundColor'))

```
 set(hObject,'BackgroundColor','white');
end
```
function edit2 Callback(hObject, eventdata, handles)

```
function edit2 CreateFcn(hObject, eventdata, handles)
if ispc && isequal(get(hObject,'BackgroundColor'), 
get(0,'defaultUicontrolBackgroundColor'))
   set(hObject,'BackgroundColor','white');
end
```
function edit3 Callback(hObject, eventdata, handles)

```
function edit3 CreateFcn(hObject, eventdata, handles)
if ispc && isequal(get(hObject,'BackgroundColor'), 
get(0,'defaultUicontrolBackgroundColor'))
   set(hObject,'BackgroundColor','white');
end
```
function edit7\_Callback(hObject, eventdata, handles)

function edit7\_CreateFcn(hObject, eventdata, handles) if ispc && isequal(get(hObject,'BackgroundColor'), get(0,'defaultUicontrolBackgroundColor')) set(hObject,'BackgroundColor','white');

end

function edit8\_Callback(hObject, eventdata, handles)

```
function edit8_CreateFcn(hObject, eventdata, handles) 
if ispc && isequal(get(hObject,'BackgroundColor'), 
get(0,'defaultUicontrolBackgroundColor'))
     set(hObject,'BackgroundColor','white');
end
   et(0,'defaultUicontrolBackgroundColor'))<br>set(hObject,'BackgroundColor','white');<br>nd<br>mction edit7_CreateFen(hObject, eventdata, handles)<br>mction edit7_CreateFen(hObject, eventdata, handles)<br>ispc && isequal(get(hObject, Backg
```
function edit9\_Callback(hObject, eventdata, handles)

function edit9 CreateFcn(hObject, eventdata, handles) if ispc && isequal(get(hObject,'BackgroundColor'), get(0,'defaultUicontrolBackgroundColor')) set(hObject,'BackgroundColor','white');

end

function axes1\_CreateFcn(hObject, eventdata, handles)

function pushbutton1 Callback(hObject, eventdata, handles) close(Halaman\_Pengujian2); Halaman\_Pengujian('Visible', 'On');

```
function pushbutton2 Callback(hObject, eventdata, handles)
handles.output = hObject;
handles.counter = handles.counter - 1; 
axes(handles.axes1);
```

```
if handles.counter < 1
```

```
handles.counter = handles.counter max;
 imshow(handles.crop_res{handles.counter}); 
set(handles.edit1, 'String', handles.fitur_biner{handles.counter});
 set(handles.text1, 'String', handles.counter);
```
else

```
imshow(handles.crop_res{handles.counter});
set(handles.edit1, 'String', handles.fitur_biner{handles.counter});
 set(handles.text1, 'String', handles.counter);
```
### end

.

```
guidata(hObject, handles);
```

```
function pushbutton3_Callback(hObject, eventdata, handles) 
handles.output = hObject;
handles.counter = handles.counter + 1;
axes(handles.axes1);
```

```
if handles.counter > handles.counter_max 
   handles.counter = 1;
   imshow(handles.crop_res{handles.counter});
   set(handles.edit1, 'String', handles.fitur_biner{handles.counter});
    set(handles.text1, 'String', handles.counter); 
else
    imshow(handles.crop_res{handles.counter}); 
  set(handles.edit1, 'String', handles.fitur_biner{handles.counter});<br>set(handles.text1, 'String', handles.counter);<br>d<br>idata(hObject, handles);<br>micrion pushbutton3_Callback(hObject, eventdata, handles)<br>andles.output = hObjec
```
set(handles.edit1, 'String', handles.fitur\_biner{handles.counter});

### set(handles.text1, 'String', handles.counter); end

guidata(hObject, handles);

```
function pushbutton4 Callback(hObject, eventdata, handles)
handles.output = hObject:
conn = database('coba_ocr', 'root', '', 'Vendor', 'MySQL', 'Server', 'localhost'); 
tic; 
sqlquery = 'select fitur_biner from demo_ocr'; 
curs = exec(conn,curs = fetch(curs);data llatih = curs.Data;
tamp_korelasi1 = zeros(1, length(data_latih));
tamp_korelasi2 = zeros(1, handles.counter_max);
nilai_korelasi = zeros(1, handles.counter max);
```

```
handles.fb kanji = cell(1, handles.counter max);
handles.kanji = cell(1, handles.counter max);
handles.arti kanji = cell(1, handles.counter max);
handles.cara_baca1 = cell(1, handles.counter_max);
handles.cara_baca2 = cell(1, handles.counter_max);
mean1 = zeros(1, length(handles.fitur-biner));for index = 1:length(handles.fitur_biner)
  sum_pix = 0;
  data uji baris = handles.fitur biner{index};
  for iindex = 1:length(data uji baris)
     sum_pix = sum_pix + str2double(data_uji_baris(iindex));
   end
  mean1(index) = sum_pix / length(data_uji_baris);
end
mean2 = zeros(1, length(data_1, lati));
for index = 1:length(data_latih)
  sum_pix = 0;
  data_latih_baris = data_latih{index};
  for iindex = 1:length(data latih baris)
     sum\_pix = sum\_pix + str2double(data\_latin\_baris(iindex)); end
  mean2ʻ(index) = sum\_pix / length(data\_latin\_baris);end
B = zeros(1, length(data_1, latin));for index = 1:length(data_latih)
  tamp B = 0;
   data_latih_baris = data_latih{index}; 
  mean 1atih = mean2(index);
  for iindex = 1:length(data latih baris)
     hitung B = (str2 double(data_1atih_1baris(iindex)) - mean_1atih)^2;tamp B = \text{tamp } B + \text{hitung } B; end
  B(index) = sqrt(tamp B);end
C = zeros(1, length(handles.fitur-biner));for index = 1:length(handles.fitur_biner)
  tamp C = 0;
   data_uji_baris = handles.fitur_biner{index}; 
  mean_uji = mean1(index);
  for iindex = 1:length(data uji baris)
     hitung_C = (str2double(data_uji_baris(iindex)) - mean_uji)^2;
     tamp_C = \tamp_ C + \text{hitung}_ C;mean1(index) = sum_pix / length(data_uji_baris);<br>
ad<br>
eean2 = zeros(1, length(data_latih));<br>
br index = 1:length(data_latih)<br>
sum_pix = 0;<br>
data_latih_baris = data_latih{index};<br>
for iindex = 1:length(data_latih_baris);<br>
f
```

```
 end
  C(index) = sqrt(tamp C);
end
for index = 1:length(handles.fitur biner)
  data uji baris = handles.fitur biner{index};
  mean_uji = mean1(index);
  tamp\_AA = zeros(1, length(data_uji\_baris));
  for iindex = 1:length(data_uji_baris)
     hitung AA = str2double(data \text{ u}ji \text{ baris}(iindex)) - mean uji;
     tamp AA(iindex) = hitung AA;
   end 
  for iindex = 1:length(data latih)
     tamp A = 0;
     data_latih_baris = data_latih{iindex};
     mean latih = mean2(index);
     for iiindex = 1:length(data_uji_baris)
        hitungA = (str2 double(data_1)atih_baris(iiindex)
mean_latih)*tamp_AA(iiindex); 
        tamp_A = \tamp<sub>tamp_A + hitung_A; end
     r = \text{tamp\_A} / (B(\text{index}) * C(\text{index}));tamp\_korelasi1(iindex) = r; end
  [value, id] = max(tamp_korelasi1);
  tamp korelasi2(index) = id;
   nilai_korelasi(index) = value; 
end
cek = nilai_korelasi 
set(handles.text14, 'String', '1');
set(handles.text16, 'String', handles.counter_max2);
axes(handles.axes3); 
imshow(handles.citra_asli); 
for index = 1:length(tamp_korelasi2)
  id kanji = num2str(tamp_korelasi2(index));
  sqlquery = \lceil'select fitur_biner from demo_ocr where `index` =' "" id_kanji ""];
  curs = exec(conn,curs = fetch(curs);handles.fb kanji(index) = curs.Data;
  sqlquery = ['select karakter from demo\_ocrwhere `index` ='''' id_kani''''];
  curs = exec(conn,curs = fetch(curs);handles.kanji(index) = curs.DataFrame;
  sqlquery = \lceil'select arti from demo_ocr where `index` =' "" id_kanji ""];
  for iindex = 1:length(data_latih)<br>
tamp_A = 0;<br>
data_latih_baris = data_latih{iindex};<br>
mean_latih = mean2(index);<br>
for iiindex = 1:length(data_uji_baris)<br>
hitung_A = (str2double(data_latih_baris(iiindex))<br>
ean_latih)*tam
```

```
curs = exec(conn,curs = fetch(curs);handles.arti kanji(index) = curs.Data;
  sqlquery = \lceil'select kunyomi from demo_ocr where `index` =' "" id_kanji ""];
  curs = exec(conn,curs = fetch(curs); handles.cara_baca1(index) = curs.Data; 
  sqlquery = ['select onyomi from demo_ocr where `index` =' "" id_kanji ""];
  curs = exec(conn,curs = fetch(curs);
  handles.cara_baca2(index) = curs.Data;
end
handles.citra_kor = cell(1, length(tamp_korelasi2));
for i = 1: length t (tamp korelasi2)
  tamp\_citra\_kor = data\_latin{tamp\_korelasi2(i)};
  pars citra kor = zeros(1, length(tamp - citra - kor));
  for ii = 1:length(tamp_citra_kor)
     pars\_citra\_kor(ii) = str2double(tamp\_citra\_kor(ii)); end
  handles.citra_kor{i} = reshape(~pars_citra_kor, 45, 35);
end
axes(handles.axes2); 
imshow(handles.citra_kor{1});
set(handles.edit3, 'String', handles.fb_kanji(1)); 
set(handles.edit7, 'String', handles.arti_kanji(1));
set(handles.edit8, 'String', handles.cara_baca1(1)); 
set(handles.edit9, 'String', handles.cara_baca2(1));
kanji_urut = char(handles.kanji); 
kanji_urut = sprintf('%s', kanji_urut(:));
set(handles.edit2, 'String', kanji_urut); 
time =toc;
if time >60menit = fix(time/60);
  detik = round(mod(time, 60));
  menit = num2str(menit, '%02i');
   set(handles.text17, 'String', menit); 
   set(handles.text19, 'String', detik); 
else
  detik = round(time); set(handles.text19, 'String', detik); 
end
close(curs); 
  or i = 1:length(tamp_korelasi2)<br>
tamp_citra_kor = data_latih{tamp_korelasi2(i)};<br>
pars_citra_kor = data_latih{tamp_citra_kor));<br>
for ii = 1:length(tamp_citra_kor)<br>
pars_citra_kor(ii) = str2double(tamp_citra_kor(ii));<br>
en
```

```
close(conn);
```

```
warn = msgbox('Proses template matching selesai!!', 'Done');
guidata(hObject, handles); %store ui data
```

```
function pushbutton5_Callback(hObject, eventdata, handles) 
cek = get(handles.eduit2, 'String');if isempty(cek) 
   warn = msgbox('Lakukan proses pengenalan pola terlebih dahulu!!', 'Error', 
'error'); 
else 
  text kanii = get(handles.edu/2, 'String');
  [y, x] = uiputfile(\frac{4}{x}.txt', 'Save Text Kanji');
  path_file = fullfile(x, y);
  file id = fopen(path file, 'wt', 'n', 'UTF-8');
  fprintf(file id, text kanji);
end
function pushbutton6 Callback(hObject, eventdata, handles)
handles.output = hObject; 
handles.counter2 = handles.counter2 - 1:
axes(handles.axes2); 
if handles.counter2 < 1 
  handles.counter2 = handles.counter_max2;
   imshow(handles.citra_kor{handles.counter2}); 
  set(handles.edit3, 'String', handles.fb kanji(handles.counter2));
  set(handles.edit7, 'String', handles.arti_kanji(handles.counter2));
  set(handles.edit8, 'String', handles.cara_baca1(handles.counter2));
  set(handles.edit9, 'String', handles.cara_baca2(handles.counter2));
   set(handles.text14, 'String', handles.counter2); 
else
   imshow(handles.citra_kor{handles.counter2}); 
  set(handles.edit3, 'String', handles.fb kanji(handles.counter2));
  set(handles.edit7, 'String', handles.arti_kanji(handles.counter2));
  set(handles.edit8, 'String', handles.cara_baca1(handles.counter2));
  set(handles.edit9, 'String', handles.cara_baca2(handles.counter2));
   set(handles.text14, 'String', handles.counter2); 
end
guidata(hObject, handles);
function pushbutton7_Callback(hObject, eventdata, handles) 
handles.output = hObject;
handles.counter2 = handles.counter2 + 1;
axes(handles.axes2); 
if handles.counter2 > handles.counter max2fprintf(file_id, text_kanji);<br>
nd<br>
mction pushbutton6_Callback(hObject, eventdata, handles)<br>
andles.output = hObject;<br>
andles.counter2 = handles.counter2 - 1;<br>
res(handles.counter2 < 1<br>
handles.counter2 = handles.counter2
```

```
handles.counter2 = 1;
```

```
 imshow(handles.citra_kor{handles.counter2}); 
  set(handles.edit3, 'String', handles.fb_kanji(handles.counter2));
  set(handles.edit7, 'String', handles.arti_kanji(handles.counter2));
   set(handles.edit8, 'String', handles.cara_baca1(handles.counter2)); 
  set(handles.edit9, 'String', handles.cara_baca2(handles.counter2));
   set(handles.text14, 'String', handles.counter2); 
else
   imshow(handles.citra_kor{handles.counter2}); 
  set(handles.edit3, 'String', handles.fb_kanji(handles.counter2));
  set(handles.edit7, 'String', handles.arti_kanji(handles.counter2));
   set(handles.edit8, 'String', handles.cara_baca1(handles.counter2)); 
   set(handles.edit9, 'String', handles.cara_baca2(handles.counter2)); 
   set(handles.text14, 'String', handles.counter2);
```
#### end

guidata(hObject, handles); nd<br>
midata(hObject, handles);<br>
OUK CONDERN POWER PRODUCED AND NOTES

22

## **LAMPIRAN B**

## **DATA UJI DAN DATA LATIH CETAK**

### **B.1 DATA UJI CETAK**

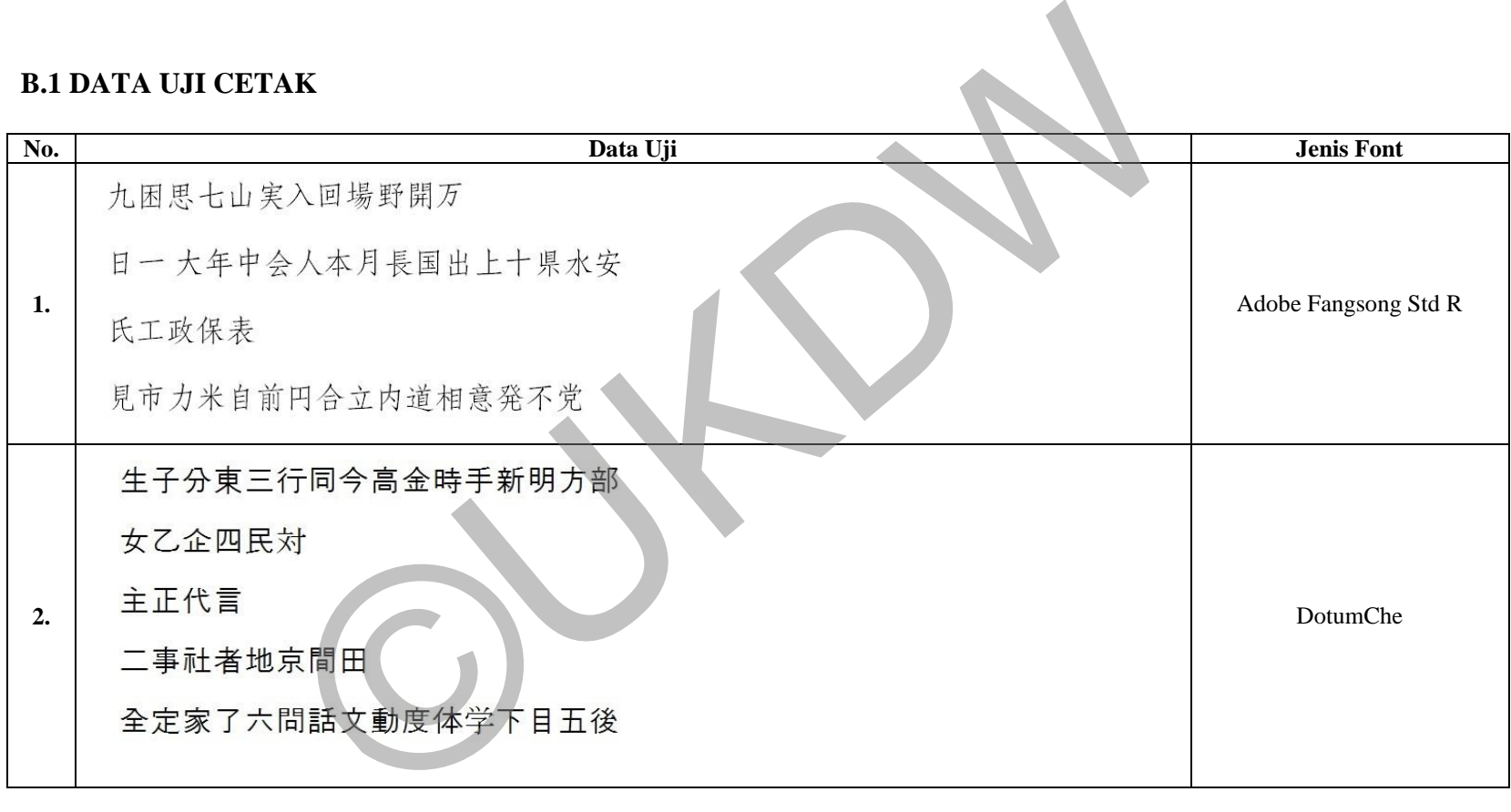

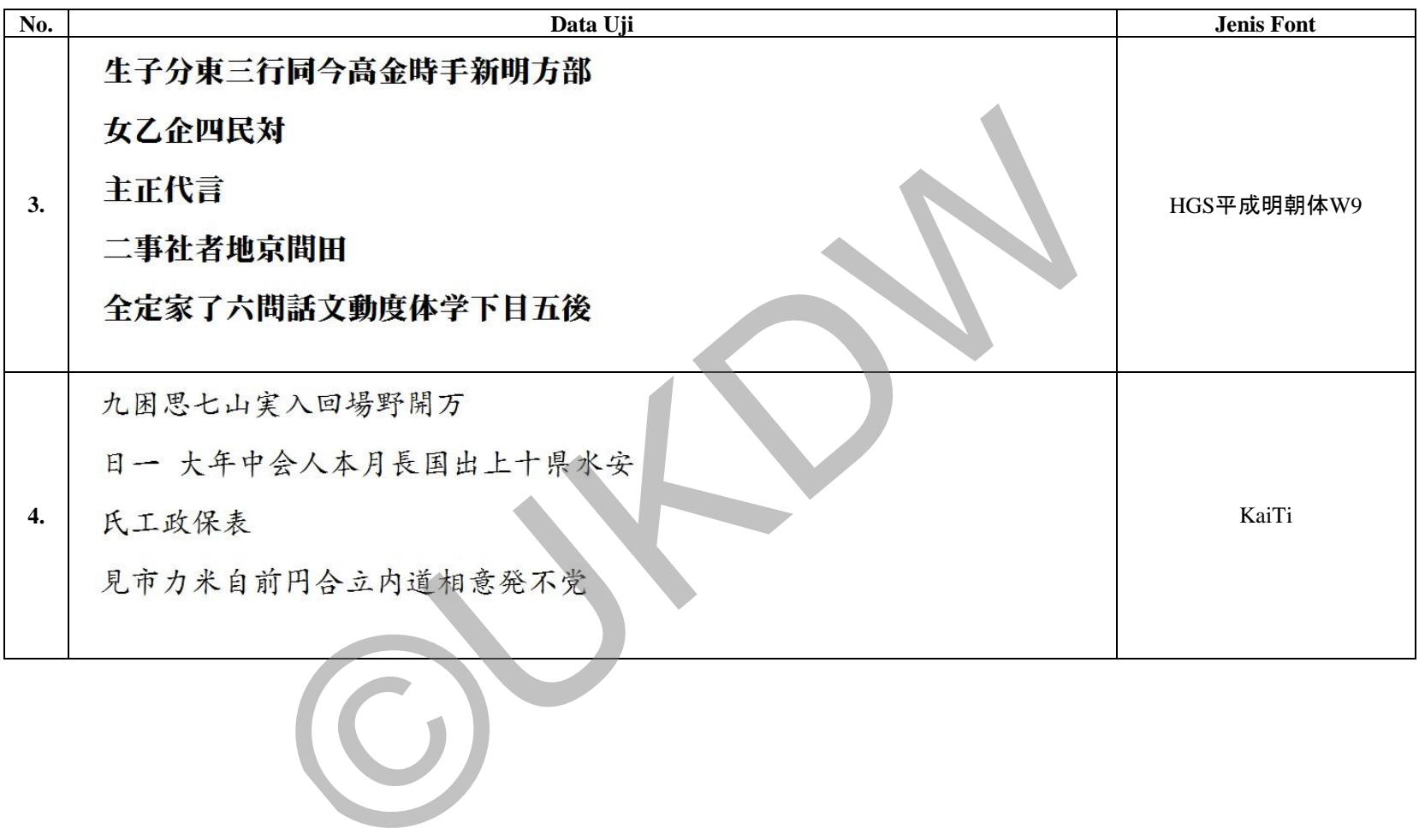

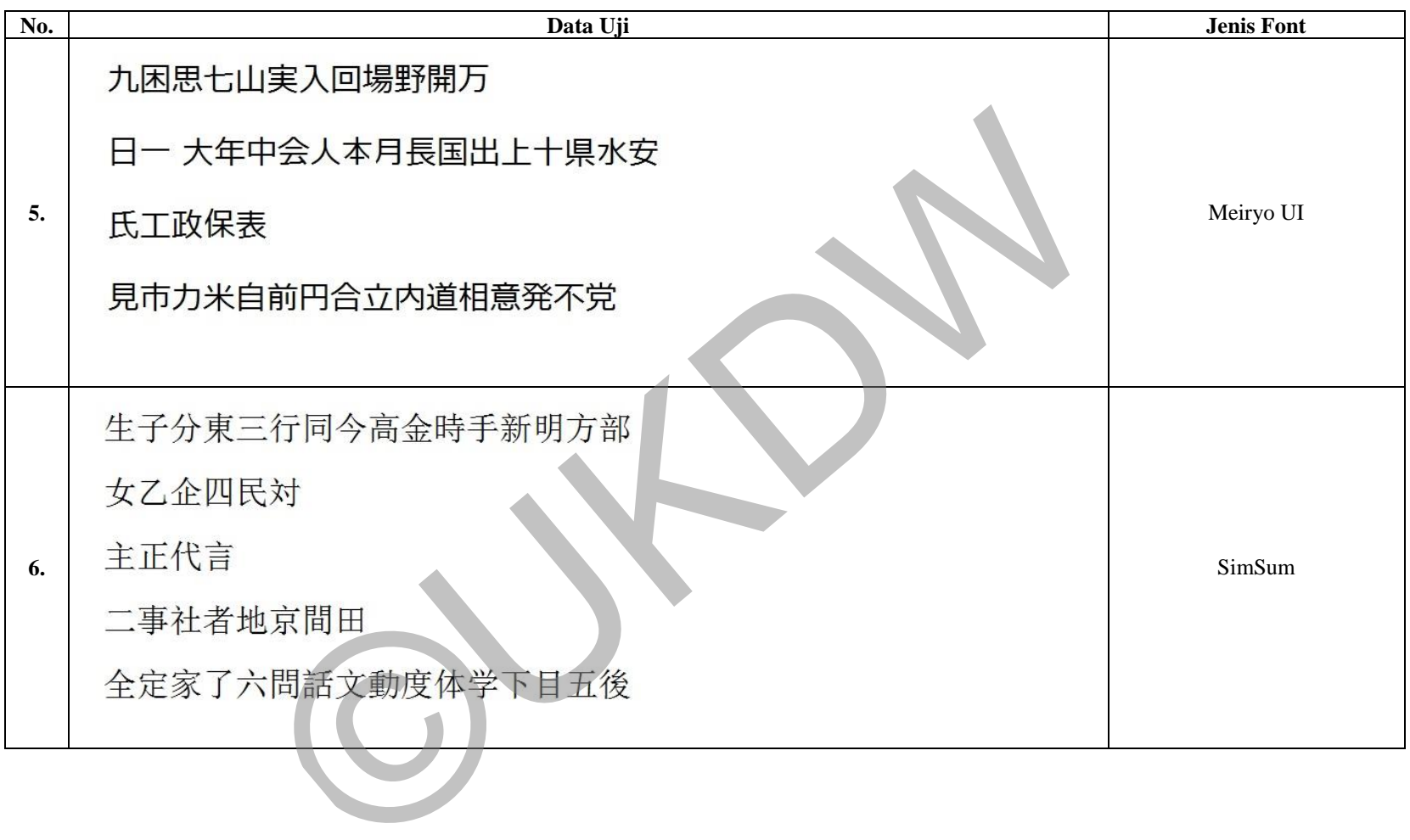

## **B.2 DATA LATIH CETAK**

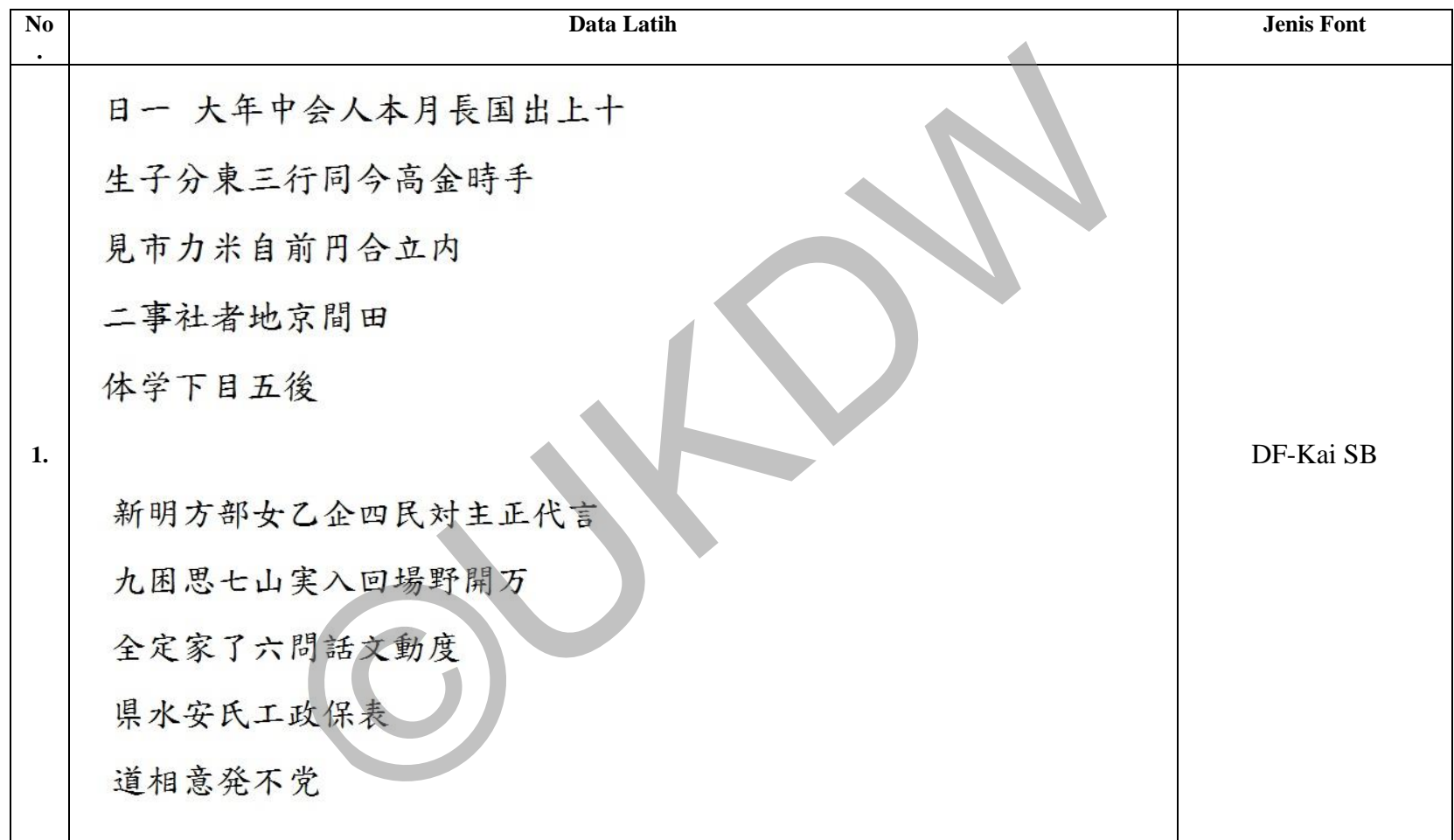

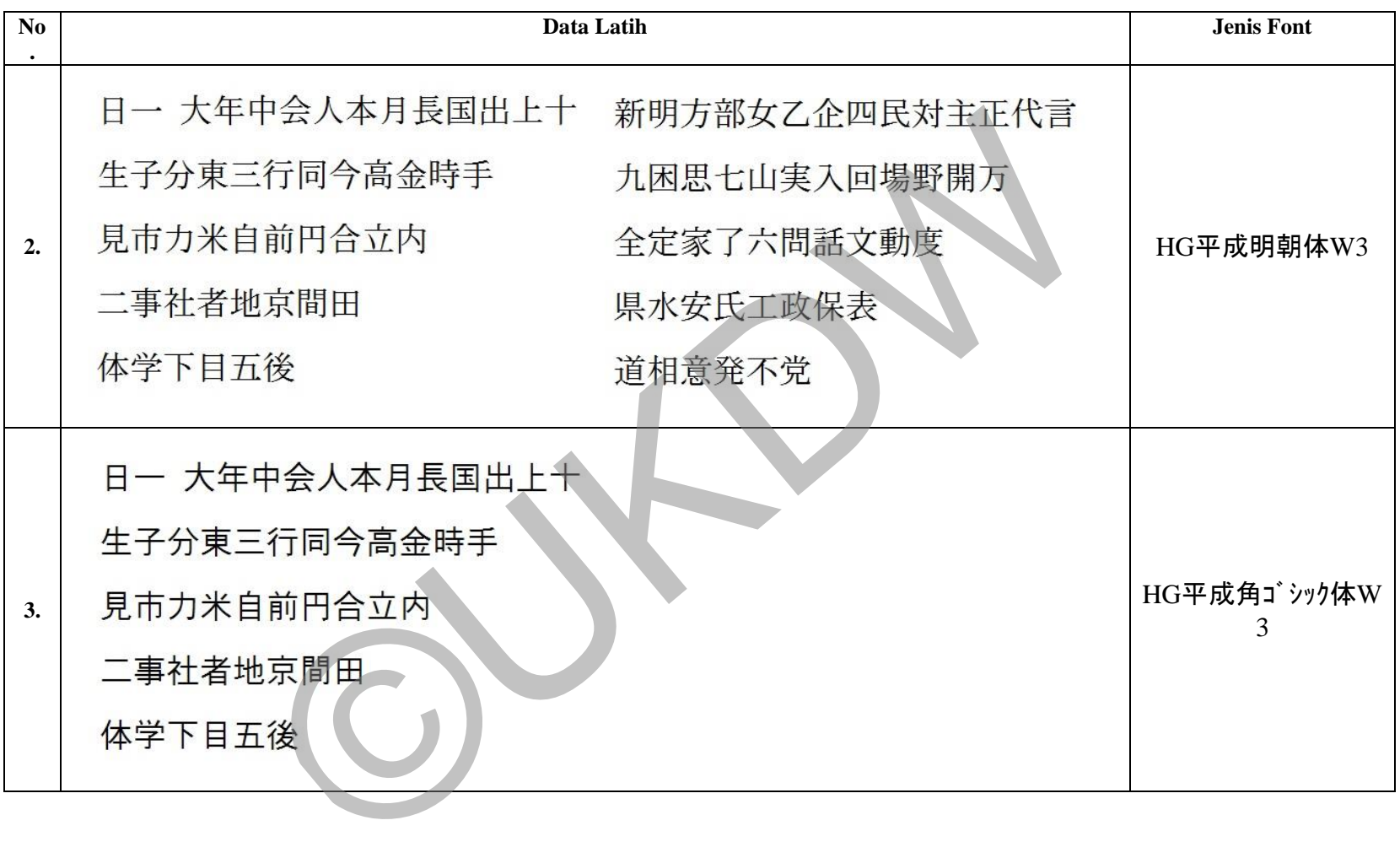

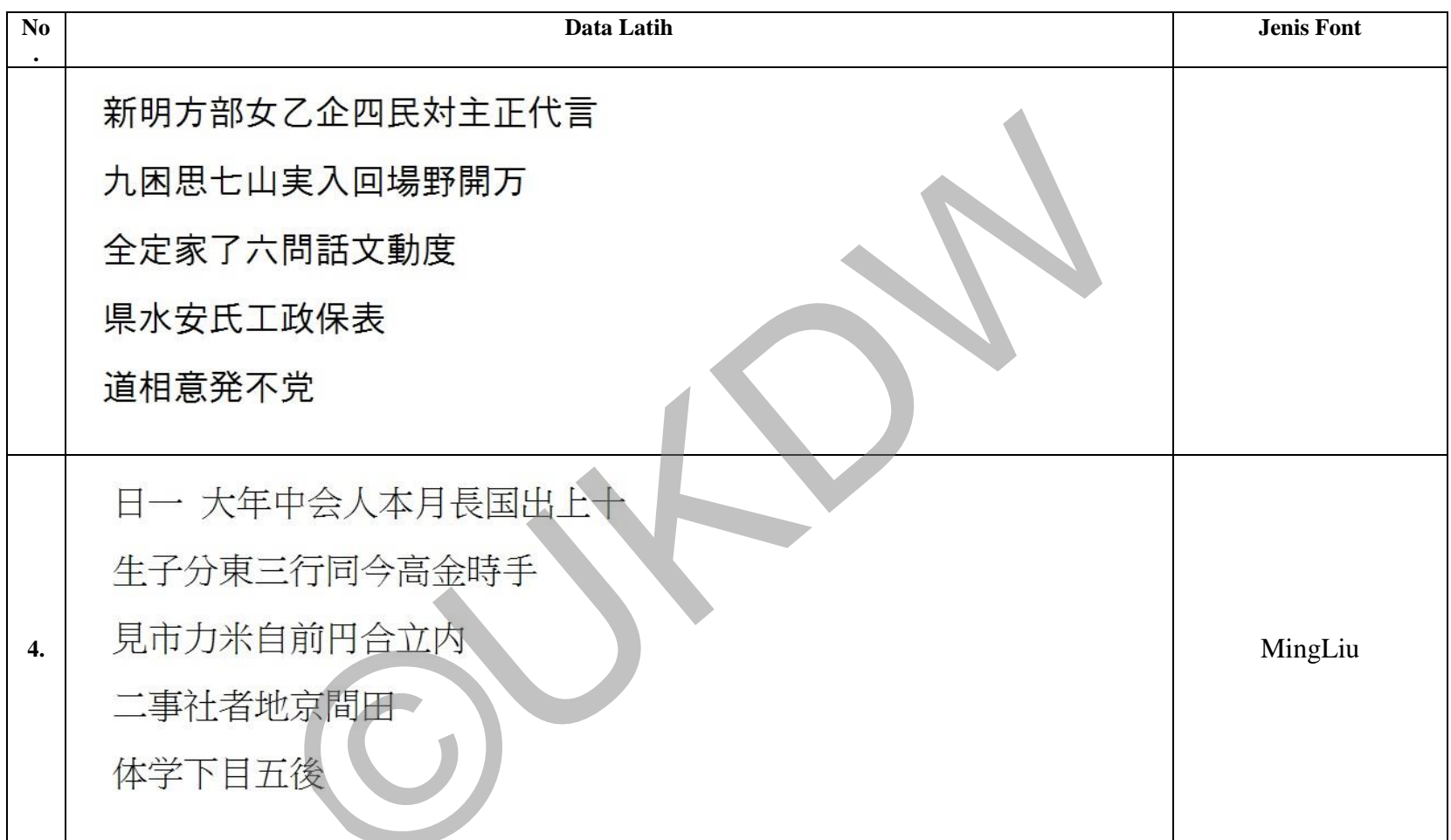

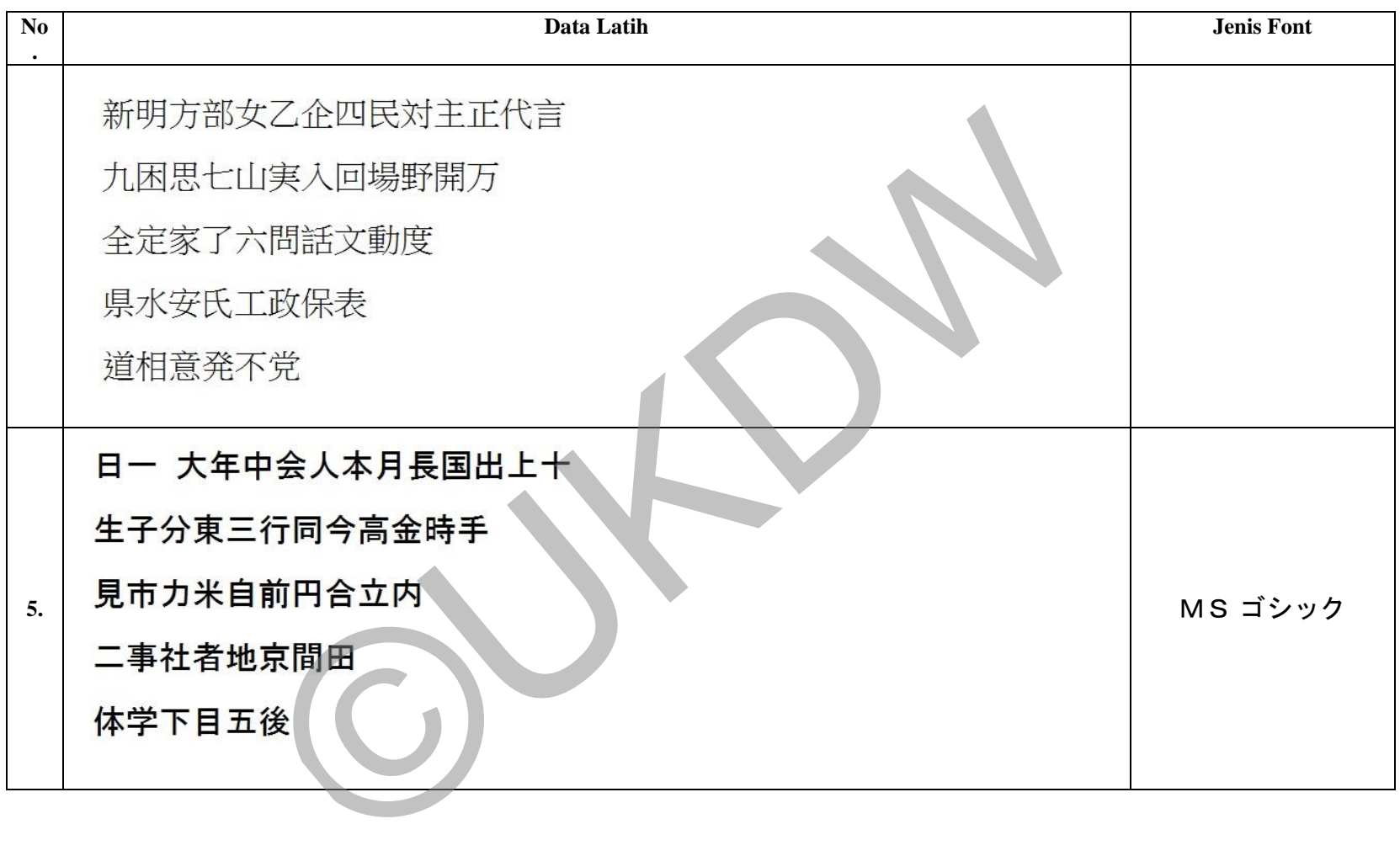

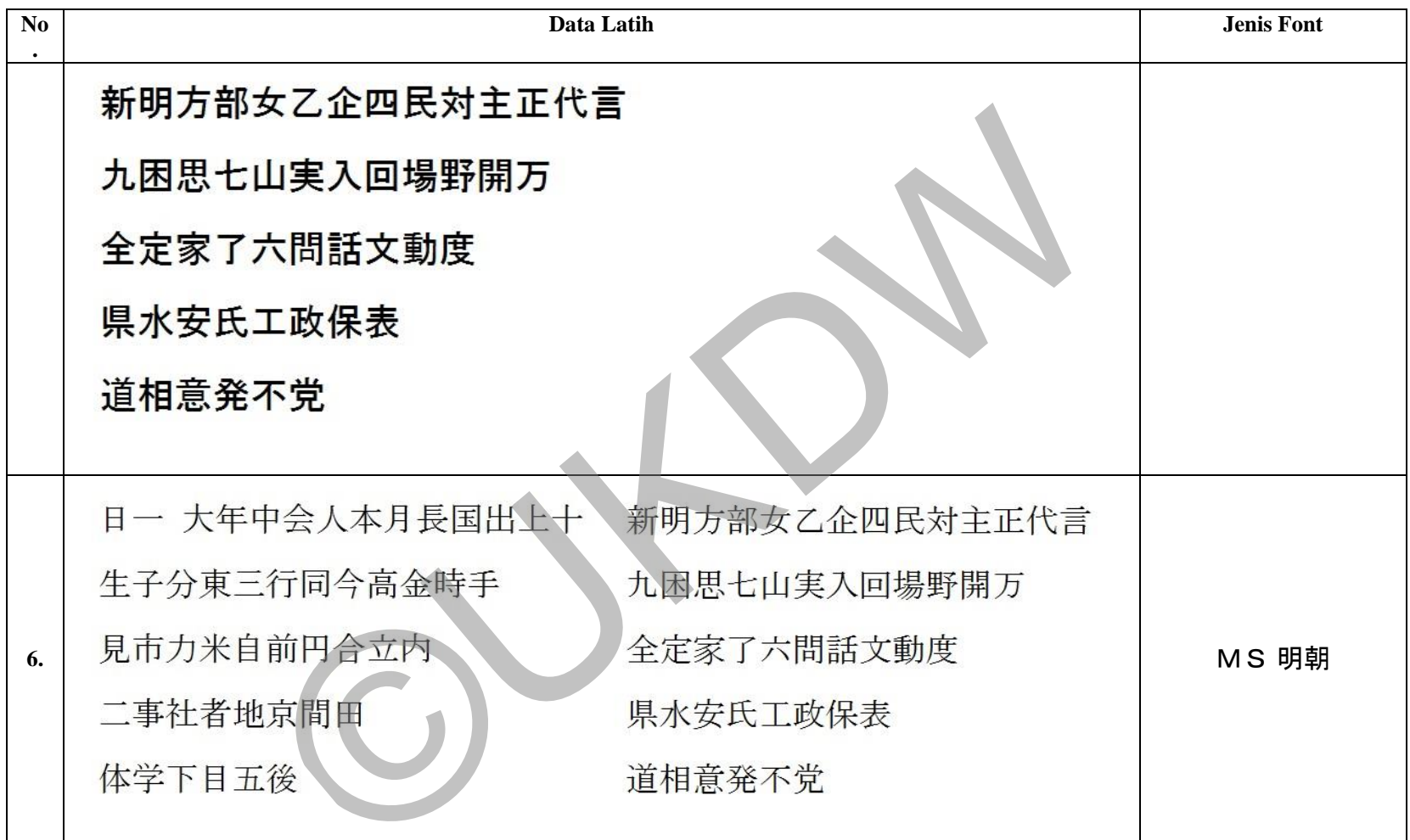

# **LAMPIRAN C** DATA UJI DAN DATA LATIH TULISAN TANGAN

# **Responden**

**Nama :** 

**Status :** 

**No :** 

**Kanji 1-50**

日一 大年中 国出上十生 同今高金時 自前円合立 地京間田体 **Kanji 51-100**  新明方部女 主正代言九 入回場野開 六 問 話 文 動 工 政 保 表 道 不 相 意 発 不 党 ©UKDW

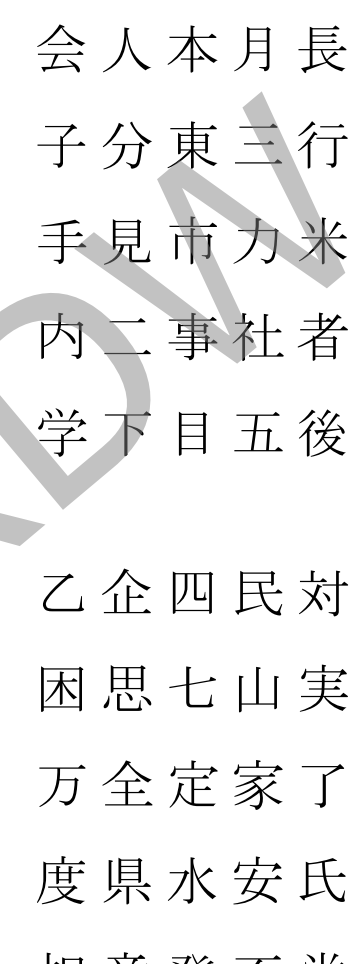

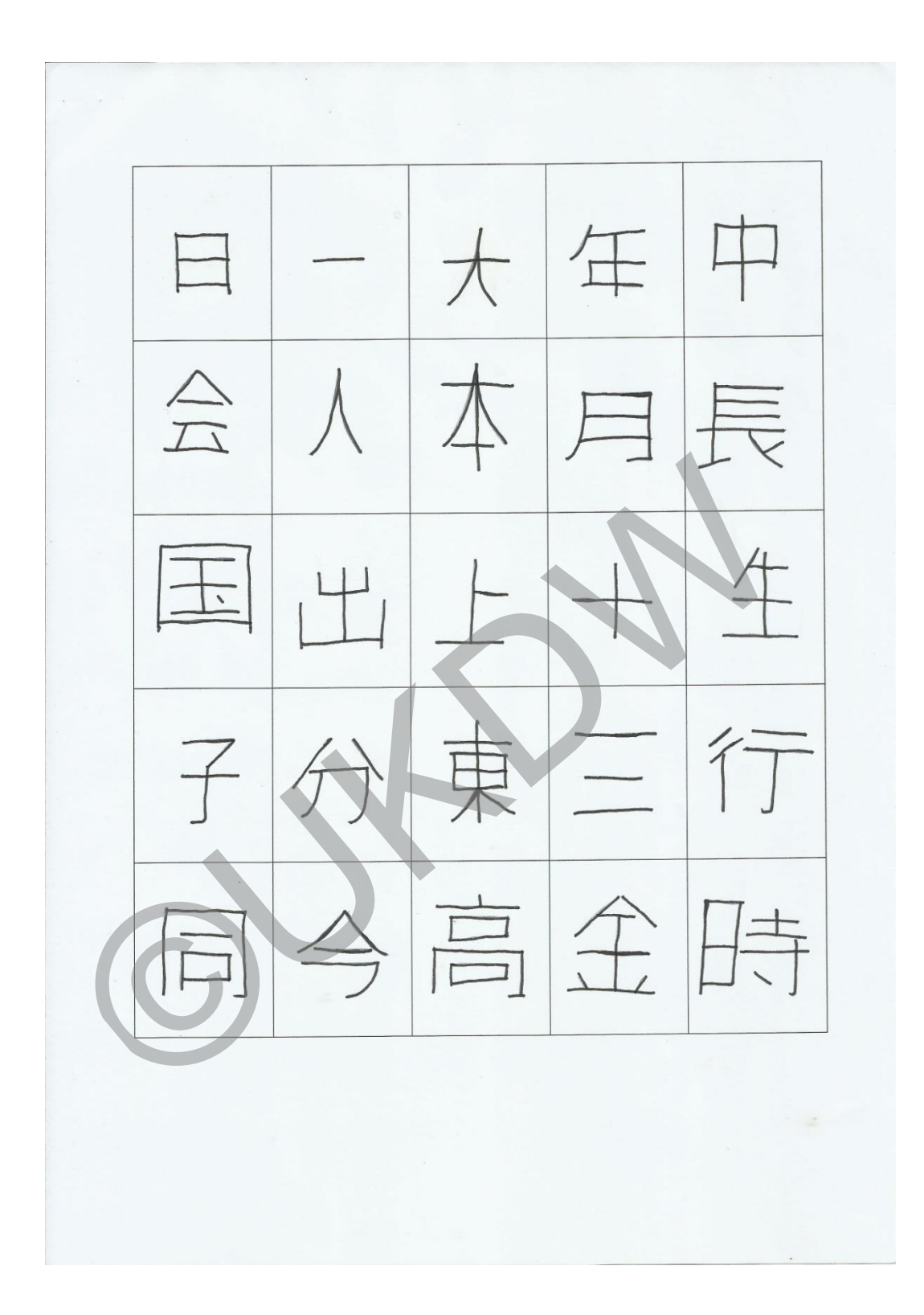

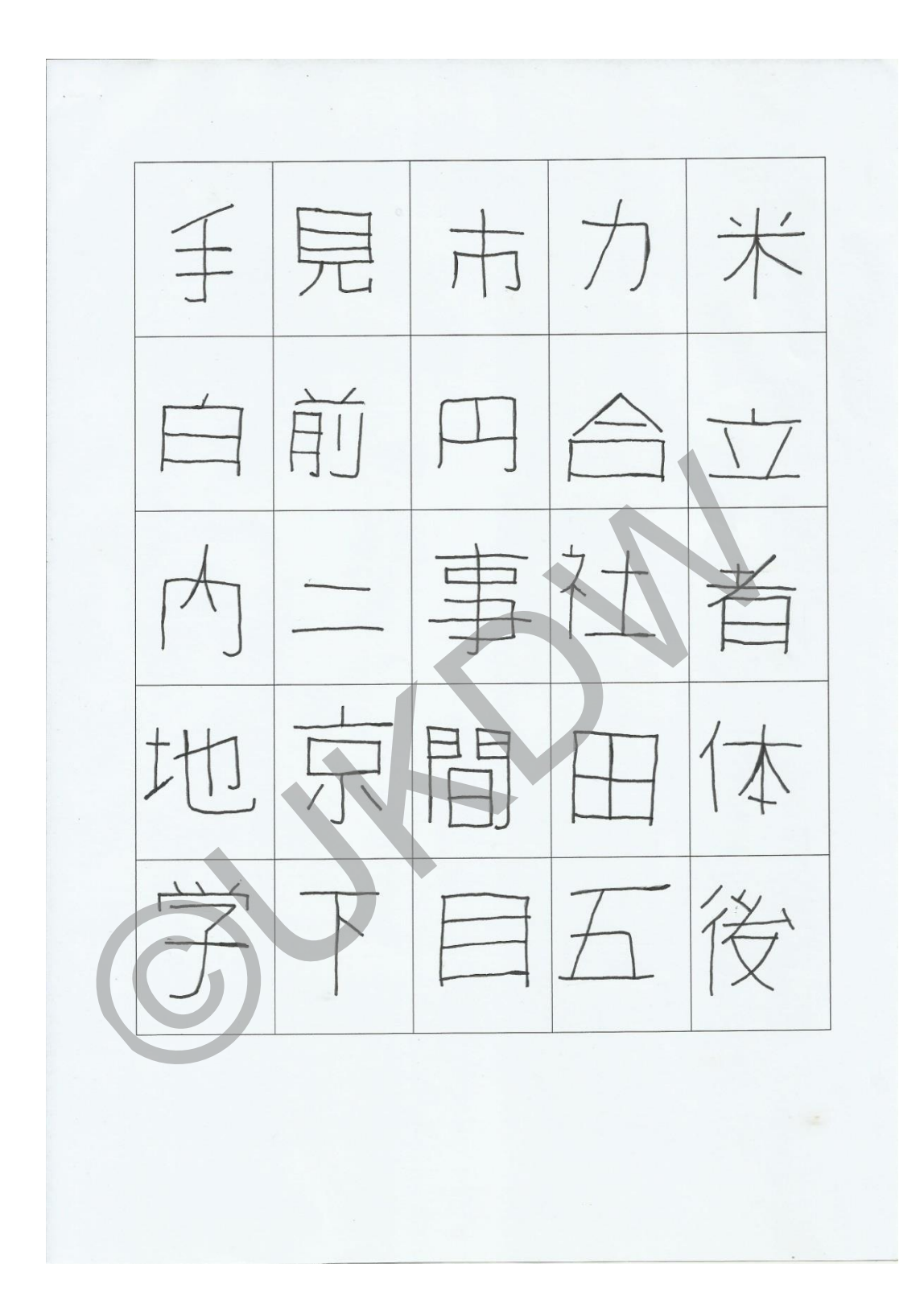

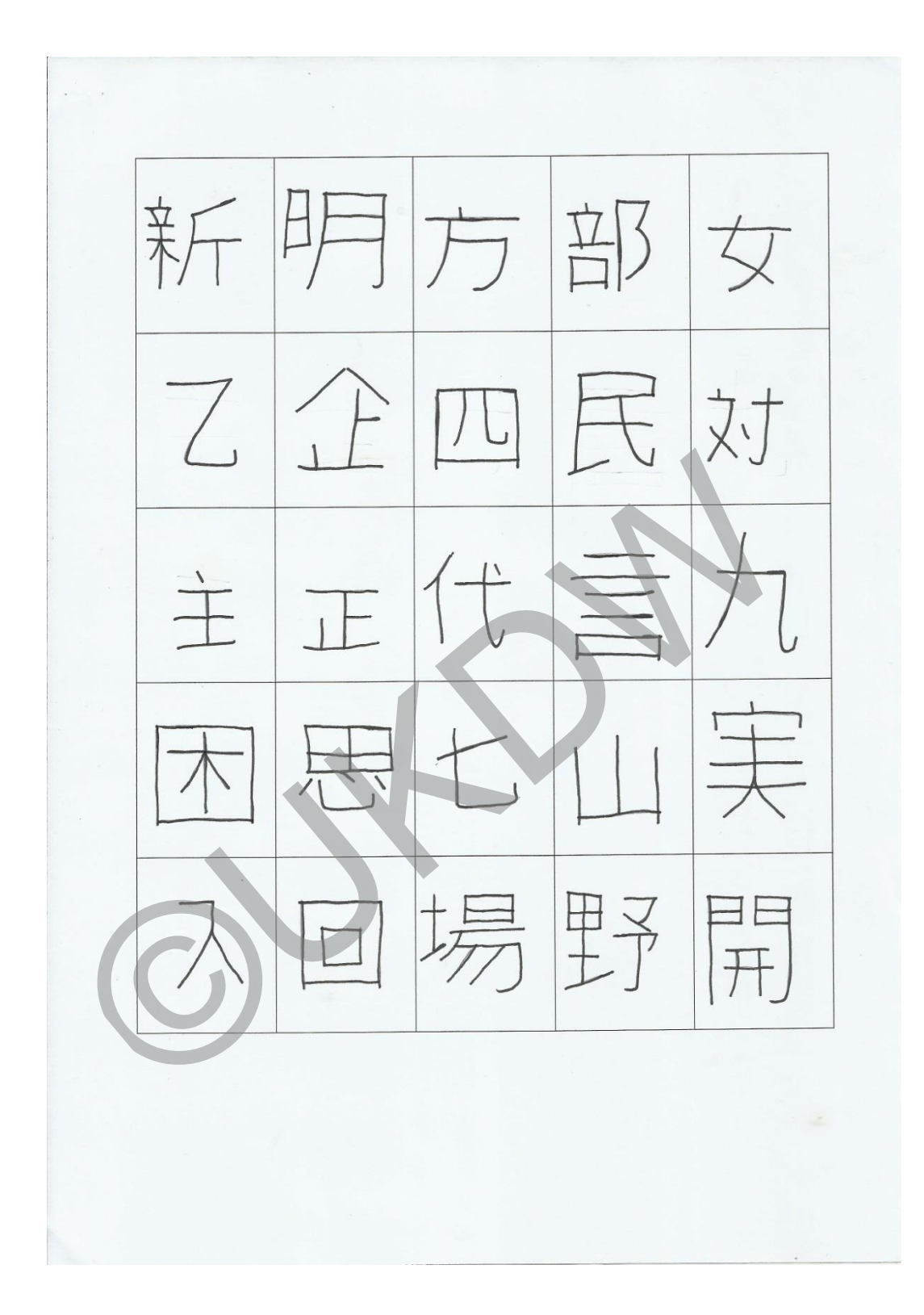

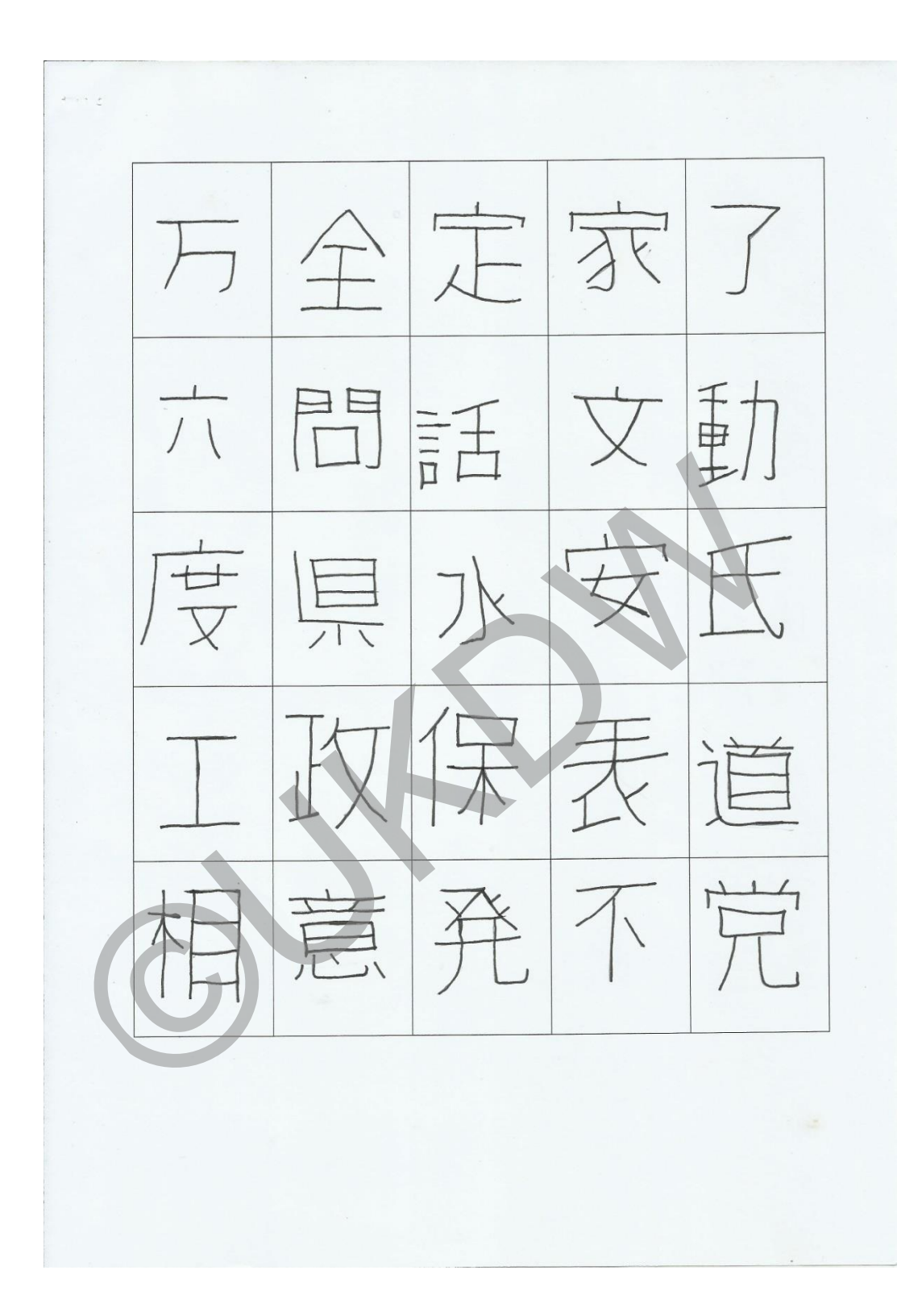

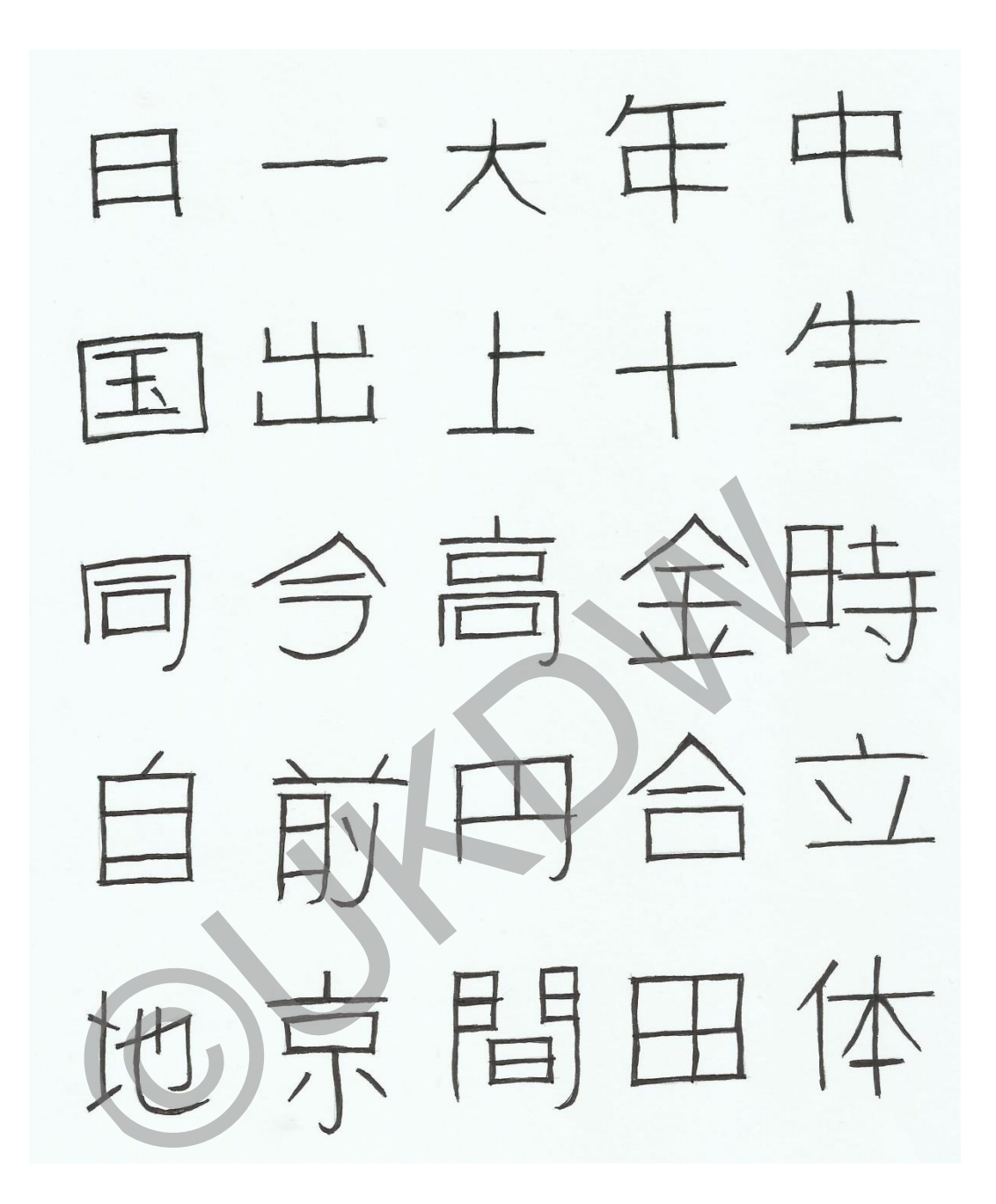

会人本月長 子分束三行 手見市丸米 内云事社者 中日五役

新明方部女 主正代言九 入回場野開 大問話文動 江文保表道

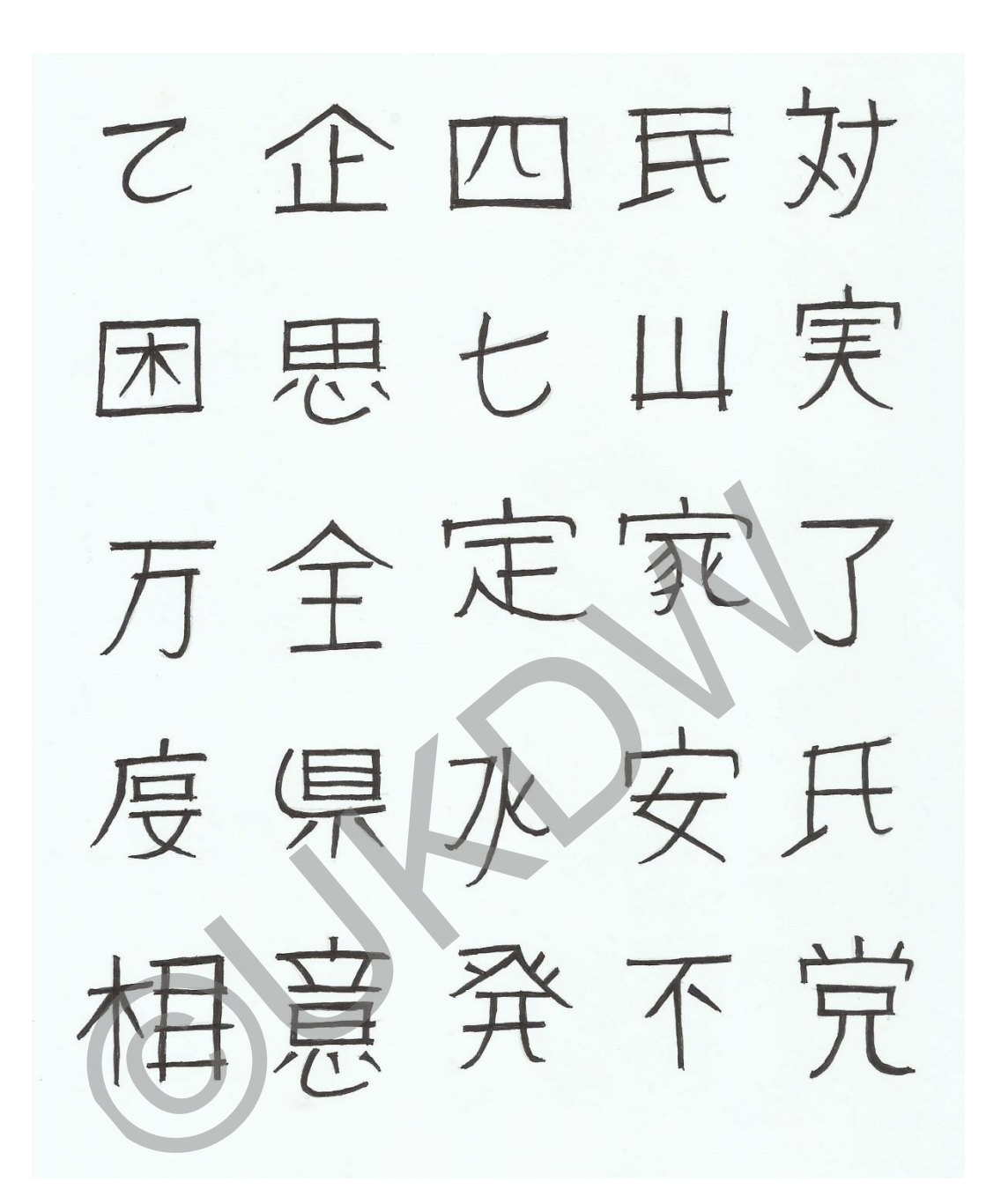
Kartu Konsultasi Tugas Akhir E **Natru Norrsulta'si Tugas AKITIF**<br>Program Studi Teknik Informatika Fakultas Teknologi Informasi<br>Universitas Kristen Duta Waccan Yogyakarta<br>Dr. Wahidin Sudirahusada 5-525 Yogyakarta, 55224. Telp. (0274)563929<br>NGC Wahidin Su NNISIWA PRADITI A<br>PENERAPAN OPTICAL CHARACTER RECOGNITION PADA HURUF KANJI JEPANG MENGGUNAKAN TEMPLATE MATCHING  $\overline{\text{NIM}}$ Judul Ignatia Dhian E K R, S.Kom, M.Eng Pada Dosen Pembimbing II Tanggal: 28/ 2015 Paraf Paraf<sub>-</sub>  $N$ an Tanggal: 19 / 2016 ч. Janz  $\sqrt{10}$ Kar  $No.$ 10 Judi Konneltas program (grayscale, brenson - Progress tampilan preprocessing Endan berhaml seg nentavi per segmentan -> belum velesar per karakter Dos harakter Sudah nonggunakan Gul matlab. Dos - fitur biner bank bisa muncul n'ai bil Ke (core perhadean tampilan Beb dike 20  $2015$ Tanggal: Paraf:  $\overline{N}$ Kanie araf Tanggal:  $\mathbf{R}$  $\sqrt{u}$ 2015 Kar  $\sqrt{u}$ - Proves tampilan preprosesing sudah ok Progress program - database 200 - belum sampar analisis. - walch pengujian culcup lama - databove diperbanyah - alcurasi & walch her ditentulian - data uji juga mulai diperbanyah prioritas yo mana. - mular penelitan - restze divalidasi Tanggal: Paraf:  $1/15$ Paraf: Tanggal:  $4/5/2016$  $1/2$ Lan V Pengujian Laporan 1-5. dipertantes pada bagian analisa untuk dipertoailes analisation mengetahui lelemahan citra uji tulisan tange Tanggal: Paraf: Paraf:  $\overline{8}$ Tanggal: uu ucu mbar un

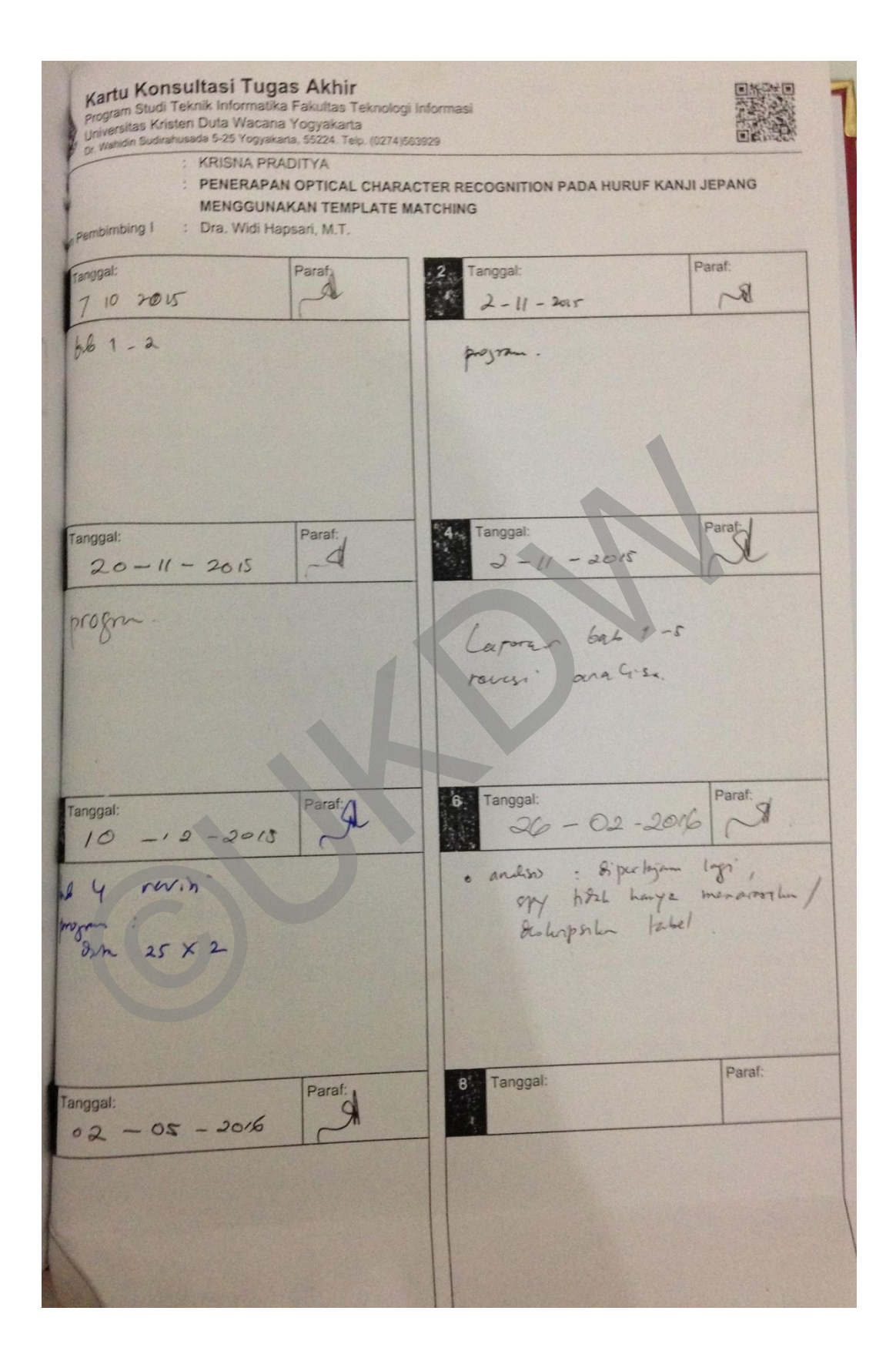

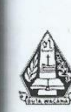

Program Studi Teknik Informatika Fakultas Teknologi Informasi<br>Universitas Kristen Duta Wacana Yogyakarta<br>Dr. Wahidin Sudirahusada 5-25 Yogyakarta, 55224. Telp. (0274)563929 FORMULIR CATATAN UJIAN SKRIPSI

(Diisi oleh Ketua Tim Penguji)

Pada hari ini : Jumat, 27 Mei 2016, telah dilakukan Ujian Skripsi untuk mahasiswa tersebut dibawah ini:

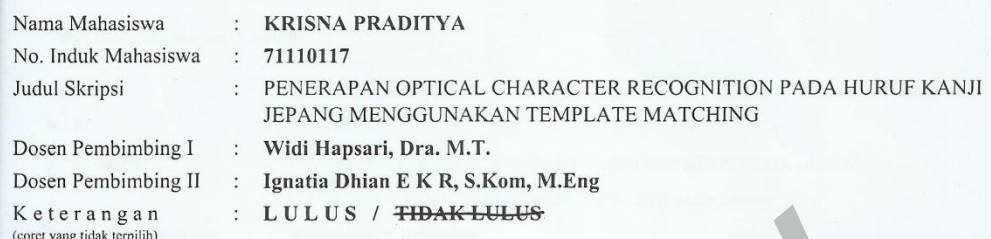

Beberapa perubahan/catatan yang harus dilakukan oleh mahasiswa tersebut diatas terkait dengan skripsi yang dikerjakannya:

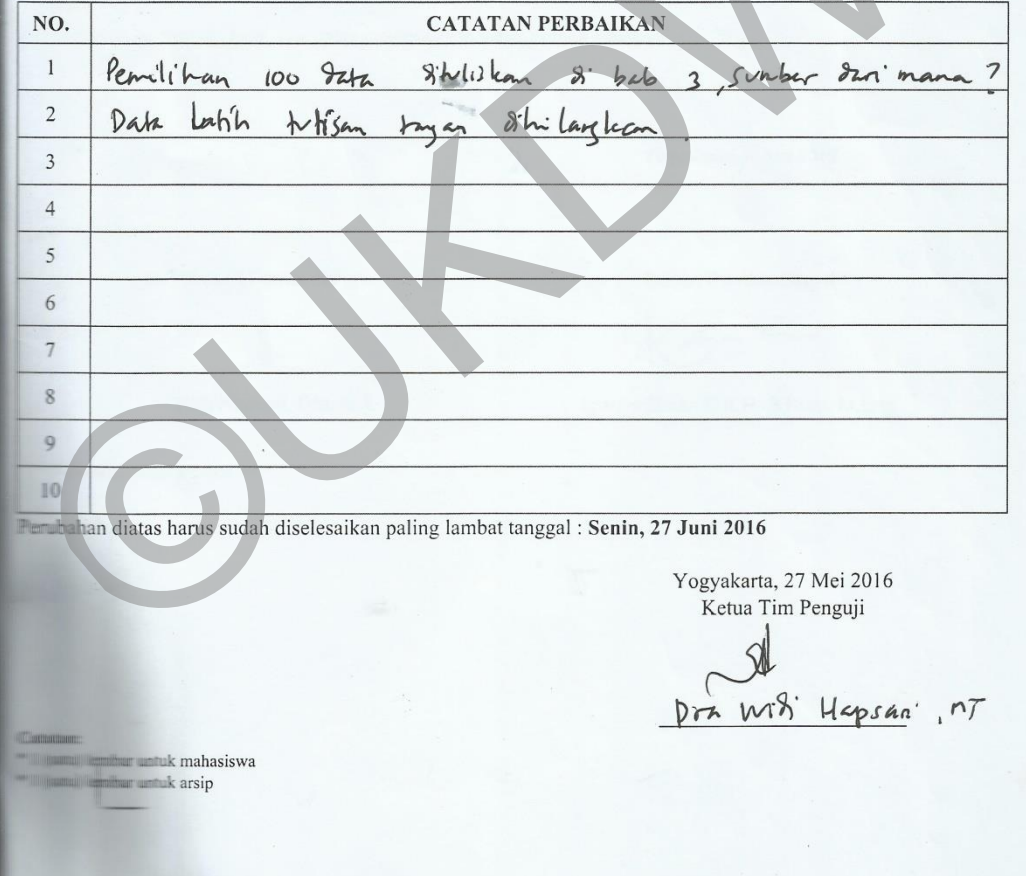

**Program Studi Teknik Informatika**<br>**Fakultas Teknologi Informasi**<br>' Universitas Kristen Duta Wacana Yogyakarta<br>' Dr. Wahidin Sudirahusada 5-25 Yogyakarta, 55224. Telp. (0274)563929

FORMULIR PERBAIKAN (REVISI) SKRIPSI<br>Strata-1 Program Studi Teknik Informatika

Yang bertanda tangan di bawah ini:

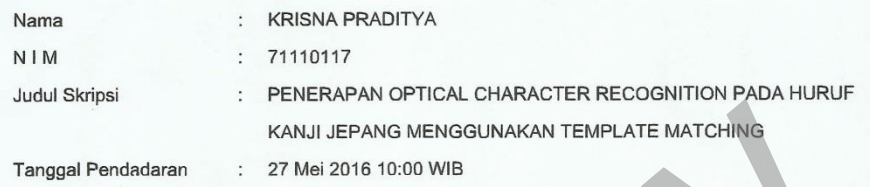

Telah melakukan perbaikan tugas akhir dengan lengkap.

Demikian pernyataan kami agar dapat dipergunakan sebagaimana mestinya.

Yogyakarta, 9 Juni 2016

Dosen Pembimbing I

Widi Hapsari, Dra, M.T.

9 Juni 2016 20:58 WIB

Dosen Pembimbing II

 $\overline{ }$  $\varpi$ 

Ignatia Dhian E K R, S.Kom, M.Eng